### <span id="page-0-0"></span>**SONY**

[Помощно ръководство](#page-0-0)

Безжични стерео слушалки WH-CH520

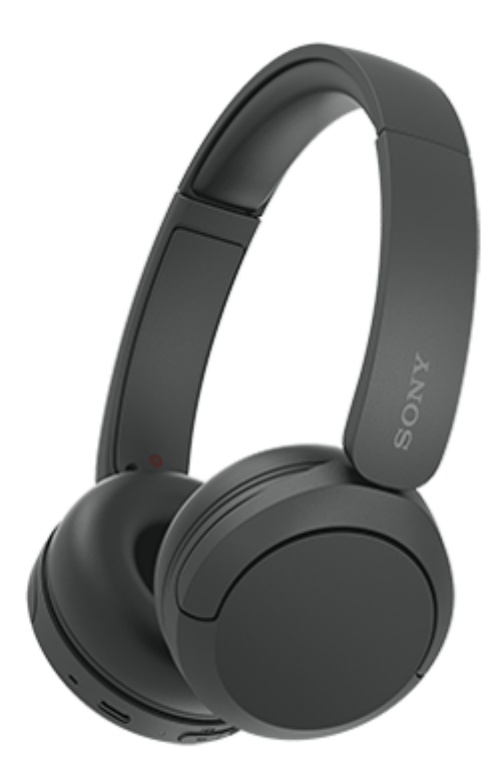

Модел: YY2958

**Ръководство за бърз старт**

## **Изтеглете приложението и настройте слушалките**

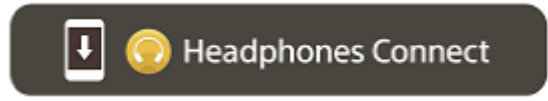

За да използвате всички функции и подобрените характеристики, актуализирайте софтуера на слушалките и приложението "Sony | Headphones Connect" до най-новата версия. За повече информация вижте следния уеб сайт:

<https://www.sony.net/elesupport/>

### **Да започнем с използването**

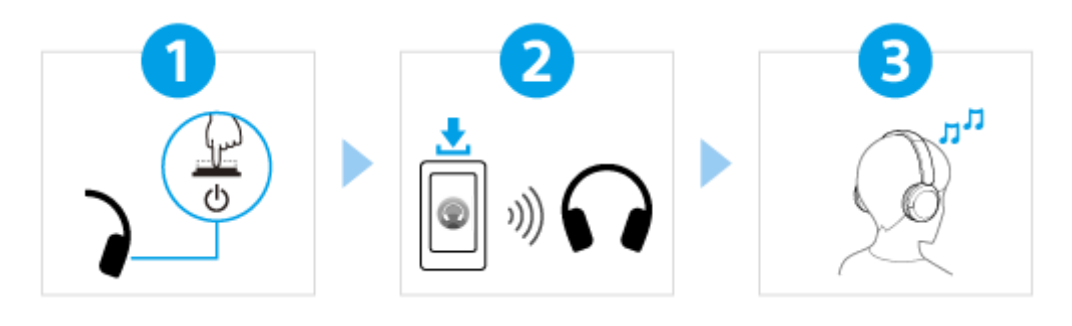

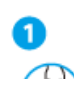

[Включване на слушалките](#page-19-0)

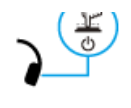

Натиснете и задръжте бутона (1) (захранване) за около 2 секунди или повече, докато [индикаторът \(син\) започне да мига. Слушалките влизат в режим на сдвояване автоматично,](#page-19-0) когато включите слушалките за първи път след закупуването им.

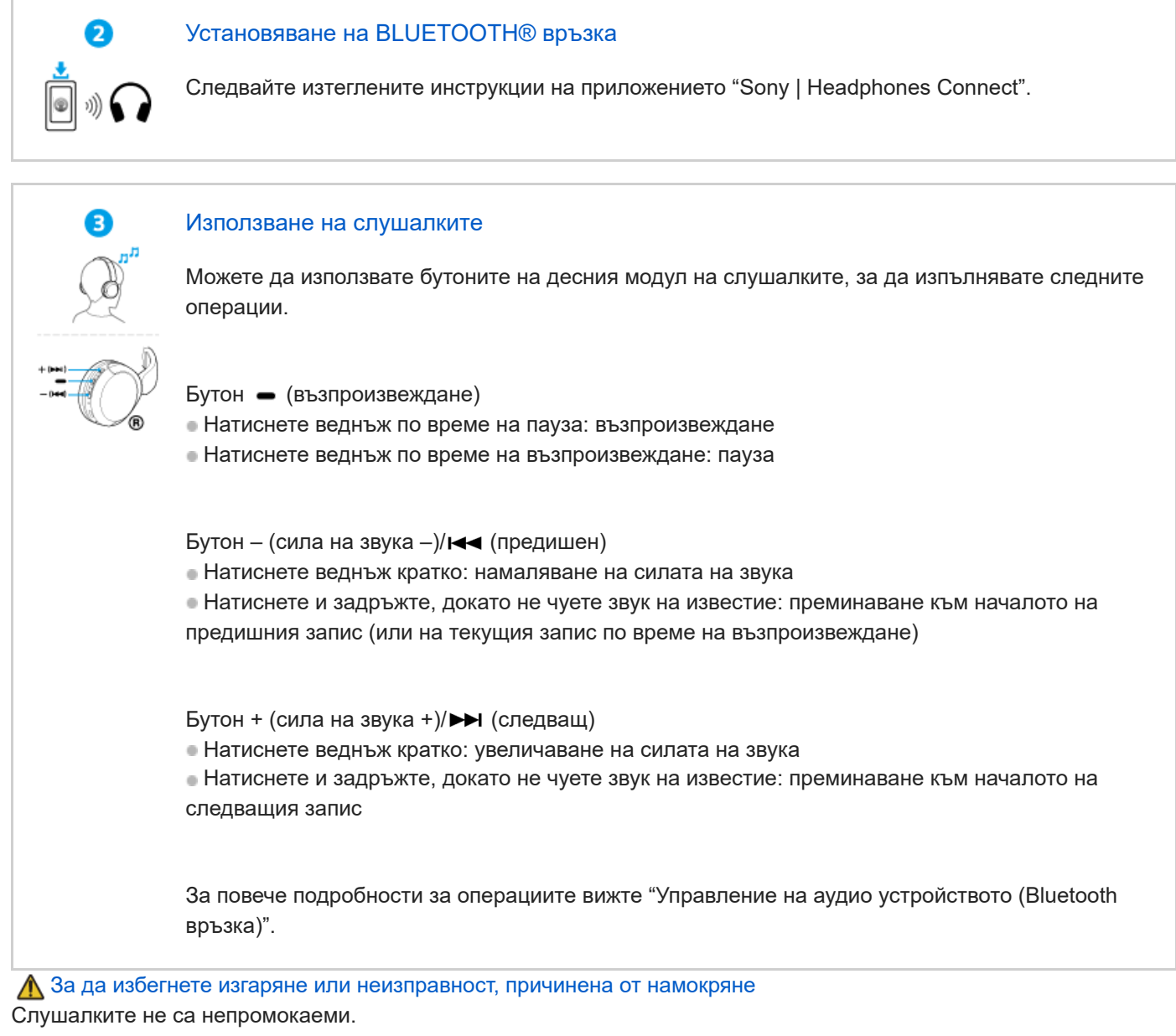

Ако слушалките се зареждат, докато са намокрени с дъжд или пот и т.н., това може да доведе до изгаряне или неизправност.

# **Свързана информация**

[Носене на слушалките](#page-12-0) [Установяване на Bluetooth връзка ръчно](#page-21-0) [Зареждане на слушалките](#page-14-0)

### Първи стъпки

[Какво можете да правите с помощта на функцията Bluetooth](#page-5-0)

[Относно гласовите указания](#page-6-0)

Предоставени аксесоари

[Проверка на съдържанието на пакета](#page-7-0)

Части и бутони за управление

[Разположение и функции на частите](#page-8-0)

[За индикатора](#page-10-0)

[Носене на слушалките](#page-12-0)

Захранване/зареждане

[Зареждане на слушалките](#page-14-0)

[Налично време за работа](#page-16-0)

[Проверка на оставащия заряд на батерията](#page-17-0)

[Включване на слушалките](#page-19-0)

[Изключване на слушалките](#page-20-0)

Свързване

[Как се извършва безжична връзка с Bluetooth устройства](#page-21-0)

Лесна настройка с приложение

[Свързване с приложението "Sony | Headphones Connect"](#page-22-0)

Смартфон с Android

[Сдвояване и свързване със смартфон с Android](#page-23-0)

[Свързване към сдвоен смартфон с Android](#page-26-0)

iPhone (устройства с iOS)

[Сдвояване и свързване с iPhone](#page-28-0)

[Свързване към сдвоено устройство iPhone](#page-31-0)

Компютри

[Сдвояване и свързване с компютър \(Windows® 11\)](#page-33-0)

[Сдвояване и свързване с компютър \(Windows 10\)](#page-37-0)

[Сдвояване и свързване с компютър \(Mac\)](#page-42-0)

[Свързване със сдвоен компютър \(Windows 11\)](#page-45-0)

[Свързване със сдвоен компютър \(Windows 10\)](#page-49-0)

[Свързване със сдвоен компютър \(Mac\)](#page-53-0)

Други Bluetooth устройства

[Сдвояване и свързване с Bluetooth устройство](#page-56-0)

[Свързване със сдвоено Bluetooth устройство](#page-58-0)

Многоточкова връзка

[Свързване на слушалките с 2 устройства едновременно \(многоточкова връзка\)](#page-60-0)

Слушане на музика

Слушане на музика чрез Bluetooth връзка

[Слушане на музика от устройство, свързано чрез Bluetooth връзка](#page-62-0)

[Управление на аудио устройството \(Bluetooth връзка\)](#page-65-0)

[Прекратяване на Bluetooth връзката \(след употреба\)](#page-66-0)

[Относно 360 Reality Audio](#page-67-0)

Режим за качество на звука

[Относно режима за качество на звука](#page-68-0)

[Поддържани кодеци](#page-69-0)

[За функцията DSEE](#page-70-0)

Осъществяване на телефонни обаждания

[Приемане на обаждане](#page-71-0)

[Осъществяване на обаждане](#page-73-0)

[Функции за телефонно обаждане](#page-75-0)

[Провеждане на видеоразговор на компютъра ви](#page-77-0)

[Прекратяване на Bluetooth връзката \(след употреба\)](#page-66-0)

Използване на функцията за гласово съдействие

[Използване на функцията за гласово съдействие \(Google app\)](#page-80-0)

[Използване на функцията за гласово съдействие \(Siri\)](#page-82-0)

Използване на приложенията

[Какво можете да правите с помощта на приложението "Sony | Headphones Connect"](#page-84-0)

[Инсталиране на приложението "Sony | Headphones Connect"](#page-85-0)

[Достъп до информация за поддръжка от приложението "Sony | Headphones Connect"](#page-86-0)

[Как да поддържате софтуера актуален \(за комфортна употреба на слушалките\)](#page-87-0)

Важна информация

[Предпазни мерки](#page-89-0)

[За да избегнете изгаряне или неизправност, причинена от намокряне](#page-91-0)

[Лицензи](#page-94-0)

[Търговски марки](#page-95-0)

[Уеб сайтове за обслужване на клиенти](#page-96-0)

Отстраняване на неизправности

[Какво мога да направя, за да се справя с проблем?](#page-97-0)

Захранване/зареждане

[Слушалките не могат да се включат.](#page-98-0)

[Не може да се извърши зареждане.](#page-99-0)

[Времето за зареждане е твърде дълго.](#page-100-0)

[Наличното време на работа е кратко \(издръжливостта на батерията е кратка\).](#page-101-0)

Звук

[Няма звук](#page-102-0)

[Ниско ниво на звука](#page-103-0)

[Ниско качество на звука](#page-104-0)

[Звукът често прескача.](#page-105-0)

Bluetooth връзка

[Не може да се осъществи сдвояване.](#page-106-0)

[Не може да се установи Bluetooth връзка.](#page-107-0)

[Слушалките не могат да се използват.](#page-108-0)

[Другият човек не може да се чуе или силата на звука на обаждането е ниска по време на разговори/другият човек не може](#page-109-0) да ви чува или силата на звука на обаждането при него е ниска по време на разговори.

Нулиране или връщане на слушалките до първоначални настройки

[Нулиране на слушалките](#page-110-0)

[Връщане до първоначалните настройки на слушалките за възстановяване на фабрични настройки](#page-112-0)

Спецификации

**[Спецификации](#page-113-0)** 

<span id="page-5-0"></span>Безжични стерео слушалки WH-CH520

# **Какво можете да правите с помощта на функцията Bluetooth**

Слушалките използват Bluetooth безжична технология, която ви позволява да правите следното.

# **Слушане на музика**

Можете да се насладите на музика безжично от смартфон или музикален плейър и др.

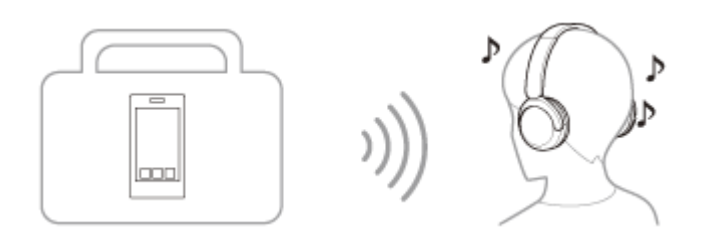

## **Говорене по телефона**

Можете да се обаждате и да приемате обаждания със свободни ръце, като оставите вашия смартфон или мобилен телефон в чантата или джоба си.

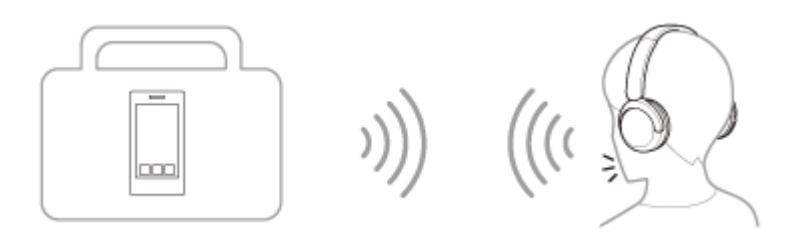

<span id="page-6-0"></span>Безжични стерео слушалки WH-CH520

# **Относно гласовите указания**

При фабричните настройки ще чуете гласови указания на английски език в слушалките в изброените по-долу ситуации. Съдържанието на гласовите указания е обяснено в скоби.

Можете да сменяте езика на гласовите указания и да ги включвате/изключвате, като използвате приложението "Sony | Headphones Connect". За повече подробности прегледайте помощното ръководство за приложението "Sony | Headphones Connect".

[https://rd1.sony.net/help/mdr/hpc/h\\_zz/](https://rd1.sony.net/help/mdr/hpc/h_zz/)

- При влизане в режим на сдвояване: "Pairing" (Сдвояване)
- При получаване на информация за оставащия заряд на батерията: "Battery about XX %" (Батерията е на около XX%) (Стойността "XX" указва приблизителния оставащ заряд. Използвайте я като груба стойност.) / "Battery fully charged" (Батерията е напълно заредена)
- Когато оставащият заряд на батерията е нисък: "Low battery" (Ниско ниво на заряда на батерията)
- При автоматично изключване поради ниско ниво на батерията: "Battery is empty" (Батерията е празна)

### **Забележка**

- Отнема около 4 минути, когато променяте езика на гласовите указания.
- Ако гласовите указания не се чуват след промяна на езика на гласовите указания или актуализиране на софтуера, изключете и включете слушалките отново.

<span id="page-7-0"></span>Безжични стерео слушалки WH-CH520

# **Проверка на съдържанието на пакета**

След като отворите пакета, проверете дали всички елементи от списъка са включени в него. Обърнете се към вашия търговец, ако има липсващи елементи. Числата в ( ) указват броя елементи.

Безжични стерео слушалки

USB Type-C® кабел (USB-A към USB-C®) (прибл. 20 cm) (1)

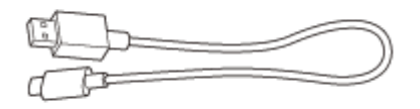

### <span id="page-8-0"></span>**SONY**

[Помощно ръководство](#page-0-0)

Безжични стерео слушалки WH-CH520

## **Разположение и функции на частите**

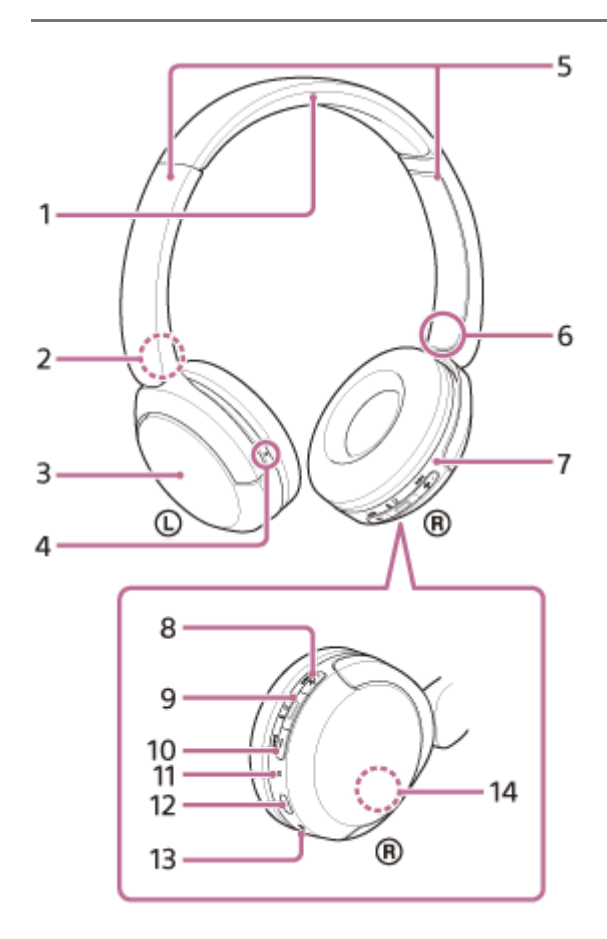

- **1.** Лента за главата
- **2.** Знак (ляв)
- **3.** Ляв модул
- 4. Тактилна точка Има тактилна точка на левия модул.
- 5. Плъзгачи (ляв, десен) Плъзнете, за да регулирате дължината на лентата за глава.
- **6.** Знак (десен)
- **7.** Десен модул
- 8. Бутон + (звук +)/ ►► (следващ) На бутона + има тактилна точка. Използвайте тази точка като ориентация, когато използвате слушалките.
- 9. Бутон (възпроизвеждане/обаждане)/ (<sup>J</sup>) (захранване)/  $\ast$  (Bluetooth)
- 10. Бутон (сила на звука –) **144** (предишен)
- **11.** Индикатор (син/оранжев)

Светва в синьо или оранжево, за да укаже състоянието на слушалките при захранване или комуникация.

### 12. USB Type-С порт

Свържете слушалките към компютър или към AC контакт чрез достъпен в търговската мрежа USB AC адаптер с предоставения USB Type-C кабел за зареждане на слушалките.

- **13.** Микрофон
- 14. Вградена антена

Bluetooth антената е вградена в слушалките.

### **Сродна тема**

- [За индикатора](#page-10-0)
- [Проверка на оставащия заряд на батерията](#page-17-0)

### <span id="page-10-0"></span>**SONY**

[Помощно ръководство](#page-0-0)

Безжични стерео слушалки WH-CH520

# **За индикатора**

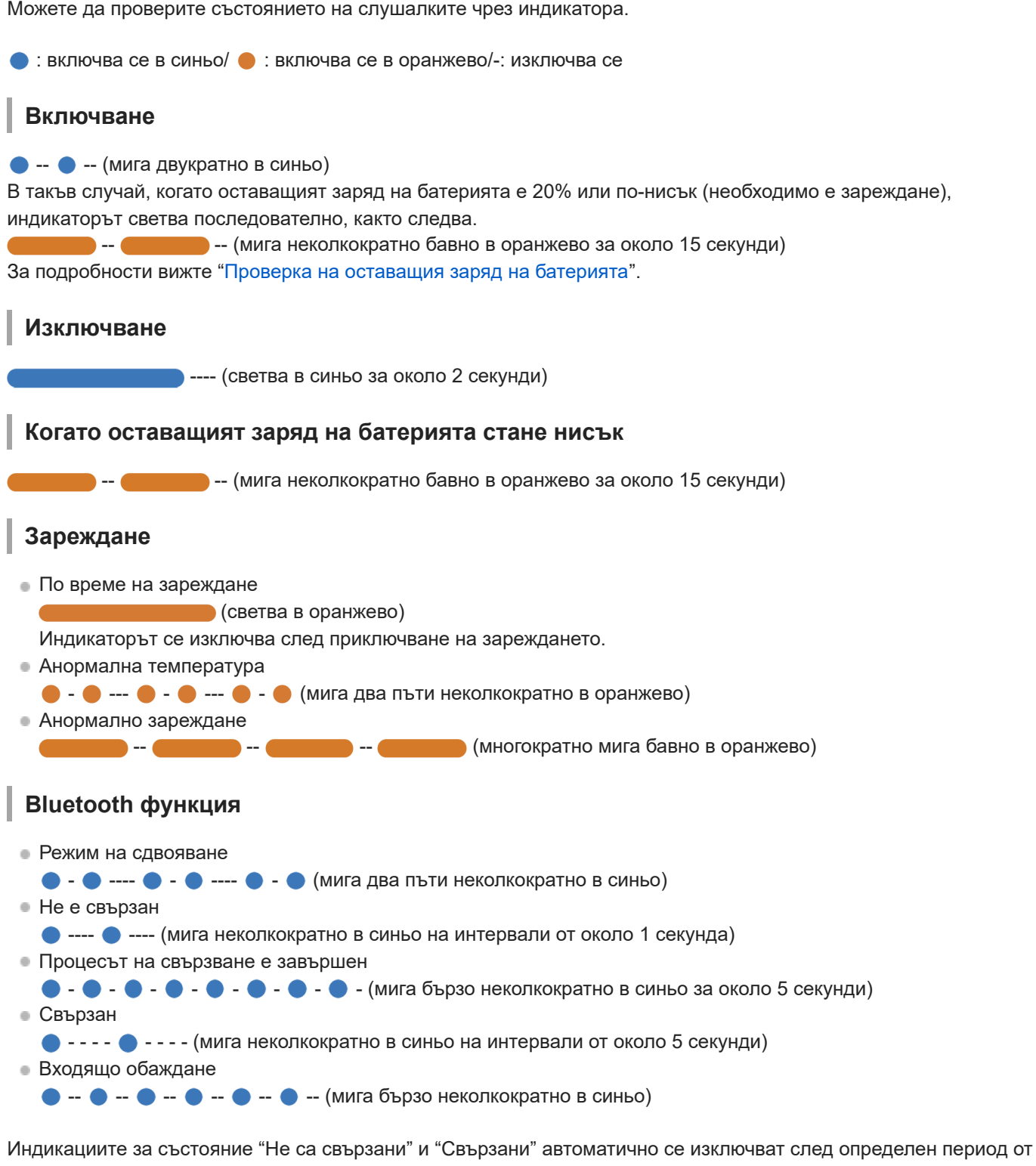

време. Те започват да мигат отново за даден период, когато се извърши определена операция. Когато оставащият заряд на батерията стане нисък, индикаторът започва да мига в оранжево.

# **Друго**

- Актуализиране на софтуера
	- --- --- (многократно мига бавно в синьо)
- Връщането до първоначалните настройки е приключено

 $\bullet$  -  $\bullet$  -  $\bullet$  -  $\bullet$  - (мига 4 пъти в синьо) [За подробности вижте "Връщане до първоначалните настройки на слушалките за възстановяване на](#page-112-0) фабрични настройки".

### **Сродна тема**

- [Проверка на оставащия заряд на батерията](#page-17-0)
- [Връщане до първоначалните настройки на слушалките за възстановяване на фабрични настройки](#page-112-0)

### <span id="page-12-0"></span>**SONY**

[Помощно ръководство](#page-0-0)

Безжични стерео слушалки WH-CH520

# **Носене на слушалките**

### **1 Поставете слушалките на ушите си.**

Проверете левия и десния модул на слушалките. **1.** На страната със знак  $\odot$  (ляв) има тактилна точка.

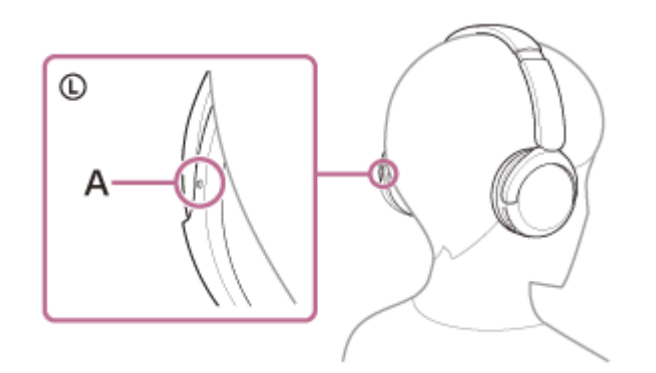

**A:** Тактилна точка

2. Разтегнете плъзгача. Разтегнете плъзгача до пълната му дължина, преди да поставите слушалките.

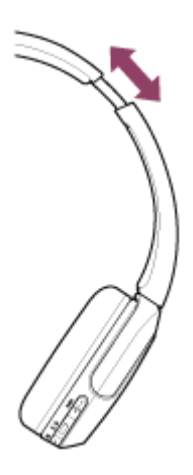

Поставете си слушалките. **3.** Поставете си слушалките така, че с всеки наушник да прилягат плътно над всеки участък от ушите ви.

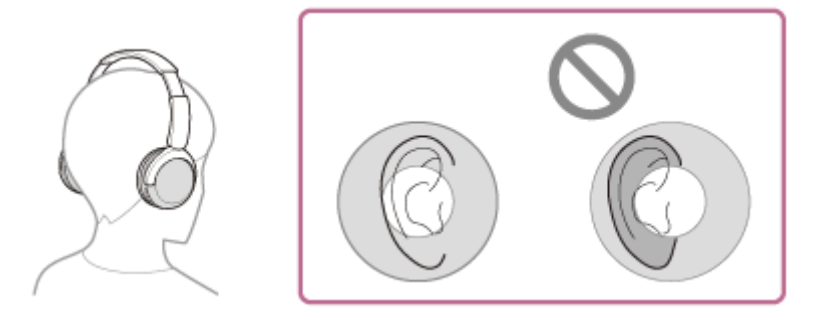

Регулирайте дължината на плъзгача. **4.** Регулирайте плъзгача до дължината, при която лентата за глава допира върха на главата ви.

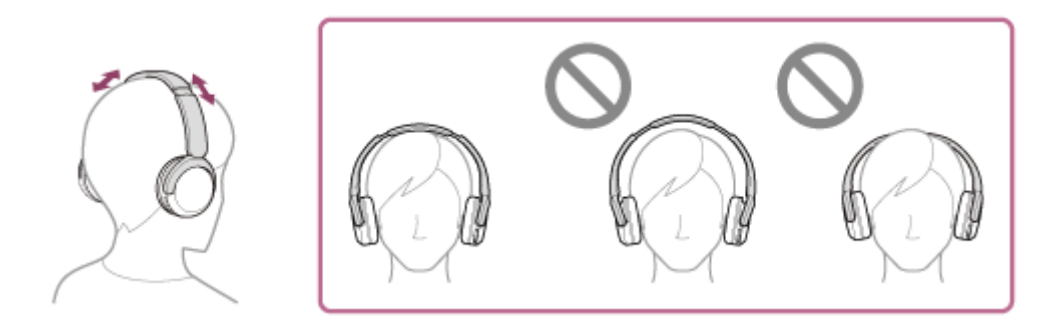

### 5. Регулирайте ориентацията на модулите.

Регулирайте ориентацията на левия и десния модул, така че всеки наушник да приляга плътно над всеки участък от ушите ви.

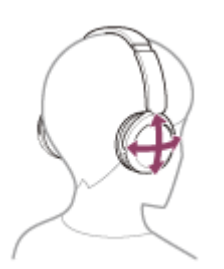

Ако поставите слушалките, без да регулирате плъзгача, възможно е слушалките да не са поставени правилно на главата ви и това до причини дискомфорт.

**1**

<span id="page-14-0"></span>[Помощно ръководство](#page-0-0)

Безжични стерео слушалки WH-CH520

# **Зареждане на слушалките**

Слушалките съдържат вградена литиево-йонна акумулаторна батерия. Използвайте предоставения USB Type-C кабел, за да заредите слушалките преди употреба.

### **Свържете слушалките към AC контакт.**

Използвайте предоставения USB Type-C кабел и USB AC адаптер (продава се в търговската мрежа).

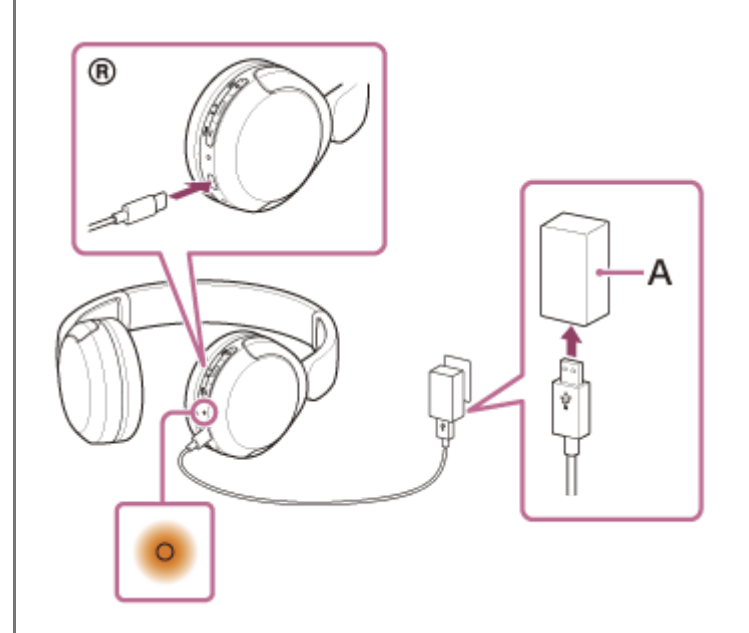

### **A:** USB AC адаптер

- Индикаторът (оранжев) на слушалките светва.
- Зареждането приключва след около 3 часа \* и индикаторът угасва автоматично.
- Времето, необходимо за зареждане на изтощена батерия до нейния пълен капацитет. Времето за зареждане може да се различава в зависимост от условията на употреба. \*

След приключване на зареждането изключете USB Type-C кабела.

### **Системни изисквания за зареждане на батерията чрез USB**

#### **USB AC адаптер**

USB AC адаптер (продава се в търговската мрежа), който е способен да осигурява изходно напрежение от 0,5 A (500 mA) или повече

### **Персонален компютър**

Персонален компютър със стандартен USB порт

- Не гарантираме работа на всички компютри.
- Не се гарантира работата чрез персонализиран или изграден вкъщи компютър.

### **Съвет**

Слушалките може да се зареждат също чрез свързване на слушалките към работещ компютър посредством предоставения USB Type-C кабел.

Ако зареждането започне, докато слушалките са включени, те ще се изключат автоматично.

#### **Забележка**

- Зареждането може да не е успешно с кабели, различни от предоставения USB Type-C кабел.
- Възможно е зареждането да не е успешно в зависимост от типа на USB AC адаптера.
- Когато слушалките са свързани към AC контакт или компютър, всички операции, например включване на слушалките, регистриране или свързване към Bluetooth устройства и възпроизвеждане на музика, не могат да се изпълняват.
- Слушалките не могат да се зареждат, когато компютърът преминава в режим на готовност (спящ режим) или на хибернация. В такъв случай променете настройките на компютъра и започнете да зареждате отново.
- Ако не сте използвали слушалките дълго време, това може да съкрати времето на използване на акумулаторната батерия. Имайте предвид, че животът на батерията ще се удължи след зареждане и разреждане няколко пъти. Дори ако съхранявате слушалките за дълго време, зареждайте батерията на всеки 6 месеца, за да избегнете преразреждане.
- Ако не сте използвали слушалките дълго време, е възможно зареждането на батерията да отнеме повече време.
- Ако слушалките открият проблем поради посочените по-долу причини, докато се зарежда батерията, индикаторът (оранжев) започва да мига. В подобен случай отново опитайте да заредите, но в посочения температурен диапазон на зареждане. Ако проблемът продължава, се свържете с най-близкия търговец на Sony.
	- $-$  Околната температура надвишава температурния диапазон за зареждане 5 °С 35 °С.
	- Има проблем с акумулаторната батерия.
- Ако слушалките не се използват дълго време, индикаторът (оранжев) може да не светне веднага, когато слушалките започнат да се зареждат. Моля, изчакайте малко, докато индикаторът светне.
- Ако времето на използване на вградената акумулаторна батерия намалее значително, тя трябва да бъде подменена. Консултирайте се с най-близкия търговец на Sony.
- Избягвайте излагане на прекомерни температури, пряка слънчева светлина, влага, пясък, прах или токови удари. Никога не оставяйте слушалките в паркирано превозно средство.
- При свързване на слушалките към компютър използвайте само предоставения USB Type-C кабел и непременно ги свържете директно. Зареждането няма да се извърши правилно, когато слушалките са свързани чрез USB концентратор.

<span id="page-16-0"></span>Безжични стерео слушалки WH-CH520

# **Налично време за работа**

Наличното време за работа на слушалките с напълно заредена батерия е както следва:

# **Bluetooth връзка**

**Време за възпроизвеждане на музика (AAC):** макс. 50 часа **Време за възпроизвеждане на музика (SBC):** макс. 45 часа

След 3-минутно зареждане е възможно около 1,5 часа възпроизвеждане на музика. След 10-минутно зареждане е възможно също около 5,5 часа възпроизвеждане на музика.

### **Време за комуникация:** макс. 40 часа

#### **Съвет**

С помощта на приложението "Sony | Headphones Connect" можете да проверите кой кодек се използва за връзка или да включите функцията DSEE™.

#### **Забележка**

- Времето на използване може да се различава от посоченото по-горе време в зависимост от настройките за функциите и условията на употреба на слушалките.
- Ако зададете следните функции, наличното време за работа на батерията се съкращава спрямо описаното по-горе.
	- Еквалайзер
	- $-$  DSEE

Ако активирате горепосочените функции едновременно, наличното време за работа на батерията се съкращава още повече.

#### **Сродна тема**

- [Поддържани кодеци](#page-69-0)
- [За функцията DSEE](#page-70-0)
- [Какво можете да правите с помощта на приложението "Sony | Headphones Connect"](#page-84-0)

<span id="page-17-0"></span>Безжични стерео слушалки WH-CH520

# **Проверка на оставащия заряд на батерията**

Можете да проверите оставащия заряд на акумулаторната батерия по следния начин.

Когато включите слушалките, може да чуете гласовите указания, посочващи оставащия заряд на батерията. "Battery about XX %" (Батерията е на около XX%) (Стойността "XX" указва приблизителния оставащ заряд.) "Battery fully charged" (Батерията е напълно заредена)

Оставащият заряд на батерията, който е посочен от гласовите указания, в определени ситуации може да се различава от действителния оставащ заряд. Използвайте я като груба стойност.

Индикаторът (оранжев) също мига за около 15 секунди, ако оставащият заряд на батерията е 20% или по-нисък, когато слушалките бъдат включени.

### **Когато оставащият заряд стане нисък**

### **Когато използвате iPhone или iPod touch**

Когато слушалките са свързани към iPhone или iPod touch чрез HFP (Hands-free Profile) Bluetooth връзка, ще се покаже икона, която указва на екрана на iPhone или iPod touch оставащия заряд на батерията на слушалките. Положението на дисплея е примерно.

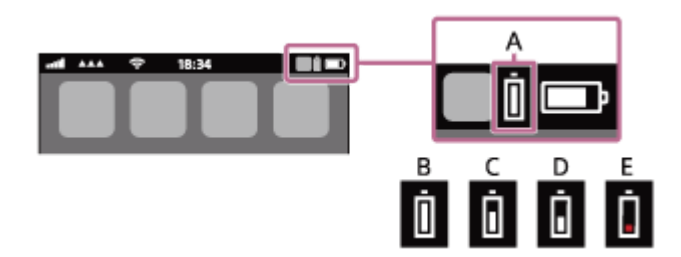

- **A:** оставащ заряд на батерията на слушалките
- **B:** 100% 70%
- **C:** 70% 50%
- **D:** 50% 20%
- **E:** 20% или по-малко (има нужда от зареждане)

Оставащият заряд на батерията на слушалките се показва също и на екрана на iPhone или iPod touch с iOS 11 или по-нова версия.

За повече подробности вижте инструкциите за експлоатация, предоставени с iPhone или iPod touch. Показаният оставащ заряд в някои ситуации може да се различава от действителния оставащ заряд. Използвайте я като груба стойност.

### **Когато използвате смартфон с Android™ (операционна система 8.1 или по-нова)**

Когато слушалките са свързани към Android смартфон чрез HFP Bluetooth връзка, изберете [Settings] – [Device connection] – [Bluetooth], за да се покаже оставащият заряд на батерията на слушалките като "100%", "70%", "50%" или "20%" в колоната на свързаното Bluetooth устройство.

Операцията по-горе е примерна. За подробности вижте инструкциите за експлоатация на смартфона с Android. Показаният оставащ заряд в някои ситуации може да се различава от действителния оставащ заряд. Използвайте я като груба стойност.

#### **Съвет**

Можете също да проверите оставащия заряд на батерията на слушалките чрез приложението "Sony | Headphones Connect". И смартфоните с Android, и iPhone/iPod touch поддържат това приложение.

#### **Забележка**

- Ако слушалките и смартфонът не са свързани с HFP, оставащият заряд на батерията няма да бъде показан правилно.
- Ако свържете слушалките към iPhone, iPod touch или смартфон с Android чрез "Media audio" (A2DP) само в многоточкова връзка, оставащият заряд на батерията няма да бъде показан правилно.
- Оставащият заряд на батерията може да не се покаже правилно веднага след актуализиране на софтуера или ако слушалките не са използвани за дълъг период от време. В такъв случай неколкократно заредете и използвайте докрай заряда на слушалките, за да се показва правилно оставащият заряд.

#### **Сродна тема**

[За индикатора](#page-10-0)

### <span id="page-19-0"></span>**SONY**

[Помощно ръководство](#page-0-0)

Безжични стерео слушалки WH-CH520

# **Включване на слушалките**

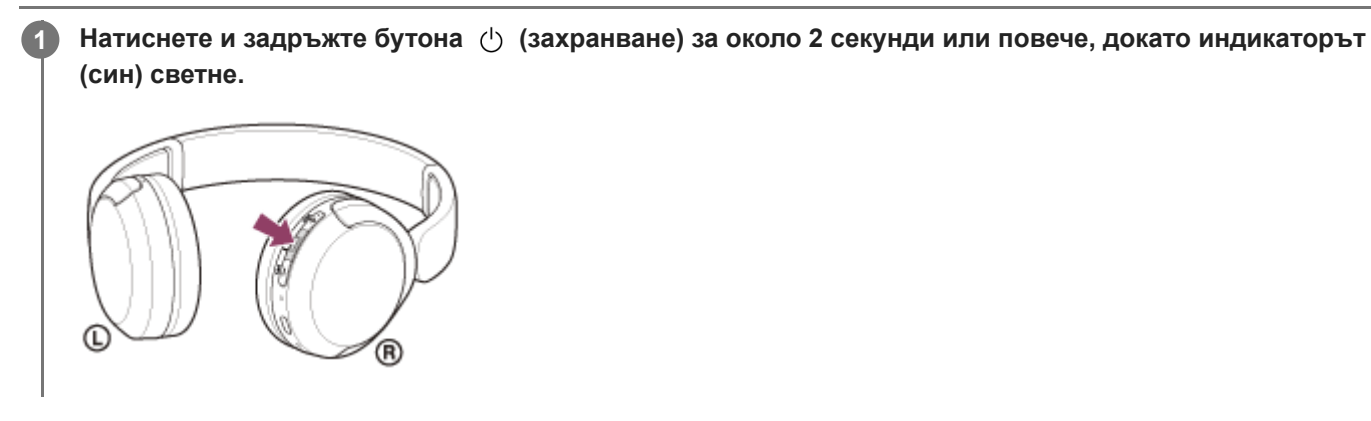

# **Сродна тема**

[Изключване на слушалките](#page-20-0)

<span id="page-20-0"></span>Безжични стерео слушалки WH-CH520

### **Изключване на слушалките**

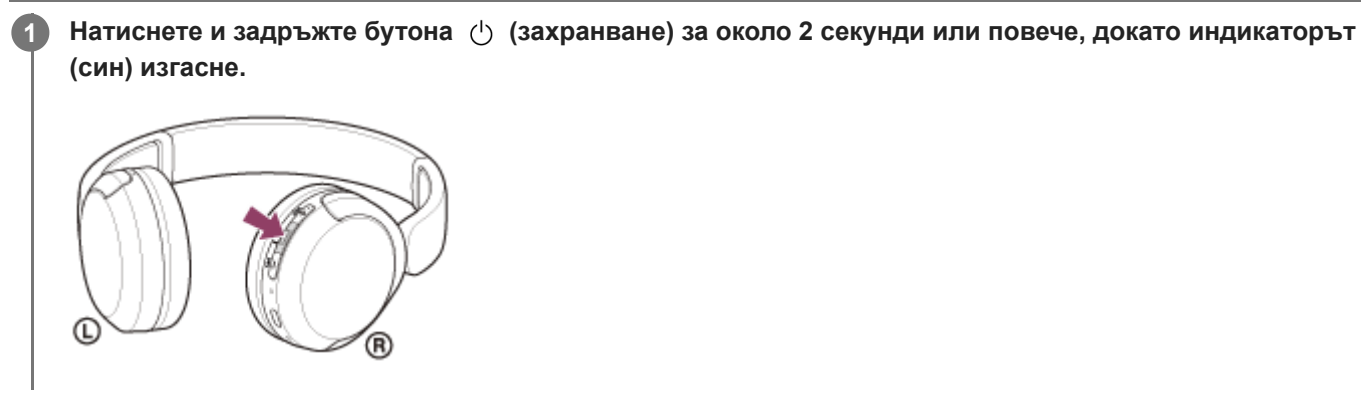

#### **Съвет**

Също така можете да изключите слушалките чрез приложението "Sony | Headphones Connect".

#### **Сродна тема**

[Включване на слушалките](#page-19-0)

<span id="page-21-0"></span>Безжични стерео слушалки WH-CH520

# **Как се извършва безжична връзка с Bluetooth устройства**

Можете да се насладите на музика и обаждане със свободни ръце чрез слушалките по безжичен път, като използвате функцията Bluetooth на вашето Bluetooth устройство.

# **Сдвояване**

За да използвате Bluetooth функцията, и двете свързващи се устройства трябва да бъдат предварително регистрирани. Операцията по регистриране на устройството се нарича "сдвояване". Извършете сдвояване на слушалките с устройството ръчно.

### **Свързване със сдвоено устройство**

След като устройството е сдвоено, не е необходимо да го сдвоявате отново. Свържете към устройства, които са вече сдвоени със слушалките, като използвате съответните методи за всяко устройство.

### **Сродна тема**

- [Сдвояване и свързване със смартфон с Android](#page-23-0)
- [Сдвояване и свързване с iPhone](#page-28-0)
- [Сдвояване и свързване с компютър \(Windows® 11\)](#page-33-0)
- [Сдвояване и свързване с компютър \(Windows 10\)](#page-37-0)
- [Сдвояване и свързване с компютър \(Mac\)](#page-42-0)
- [Сдвояване и свързване с Bluetooth устройство](#page-56-0)
- [Свързване към сдвоен смартфон с Android](#page-26-0)
- [Свързване към сдвоено устройство iPhone](#page-31-0)
- [Свързване със сдвоен компютър \(Windows 11\)](#page-45-0)  $\bullet$
- [Свързване със сдвоен компютър \(Windows 10\)](#page-49-0)
- [Свързване със сдвоен компютър \(Mac\)](#page-53-0)
- [Свързване със сдвоено Bluetooth устройство](#page-58-0)

<span id="page-22-0"></span>Безжични стерео слушалки WH-CH520

# **Свързване с приложението "Sony | Headphones Connect"**

Стартирайте приложението "Sony | Headphones Connect" на своя смартфон с Android/iPhone, за да свържете слушалките към смартфон или iPhone. За повече подробности прегледайте помощното ръководство за приложението "Sony | Headphones Connect". [https://rd1.sony.net/help/mdr/hpc/h\\_zz/](https://rd1.sony.net/help/mdr/hpc/h_zz/)

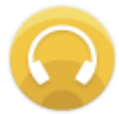

#### **Sony Headphones Connect**  $\odot$

#### **Забележка**

Връзката с някои смартфони и iPhone устройства може да стане нестабилна при свързване чрез приложението "Sony | Headphones Connect". В такъв случай изпълнете процедурите в ["Свързване към сдвоен смартфон с Android](#page-26-0) " или "[Свързване към сдвоено устройство iPhone](#page-31-0) ", за да свържете слушалките.

#### **Сродна тема**

- [Сдвояване и свързване със смартфон с Android](#page-23-0)
- [Сдвояване и свързване с iPhone](#page-28-0)
- [Сдвояване и свързване с компютър \(Windows® 11\)](#page-33-0)
- [Сдвояване и свързване с компютър \(Windows 10\)](#page-37-0)
- [Сдвояване и свързване с компютър \(Mac\)](#page-42-0)
- [Свързване към сдвоен смартфон с Android](#page-26-0)
- [Свързване към сдвоено устройство iPhone](#page-31-0)
- [Какво можете да правите с помощта на приложението "Sony | Headphones Connect"](#page-84-0)
- [Инсталиране на приложението "Sony | Headphones Connect"](#page-85-0)

<span id="page-23-0"></span>Безжични стерео слушалки WH-CH520

# **Сдвояване и свързване със смартфон с Android**

Операцията за регистриране на устройството, с което искате да установите връзка, се нарича "сдвояване". Първо сдвоете устройство, за да го използвате със слушалките за първи път. Преди да започнете операцията, се уверете, че:

- Смартфонът с Android се намира в обхват от 1 m около слушалките.
- Слушалките са достатъчно заредени.
- Имате под ръка инструкциите за експлоатация на смартфона с Android.

#### **Влезте в режима на сдвояване на слушалките. 1**

Включете слушалките, когато ги сдвоявате с дадено устройство за първи път, след като сте ги закупили, или сте ги върнали до първоначалните настройки (слушалките нямат информация за сдвояване). Слушалките влизат автоматично в режим на сдвояване. В този случай преминете към стъпка Когато сдвоявате второ или следващо устройство (слушалките имат информация за сдвояване за други устройства), натиснете и задръжте бутона  $\ast$  (Bluetooth) за около 5 секунди или повече, за да влезте в режим на сдвояване ръчно.

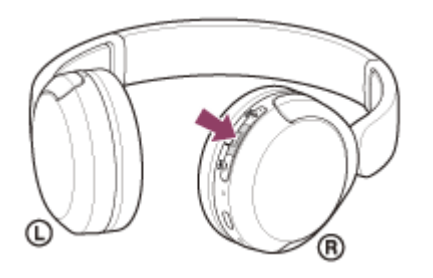

Индикаторът (син) неколкократно мига два пъти поред. Ще чуете гласовите указания "Pairing" (Сдвояване).

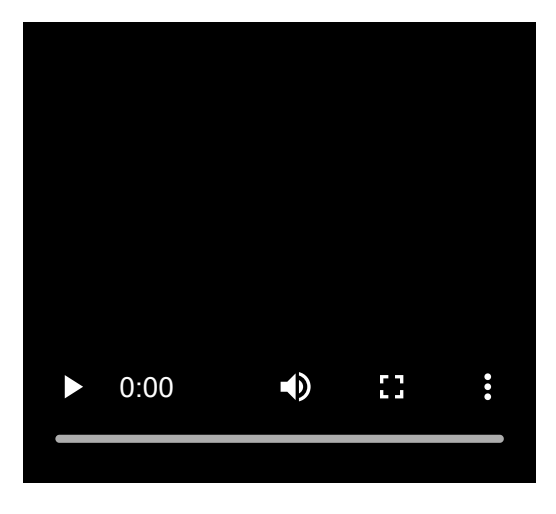

**2 Отключете екрана на смартфона с Android, ако е заключен.**

**3 Намерете слушалките на смартфона с Android.**

**1.** Изберете [Settings] - [Device connection] - [Bluetooth].

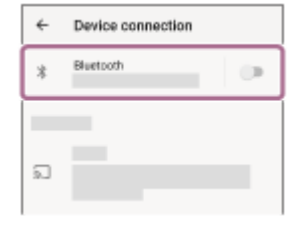

**2.** Докоснете превключвателя, за да включите Bluetooth функцията.

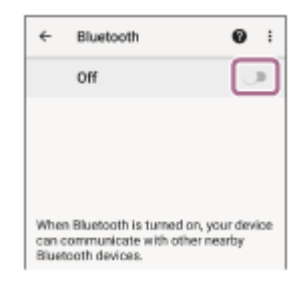

### **Докоснете [WH-CH520].**

**4**

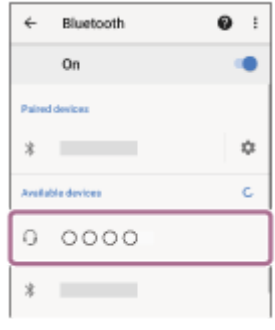

Ако се изисква ключ<sup>\*</sup> за достъп, въведете "0000".

Слушалките и смартфонът са сдвоени и свързани помежду си.

Ще чуете звук на известие, указващо, че връзката е установена.

Ако не са свързани, вижте "[Свързване към сдвоен смартфон с Android](#page-26-0) ".

Ако на екрана на смартфона ви с Android не се покаже [WH-CH520], опитайте отново от началото на стъпка  $\bullet$ .

Ключът за достъп може да бъде наречен "Код за достъп", "ПИН код", "ПИН номер" или "Парола".

### **Съвет**

- Операцията по-горе е примерна. За повече подробности вижте инструкциите за експлоатация, предоставени със смартфона с Android.
- [За да изтриете цялата информация за Bluetooth сдвояване, вижте "Връщане до първоначалните настройки на](#page-112-0) слушалките за възстановяване на фабрични настройки".

#### **Забележка**

- Ако до 5 минути не се осъществи сдвояване, режимът на сдвояване се отменя и слушалките ще се изключат. В такъв случай започнете операцията отново от стъпка .
- Щом Bluetooth устройствата са сдвоени веднъж, няма нужда повече да бъдат сдвоявани освен в следните случаи:
	- Информацията за сдвояването е била изтрита след ремонт и др.
	- Когато е сдвоено 9-то устройство. Слушалките могат да бъдат сдвоени с до 8 устройства. Ако се сдвои ново устройство след вече сдвоените 8, регистрационната информация за сдвоеното най-отдавна устройство се заменя с информацията за новото устройство.
	- Когато информацията за сдвояването със слушалките е била изтрита от Bluetooth устройството.
	- Когато слушалките са върнати до първоначалните настройки.

Цялата информация за сдвоявания е изтрита. В такъв случай изтрийте информацията за сдвояване на слушалките от свързаното устройството и ги сдвоете отново.

Слушалките могат да бъдат сдвоени с няколко устройства, но могат да възпроизвеждат музика само от 1 от тях в даден момент.

#### **Сродна тема**

- [Как се извършва безжична връзка с Bluetooth устройства](#page-21-0)
- [Свързване към сдвоен смартфон с Android](#page-26-0)
- [Слушане на музика от устройство, свързано чрез Bluetooth връзка](#page-62-0)
- [Прекратяване на Bluetooth връзката \(след употреба\)](#page-66-0)
- [Връщане до първоначалните настройки на слушалките за възстановяване на фабрични настройки](#page-112-0)

<span id="page-26-0"></span>Безжични стерео слушалки WH-CH520

# **Свързване към сдвоен смартфон с Android**

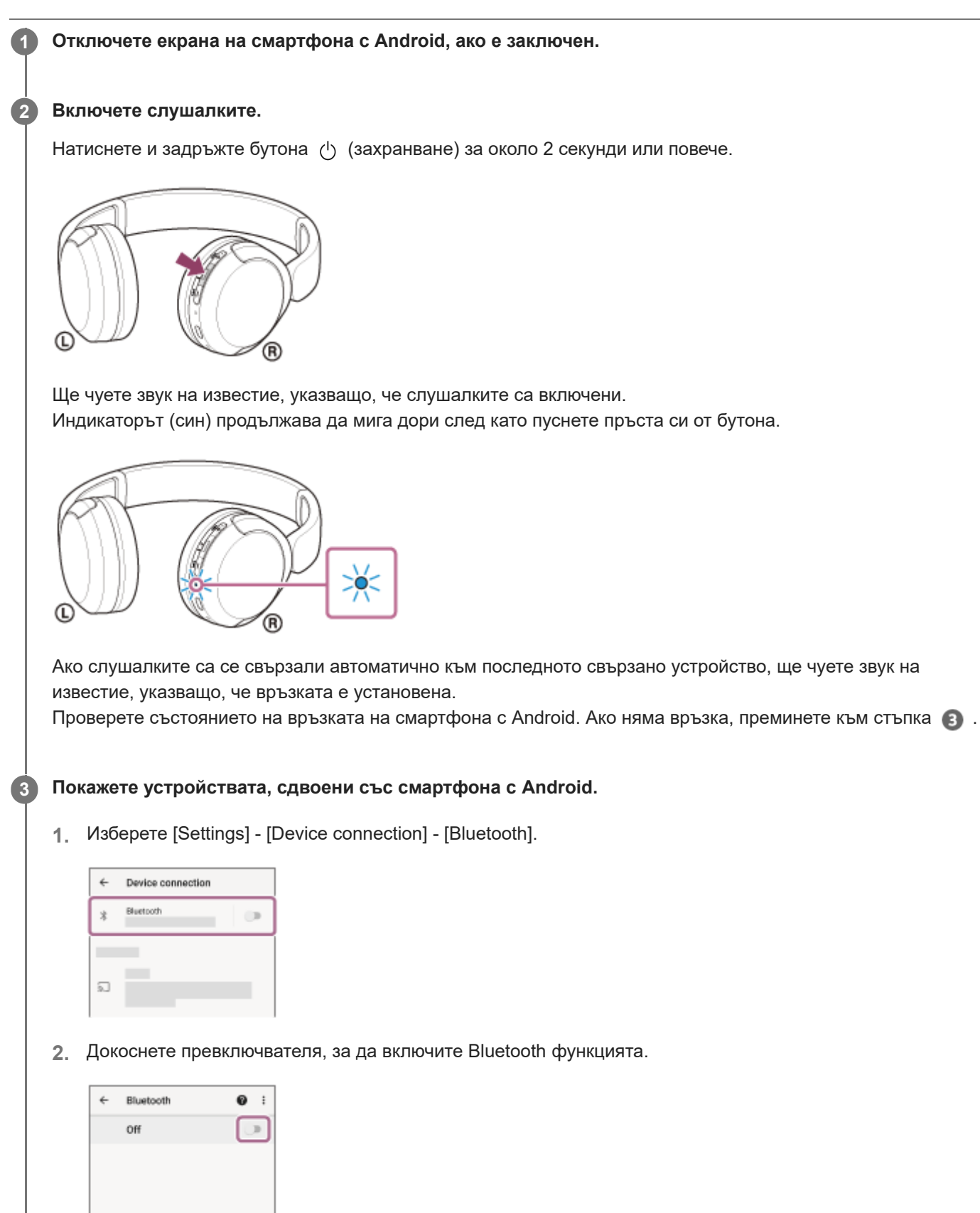

When Bluetooth is turned on, your device<br>can communicate with other nearby<br>Bluetooth devices.

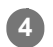

### **Докоснете [WH-CH520].**

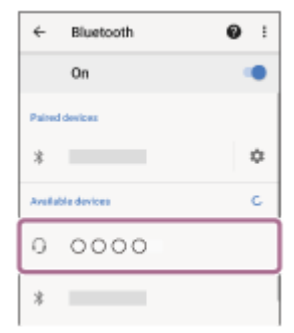

Ще чуете звук на известие, указващо, че връзката е установена.

#### **Съвет**

Операцията по-горе е примерна. За повече подробности вижте инструкциите за експлоатация, предоставени със смартфона с Android.

#### **Забележка**

- Ако свързаното последно Bluetooth устройство се постави близо до слушалките, те може да се свържат автоматично към него, като просто включите слушалките. Ако случаят е такъв, дезактивирайте Bluetooth функцията на последно свързаното устройство или го изключете.
- Ако не можете да свържете смартфона към слушалките, изтрийте информацията за сдвояването от смартфона и изпълнете отново процедурата по сдвояване. За операциите на вашия смартфон вижте инструкциите за експлоатация, предоставени със смартфона.

#### **Сродна тема**

- [Как се извършва безжична връзка с Bluetooth устройства](#page-21-0)
- [Сдвояване и свързване със смартфон с Android](#page-23-0)
- [Слушане на музика от устройство, свързано чрез Bluetooth връзка](#page-62-0)
- [Прекратяване на Bluetooth връзката \(след употреба\)](#page-66-0)

<span id="page-28-0"></span>Безжични стерео слушалки WH-CH520

# **Сдвояване и свързване с iPhone**

Операцията за регистриране на устройството, с което искате да установите връзка, се нарича "сдвояване". Първо сдвоете устройство, за да го използвате със слушалките за първи път. Преди да започнете операцията, се уверете, че:

- $\bullet$  iPhone се намира в обхват от 1 m около слушалките.
- Слушалките са достатъчно заредени.
- Имате под ръка инструкциите за експлоатация на iPhone.

#### **Влезте в режима на сдвояване на слушалките. 1**

Включете слушалките, когато ги сдвоявате с дадено устройство за първи път, след като сте ги закупили, или сте ги върнали до първоначалните настройки (слушалките нямат информация за сдвояване). Слушалките влизат автоматично в режим на сдвояване. В този случай преминете към стъпка Когато сдвоявате второ или следващо устройство (слушалките имат информация за сдвояване за други устройства), натиснете и задръжте бутона  $*$  (Bluetooth) за около 5 секунди или повече, за да влезте в режим на сдвояване ръчно.

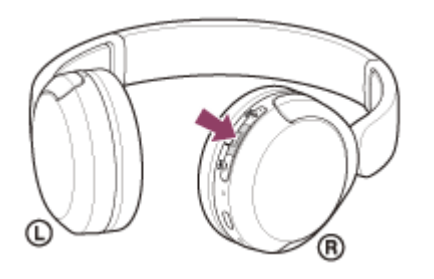

Индикаторът (син) неколкократно мига два пъти поред. Ще чуете гласовите указания "Pairing" (Сдвояване).

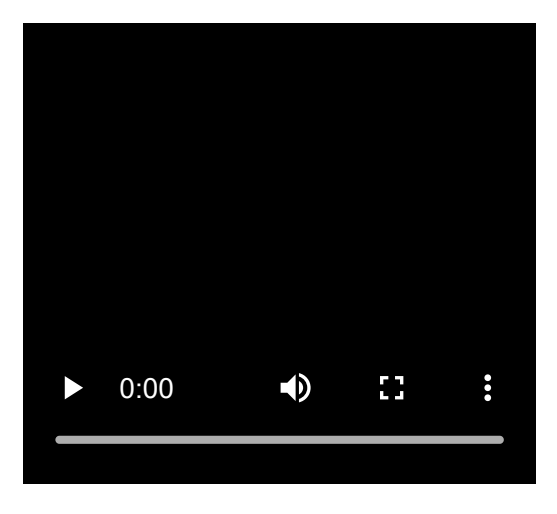

**2 Отключете екрана на iPhone, ако е заключен.**

#### **3 Намерете слушалките на iPhone.**

- **1.** Изберете [Settings].
- **2.** Докоснете [Bluetooth].

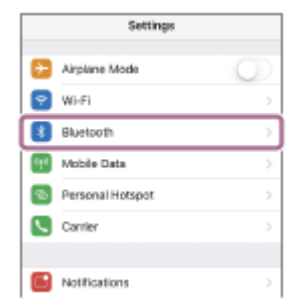

**3.** Докоснете превключвателя, за да включите Bluetooth функцията.

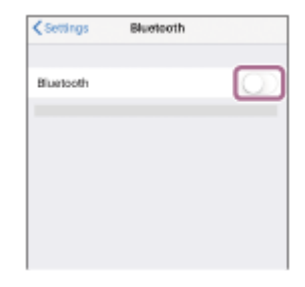

#### **Докоснете [WH-CH520].**

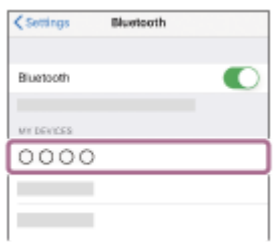

Ако се изисква ключ<sup>\*</sup> за достъп, въведете "0000". Слушалките и iPhone са сдвоени и свързани помежду си. Ще чуете звук на известие, указващо, че връзката е установена. Ако не са свързани, вижте "[Свързване към сдвоено устройство iPhone](#page-31-0) ". Ако на екрана ви с iPhone не се покаже [WH-CH520], опитайте отново от началото на стъпка

Ключът за достъп може да бъде наречен "Код за достъп", "ПИН код", "ПИН номер" или "Парола".

#### **Съвет**

**4**

- Операцията по-горе е примерна. За повече подробности вижте инструкциите за експлоатация, предоставени с iPhone.
- [За да изтриете цялата информация за Bluetooth сдвояване, вижте "Връщане до първоначалните настройки на](#page-112-0) слушалките за възстановяване на фабрични настройки".

### **Забележка**

- Ако до 5 минути не се осъществи сдвояване, режимът на сдвояване се отменя и слушалките ще се изключат. В такъв случай започнете операцията отново от стъпка .
- Щом Bluetooth устройствата са сдвоени веднъж, няма нужда повече да бъдат сдвоявани освен в следните случаи:
	- Информацията за сдвояването е била изтрита след ремонт и др.
	- Когато е сдвоено 9-то устройство. Слушалките могат да бъдат сдвоени с до 8 устройства. Ако се сдвои ново устройство след вече сдвоените 8, регистрационната информация за сдвоеното най-отдавна устройство се заменя с информацията за новото устройство.
	- Когато информацията за сдвояването със слушалките е била изтрита от Bluetooth устройството.
	- Когато слушалките са върнати до първоначалните настройки. Цялата информация за сдвоявания е изтрита. В такъв случай изтрийте информацията за сдвояване на слушалките от свързаното устройството и ги сдвоете отново.

Слушалките могат да бъдат сдвоени с няколко устройства, но могат да възпроизвеждат музика само от 1 от тях в даден момент.

#### **Сродна тема**

- [Как се извършва безжична връзка с Bluetooth устройства](#page-21-0)
- [Свързване към сдвоено устройство iPhone](#page-31-0)
- [Слушане на музика от устройство, свързано чрез Bluetooth връзка](#page-62-0)
- [Прекратяване на Bluetooth връзката \(след употреба\)](#page-66-0)
- [Връщане до първоначалните настройки на слушалките за възстановяване на фабрични настройки](#page-112-0)

**2**

<span id="page-31-0"></span>[Помощно ръководство](#page-0-0)

Безжични стерео слушалки WH-CH520

# **Свързване към сдвоено устройство iPhone**

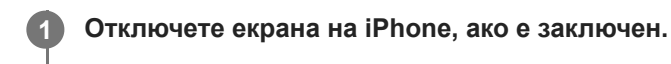

### **Включете слушалките.**

Натиснете и задръжте бутона (1) (захранване) за около 2 секунди или повече.

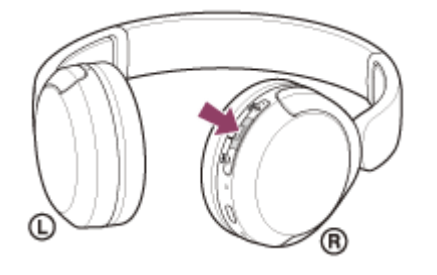

Ще чуете звук на известие, указващо, че слушалките са включени. Индикаторът (син) продължава да мига дори след като пуснете пръста си от бутона.

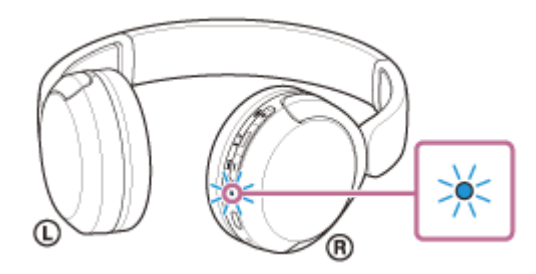

Ако слушалките са се свързали автоматично към последното свързано устройство, ще чуете звук на известие, указващо, че връзката е установена.

Проверете състоянието на връзката на iPhone. Ако няма връзка, преминете към стъпка (3).

#### **3 Покажете устройствата, сдвоени с iPhone.**

- **1.** Изберете [Settings].
- **2.** Докоснете [Bluetooth].

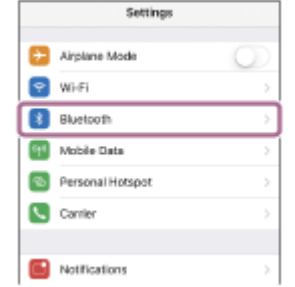

**3.** Докоснете превключвателя, за да включите Bluetooth функцията.

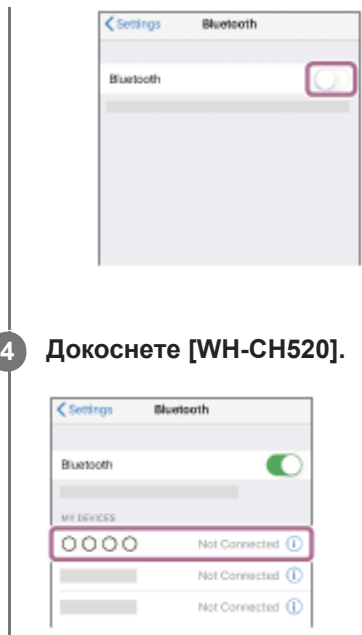

Ще чуете звук на известие, указващо, че връзката е установена.

### **Съвет**

Операцията по-горе е примерна. За повече подробности вижте инструкциите за експлоатация, предоставени с iPhone.

### **Забележка**

- Ако свързаното последно Bluetooth устройство се постави близо до слушалките, те може да се свържат автоматично към него, като просто включите слушалките. Ако случаят е такъв, дезактивирайте Bluetooth функцията на последно свързаното устройство или го изключете.
- Ако не можете да свържете вашия iPhone към слушалките, изтрийте информацията за сдвояването от iPhone и изпълнете отново процедурата по сдвояване. За да видите какви операции трябва да се извършат на вашия iPhone, вижте инструкциите за експлоатация, предоставени с iPhone.

#### **Сродна тема**

- [Как се извършва безжична връзка с Bluetooth устройства](#page-21-0)
- [Сдвояване и свързване с iPhone](#page-28-0)
- [Слушане на музика от устройство, свързано чрез Bluetooth връзка](#page-62-0)
- [Прекратяване на Bluetooth връзката \(след употреба\)](#page-66-0)

<span id="page-33-0"></span>Безжични стерео слушалки WH-CH520

# **Сдвояване и свързване с компютър (Windows® 11)**

Операцията за регистриране на устройството, с което искате да установите връзка, се нарича "сдвояване". Първо сдвоете устройство, за да го използвате със слушалките за първи път. Преди да започнете операцията, се уверете, че:

- Вашият компютър има Bluetooth функция, която поддържа връзки за възпроизвеждане на музика (A2DP).
- Когато използвате приложение за видеоразговори на компютъра си, компютърът ви има Bluetooth функция, която поддържа връзки за разговори (HFP/HSP).
- компютърът се намира в обхват от 1 m около слушалките.
- Слушалките са достатъчно заредени.
- Имате под ръка инструкциите за експлоатация на компютъра.
- В зависимост от използвания компютър може да е нужно да включите вградения Bluetooth адаптер. Ако не знаете как да включите Bluetooth адаптера или не сте сигурни дали компютърът ви разполага с вграден Bluetooth адаптер, вижте инструкциите за експлоатация, предоставени с компютъра.
- Функцията Swift Pair улеснява сдвояването. За да използвате функцията Swift Pair, щракнете върху бутона за превключване [Start] - [Settings] - [Bluetooth & devices] - [Show notifications to connect using Swift Pair], за да включите функцията Swift Pair.

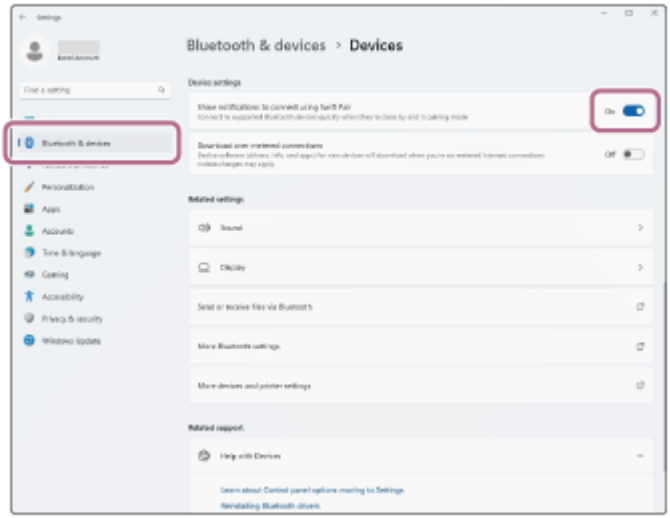

#### **Влезте в режима на сдвояване на слушалките.**

Включете слушалките, когато ги сдвоявате с дадено устройство за първи път, след като сте ги закупили, или сте ги върнали до първоначалните настройки (слушалките нямат информация за сдвояване). Слушалките влизат автоматично в режим на сдвояване. В този случай преминете към стъпка  $\bullet$ .

Когато сдвоявате второ или следващо устройство (слушалките имат информация за сдвояване за други устройства), натиснете и задръжте бутона  $*$  (Bluetooth) за около 5 секунди или повече, за да влезте в режим на сдвояване ръчно.

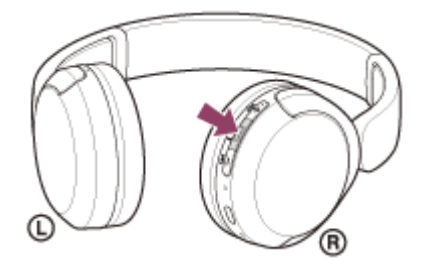

**1**

Индикаторът (син) неколкократно мига два пъти поред. Ще чуете гласовите указания "Pairing" (Сдвояване).

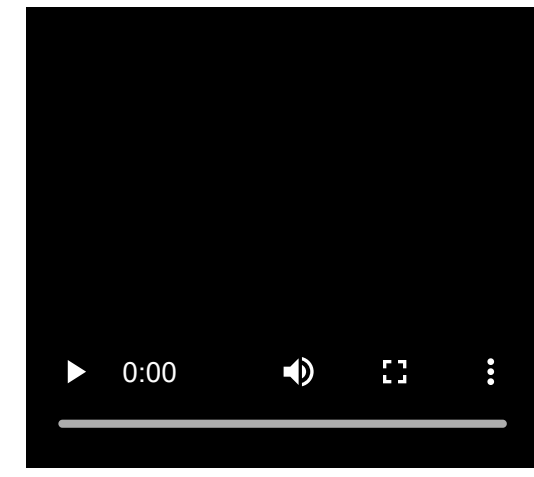

**2 Събудете компютъра, ако е в режим на готовност (спящ режим) или на хибернация.**

**Сдвоете слушалките с помощта на компютъра. 3**

### **За да извършите свързване, като използвате функцията Swift Pair**

**1.** Изберете [Connect] от изскачащото меню, показано на екрана на компютъра ви.

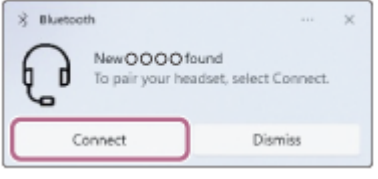

### **За да извършите свързване, без да използвате функцията Swift Pair**

- **1.** Щракнете върху бутона [Start], след което [Settings].
- **2.** Щракнете върху [Bluetooth & devices].

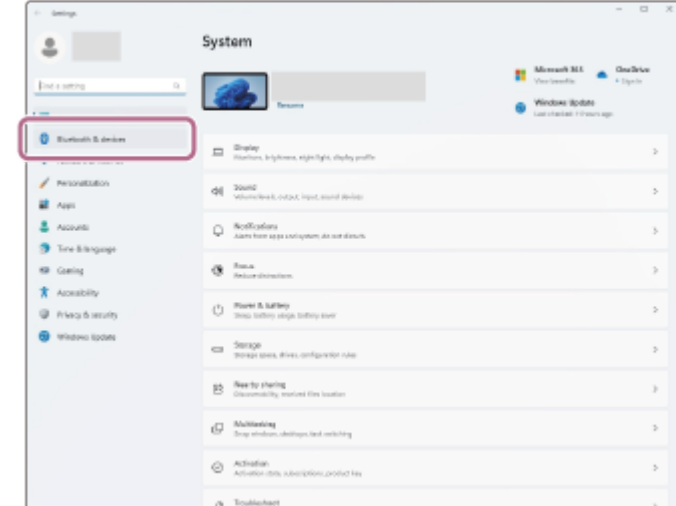

3. Шракнете върху превключвателя [Bluetooth], за да включите функцията Bluetooth, след което щракнете върху [Add device].

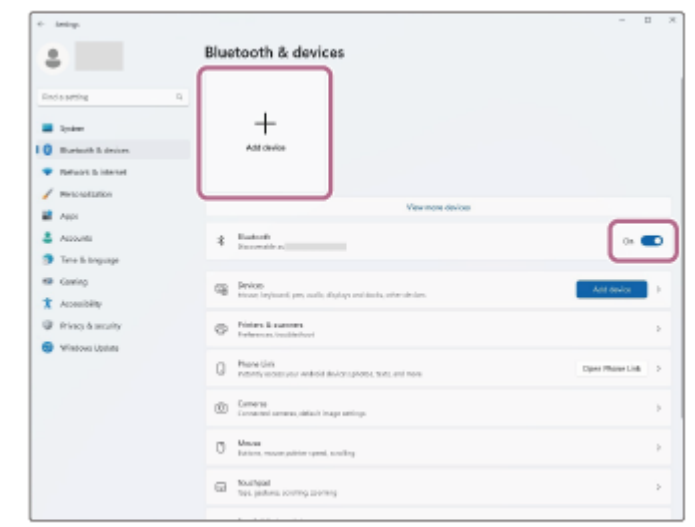

**4.** Щракнете върху [Bluetooth].

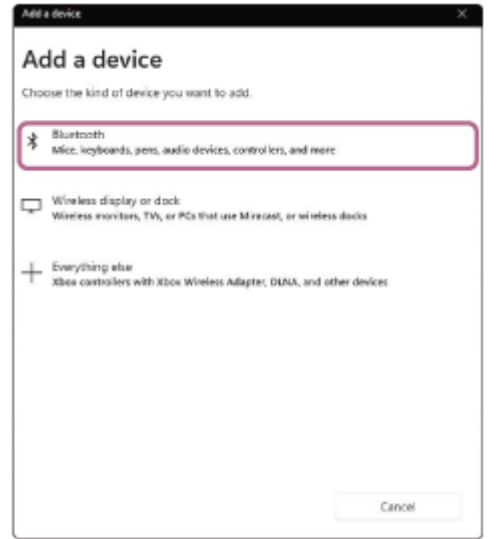

**5.** Щракнете върху [WH-CH520].

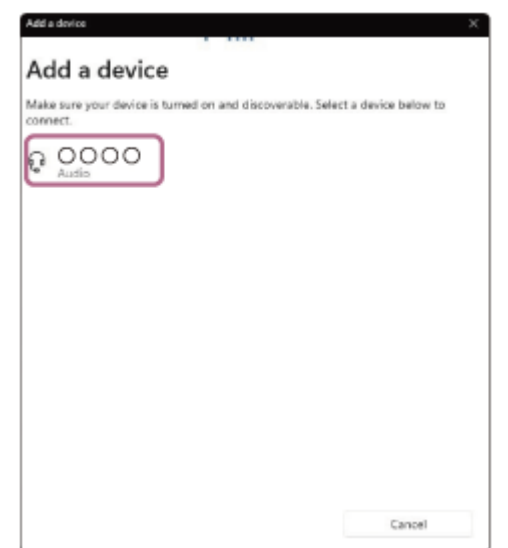

Ако се изисква ключ<sup>\*</sup> за достъп, въведете "0000".

Слушалките и компютърът са сдвоени и свързани помежду си.

Ще чуете звук на известие, указващо, че връзката е установена.

Ако не са свързани, вижте "[Свързване със сдвоен компютър \(Windows 11\)](#page-45-0)".

Ако на екрана на компютъра ви не се покаже [WH-CH520], опитайте отново от "За да извършите свързване, без да използвате функцията Swift Pair" на стъпка 3.

Ключът за достъп може да бъде наречен "Код за достъп", "ПИН код", "ПИН номер" или "Парола".
#### **Съвет**

- Операцията по-горе е примерна. За повече подробности вижте инструкциите за експлоатация, предоставени с компютъра.
- [За да изтриете цялата информация за Bluetooth сдвояване, вижте "Връщане до първоначалните настройки на](#page-112-0) слушалките за възстановяване на фабрични настройки".

#### **Забележка**

- Ако до 5 минути не се осъществи сдвояване, режимът на сдвояване се отменя и слушалките ще се изключат. В такъв случай започнете операцията отново от стъпка .
- Щом Bluetooth устройствата са сдвоени веднъж, няма нужда повече да бъдат сдвоявани освен в следните случаи: Информацията за сдвояването е била изтрита след ремонт и др.
	- Когато е сдвоено 9-то устройство. Слушалките могат да бъдат сдвоени с до 8 устройства. Ако се сдвои ново устройство след вече сдвоените 8, регистрационната информация за сдвоеното най-отдавна устройство се заменя с информацията за новото устройство.
	- Когато информацията за сдвояването със слушалките е била изтрита от Bluetooth устройството.
	- Когато слушалките са върнати до първоначалните настройки. Цялата информация за сдвоявания е изтрита. В такъв случай изтрийте информацията за сдвояване на слушалките от свързаното устройството и ги сдвоете отново.
- Слушалките могат да бъдат сдвоени с няколко устройства, но могат да възпроизвеждат музика само от 1 от тях в даден момент.

#### **Сродна тема**

- [Как се извършва безжична връзка с Bluetooth устройства](#page-21-0)
- [Свързване със сдвоен компютър \(Windows 11\)](#page-45-0)
- [Слушане на музика от устройство, свързано чрез Bluetooth връзка](#page-62-0)
- [Провеждане на видеоразговор на компютъра ви](#page-77-0)
- [Прекратяване на Bluetooth връзката \(след употреба\)](#page-66-0)
- [Връщане до първоначалните настройки на слушалките за възстановяване на фабрични настройки](#page-112-0)

<span id="page-37-0"></span>Безжични стерео слушалки WH-CH520

# **Сдвояване и свързване с компютър (Windows 10)**

Операцията за регистриране на устройството, с което искате да установите връзка, се нарича "сдвояване". Първо сдвоете устройство, за да го използвате със слушалките за първи път. Преди да започнете операцията, се уверете, че:

- Вашият компютър има Bluetooth функция, която поддържа връзки за възпроизвеждане на музика (A2DP).
- Когато използвате приложение за видеоразговори на компютъра си, компютърът ви има Bluetooth функция, която поддържа връзки за разговори (HFP/HSP).
- компютърът се намира в обхват от 1 m около слушалките.
- Слушалките са достатъчно заредени.
- Имате под ръка инструкциите за експлоатация на компютъра.
- В зависимост от използвания компютър може да е нужно да включите вградения Bluetooth адаптер. Ако не знаете как да включите Bluetooth адаптера или не сте сигурни дали компютърът ви разполага с вграден Bluetooth адаптер, вижте инструкциите за експлоатация, предоставени с компютъра.
- Ако версията на операционната ви система е Windows 10 1803 или по-нова, функцията Swift Pair ще направи сдвояването по-лесно. За да използвате функцията Swift Pair, щракнете върху бутона [Start] – [Settings] – [Devices] – [Bluetooth & other devices] и проверете [Show notifications to connect using Swift Pair].

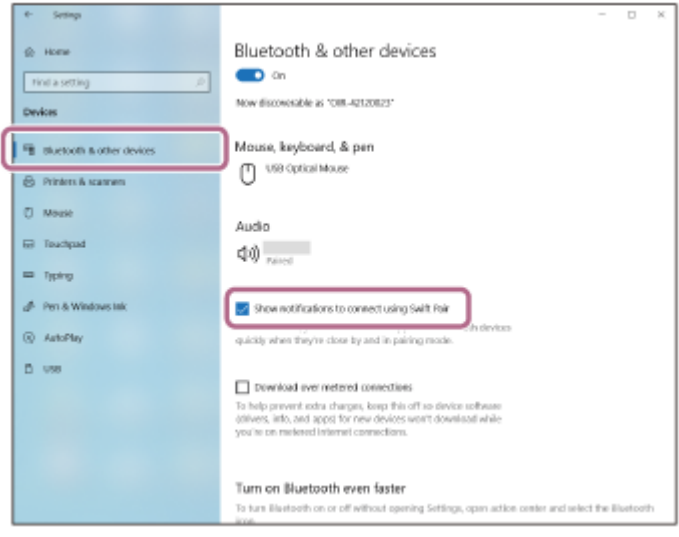

### **Влезте в режима на сдвояване на слушалките.**

Включете слушалките, когато ги сдвоявате с дадено устройство за първи път, след като сте ги закупили, или сте ги върнали до първоначалните настройки (слушалките нямат информация за сдвояване). Слушалките влизат автоматично в режим на сдвояване. В този случай преминете към стъпка

Когато сдвоявате второ или следващо устройство (слушалките имат информация за сдвояване за други устройства), натиснете и задръжте бутона  $\hat{x}$  (Bluetooth) за около 5 секунди или повече, за да влезте в режим на сдвояване ръчно.

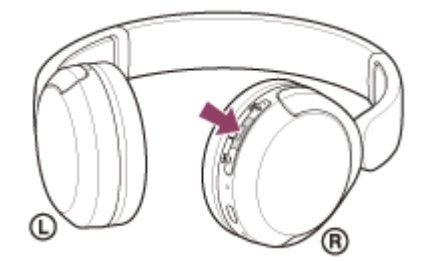

**1**

Индикаторът (син) неколкократно мига два пъти поред. Ще чуете гласовите указания "Pairing" (Сдвояване).

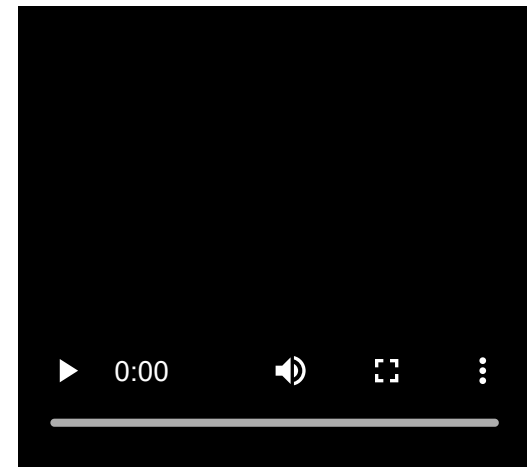

**2 Събудете компютъра, ако е в режим на готовност (спящ режим) или на хибернация.**

### **Сдвоете слушалките с помощта на компютъра. 3**

# **За да извършите свързване, като използвате функцията Swift Pair**

**1.** Изберете [Connect] от изскачащото меню, показано на екрана на компютъра ви.

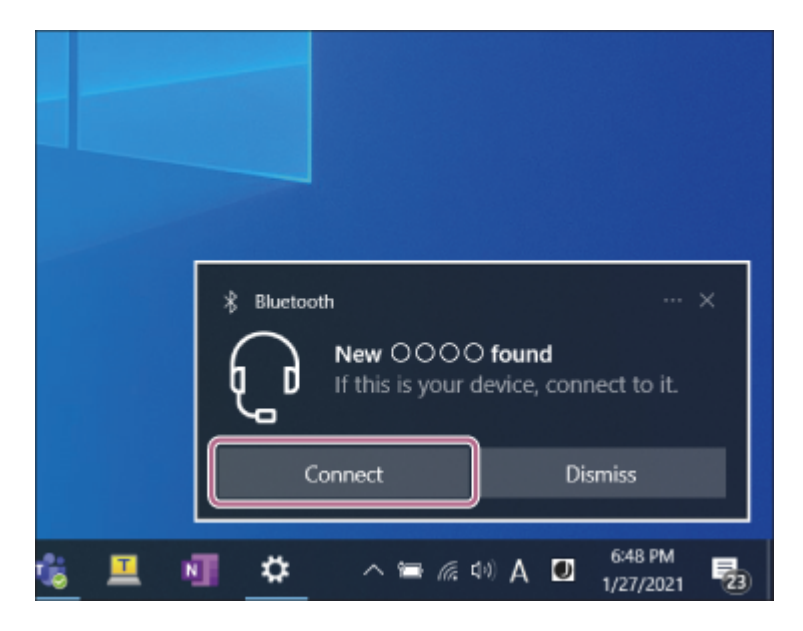

# **За да извършите свързване, без да използвате функцията Swift Pair**

- **1.** Щракнете върху бутона [Start], след което [Settings].
- **2.** Щракнете върху [Devices].

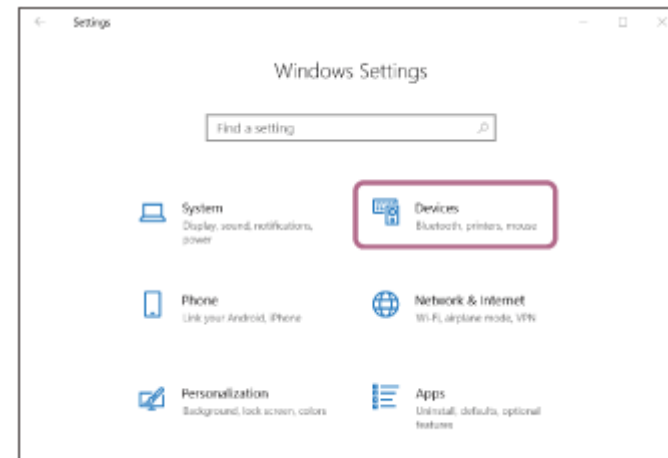

3. Щракнете върху раздела [Bluetooth & other devices], след което щракнете върху превключвателя [Bluetooth], за да включите Bluetooth функцията, след това щракнете върху [Add Bluetooth or other device].

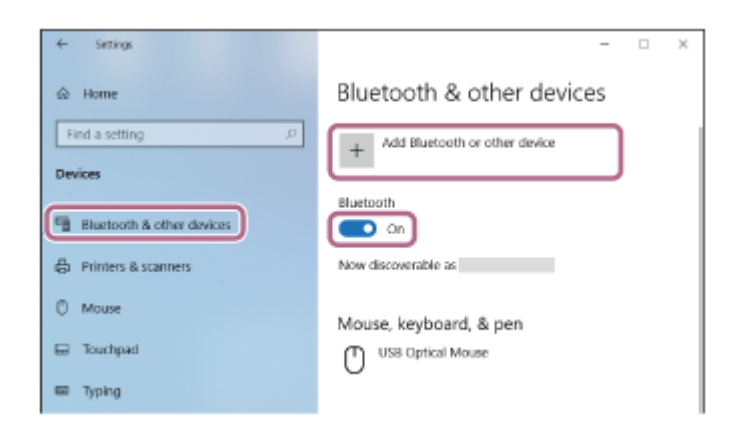

**4.** Щракнете върху [Bluetooth].

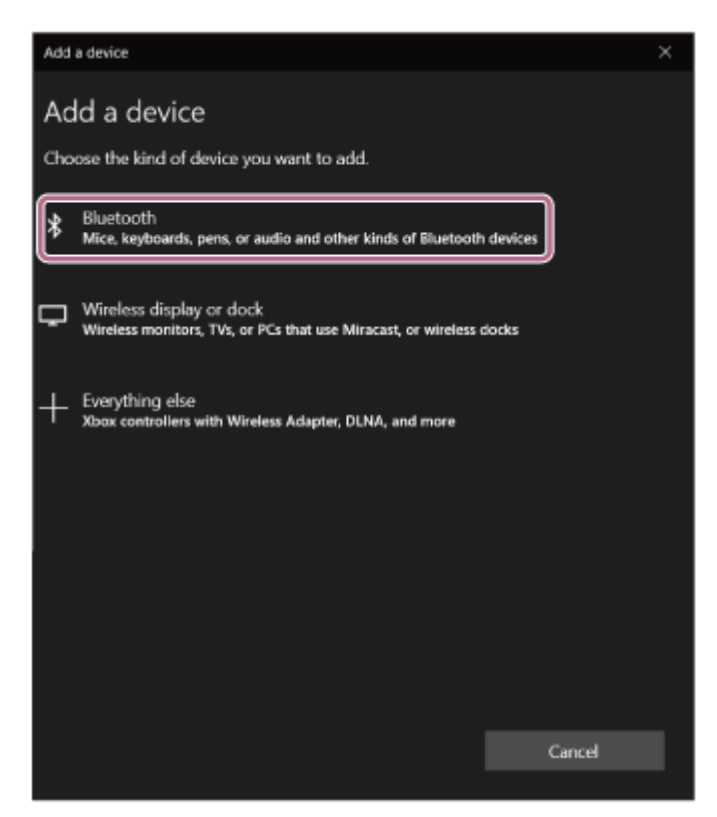

**5.** Щракнете върху [WH-CH520].

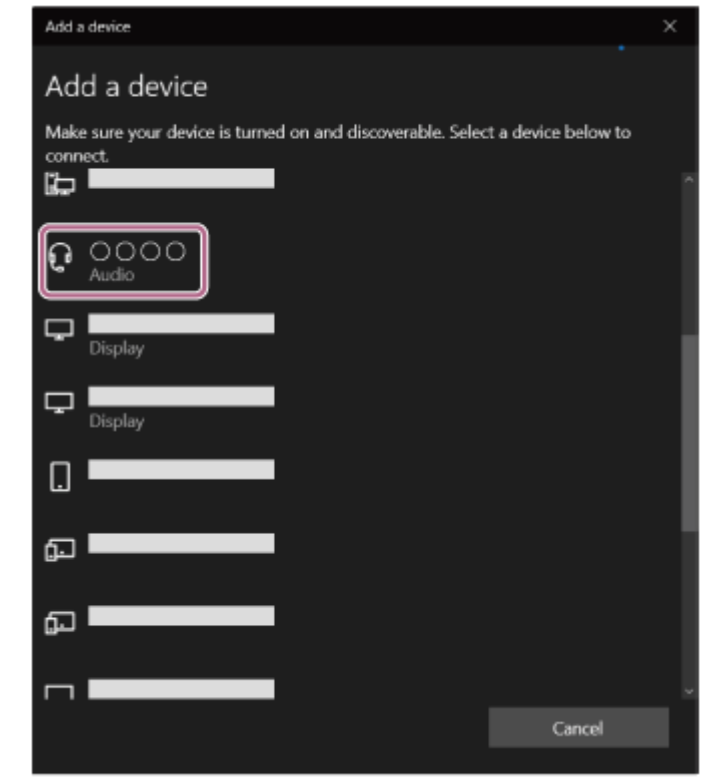

Ако се изисква ключ<sup>\*</sup> за достъп, въведете "0000".

Слушалките и компютърът са сдвоени и свързани помежду си.

Ще чуете звук на известие, указващо, че връзката е установена.

Ако не са свързани, вижте "[Свързване със сдвоен компютър \(Windows 10\)](#page-49-0)".

Ако на екрана на компютъра ви не се покаже [WH-CH520], опитайте отново от "За да извършите свързване, без да използвате функцията Swift Pair" на стъпка .

Ключът за достъп може да бъде наречен "Код за достъп", "ПИН код", "ПИН номер" или "Парола".

### **Съвет**

- Операцията по-горе е примерна. За повече подробности вижте инструкциите за експлоатация, предоставени с компютъра.
- [За да изтриете цялата информация за Bluetooth сдвояване, вижте "Връщане до първоначалните настройки на](#page-112-0) слушалките за възстановяване на фабрични настройки".

#### **Забележка**

- Ако до 5 минути не се осъществи сдвояване, режимът на сдвояване се отменя и слушалките ще се изключат. В такъв случай започнете операцията отново от стъпка .
- Щом Bluetooth устройствата са сдвоени веднъж, няма нужда повече да бъдат сдвоявани освен в следните случаи:
	- Информацията за сдвояването е била изтрита след ремонт и др.
	- Когато е сдвоено 9-то устройство. Слушалките могат да бъдат сдвоени с до 8 устройства. Ако се сдвои ново устройство след вече сдвоените 8, регистрационната информация за сдвоеното най-отдавна устройство се заменя с информацията за новото устройство.
	- Когато информацията за сдвояването със слушалките е била изтрита от Bluetooth устройството.
	- Когато слушалките са върнати до първоначалните настройки. Цялата информация за сдвоявания е изтрита. В такъв случай изтрийте информацията за сдвояване на слушалките от свързаното устройството и ги сдвоете отново.
- Слушалките могат да бъдат сдвоени с няколко устройства, но могат да възпроизвеждат музика само от 1 от тях в даден момент.
- [Как се извършва безжична връзка с Bluetooth устройства](#page-21-0)
- [Свързване със сдвоен компютър \(Windows 10\)](#page-49-0)
- [Слушане на музика от устройство, свързано чрез Bluetooth връзка](#page-62-0)
- [Провеждане на видеоразговор на компютъра ви](#page-77-0)
- [Прекратяване на Bluetooth връзката \(след употреба\)](#page-66-0)
- [Връщане до първоначалните настройки на слушалките за възстановяване на фабрични настройки](#page-112-0)

**1**

<span id="page-42-0"></span>[Помощно ръководство](#page-0-0)

Безжични стерео слушалки WH-CH520

# **Сдвояване и свързване с компютър (Mac)**

Операцията за регистриране на устройството, с което искате да установите връзка, се нарича "сдвояване". Първо сдвоете устройство, за да го използвате със слушалките за първи път.

# **Съвместими операционни системи**

macOS (версия 11 или по-нова) Преди да започнете операцията, се уверете, че:

- Вашият компютър има Bluetooth функция, която поддържа връзки за възпроизвеждане на музика (A2DP).
- Когато използвате приложение за видеоразговори на компютъра си, компютърът ви има Bluetooth функция, която поддържа връзки за разговори (HFP/HSP).
- компютърът се намира в обхват от 1 m около слушалките.
- Слушалките са достатъчно заредени.
- Имате под ръка инструкциите за експлоатация на компютъра.
- В зависимост от използвания компютър може да е нужно да включите вградения Bluetooth адаптер. Ако не знаете как да включите Bluetooth адаптера или не сте сигурни дали компютърът ви разполага с вграден Bluetooth адаптер, вижте инструкциите за експлоатация, предоставени с компютъра.
- Задайте високоговорителя на компютъра във включен режим.

Ако високоговорителят на компютъра  $\blacksquare$  е "изключен", от слушалките няма да се чува звук.

Високоговорителят на компютъра е ВКЛЮЧЕН

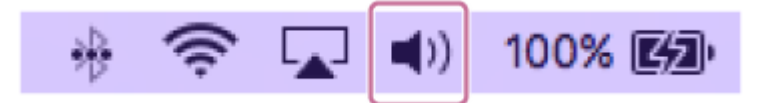

### **Влезте в режима на сдвояване на слушалките.**

Включете слушалките, когато ги сдвоявате с дадено устройство за първи път, след като сте ги закупили, или сте ги върнали до първоначалните настройки (слушалките нямат информация за сдвояване). Слушалките влизат автоматично в режим на сдвояване. В този случай преминете към стъпка  $\bullet$ . Когато сдвоявате второ или следващо устройство (слушалките имат информация за сдвояване за други

устройства), натиснете и задръжте бутона  $\hat{x}$  (Bluetooth) за около 5 секунди или повече, за да влезте в режим на сдвояване ръчно.

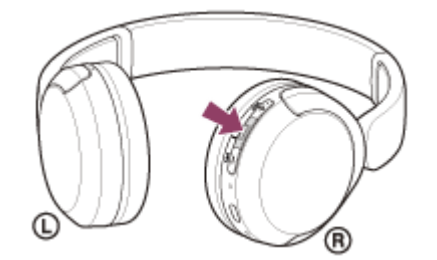

Индикаторът (син) неколкократно мига два пъти поред. Ще чуете гласовите указания "Pairing" (Сдвояване).

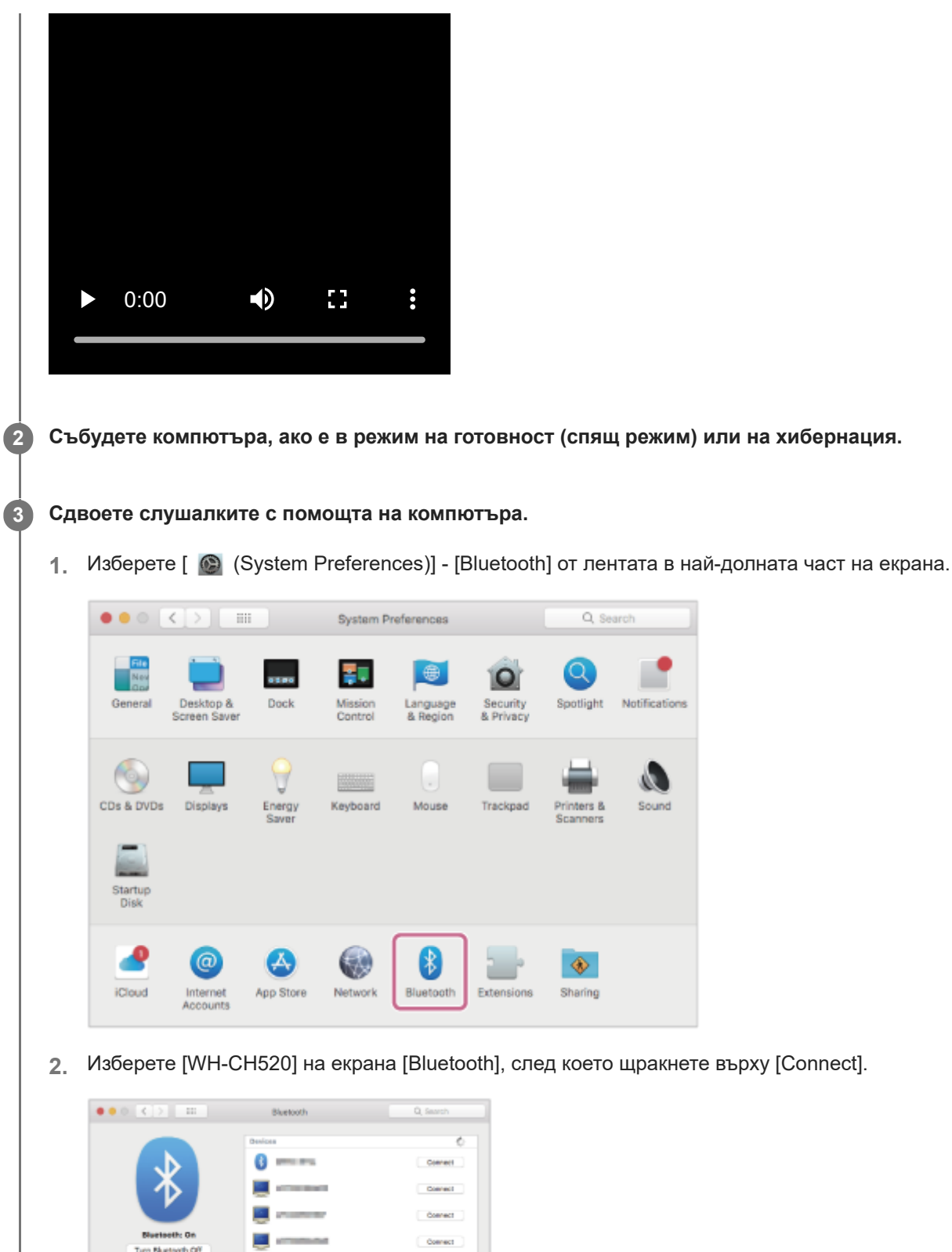

Ако на екрана на компютъра ви не се покаже [WH-CH520], опитайте отново от началото на стъпка  $\bigoplus$ .

Ако връзката е неуспешна, вижте ["Свързване със сдвоен компютър \(Mac\)"](#page-53-0).

Ако се изисква ключ<sup>\*</sup> за достъп, въведете "0000".

 $\Delta$  -

**El Show Bluetooth in menu bar** 

₹

Now discoverable as **CONTRACTOR** 

Слушалките и компютърът са сдвоени и свързани помежду си. Ще чуете звук на известие, указващо, че връзката е установена.

\* Ключът за достъп може да бъде наречен "Код за достъп", "ПИН код", "ПИН номер" или "Парола".

Gos

Advan æd.

#### **Съвет**

- Операцията по-горе е примерна. За повече подробности вижте инструкциите за експлоатация, предоставени с компютъра.
- [За да изтриете цялата информация за Bluetooth сдвояване, вижте "Връщане до първоначалните настройки на](#page-112-0) слушалките за възстановяване на фабрични настройки".

#### **Забележка**

- Ако до 5 минути не се осъществи сдвояване, режимът на сдвояване се отменя и слушалките ще се изключат. В такъв случай започнете операцията отново от стъпка .
- Щом Bluetooth устройствата са сдвоени веднъж, няма нужда повече да бъдат сдвоявани освен в следните случаи: Информацията за сдвояването е била изтрита след ремонт и др.
	- Когато е сдвоено 9-то устройство. Слушалките могат да бъдат сдвоени с до 8 устройства. Ако се сдвои ново устройство след вече сдвоените 8, регистрационната информация за сдвоеното най-отдавна устройство се заменя с информацията за новото устройство.
	- Когато информацията за сдвояването със слушалките е била изтрита от Bluetooth устройството.
	- Когато слушалките са върнати до първоначалните настройки. Цялата информация за сдвоявания е изтрита. В такъв случай изтрийте информацията за сдвояване на слушалките от свързаното устройството и ги сдвоете отново.
- Слушалките могат да бъдат сдвоени с няколко устройства, но могат да възпроизвеждат музика само от 1 от тях в даден момент.

#### **Сродна тема**

- [Как се извършва безжична връзка с Bluetooth устройства](#page-21-0)
- [Свързване със сдвоен компютър \(Mac\)](#page-53-0)
- [Слушане на музика от устройство, свързано чрез Bluetooth връзка](#page-62-0)
- [Провеждане на видеоразговор на компютъра ви](#page-77-0)
- [Прекратяване на Bluetooth връзката \(след употреба\)](#page-66-0)
- [Връщане до първоначалните настройки на слушалките за възстановяване на фабрични настройки](#page-112-0)

**2**

<span id="page-45-0"></span>[Помощно ръководство](#page-0-0)

Безжични стерео слушалки WH-CH520

# **Свързване със сдвоен компютър (Windows 11)**

Преди да започнете операцията, се уверете, че:

В зависимост от използвания компютър може да е нужно да включите вградения Bluetooth адаптер. Ако не знаете как да включите Bluetooth адаптера или не сте сигурни дали компютърът ви разполага с вграден Bluetooth адаптер, вижте инструкциите за експлоатация, предоставени с компютъра.

### **1 Събудете компютъра, ако е в режим на готовност (спящ режим) или на хибернация.**

### **Включете слушалките.**

Натиснете и задръжте бутона (1) (захранване) за около 2 секунди или повече.

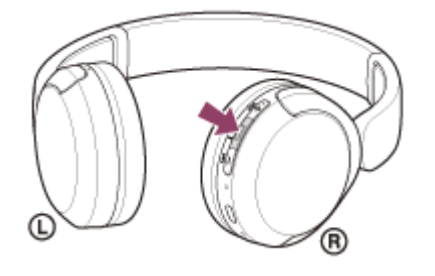

Ще чуете звук на известие, указващо, че слушалките са включени. Индикаторът (син) продължава да мига дори след като пуснете пръста си от бутона.

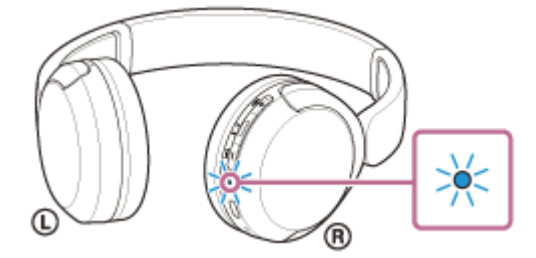

Ако слушалките са се свързали автоматично към последното свързано устройство, ще чуете звук на известие, указващо, че връзката е установена.

Проверете състоянието на връзката на компютъра. Ако няма връзка, преминете към стъпка

### **3 Изберете слушалките с помощта на компютъра.**

1. Шракнете с десен бутон върху иконата високоговорителя от лентата с инструменти, след което изберете [Sound settings].

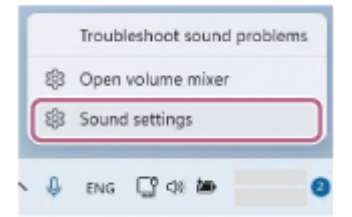

**2.** На екрана [Sound] изберете [WH-CH520] за [Output] и [Input].

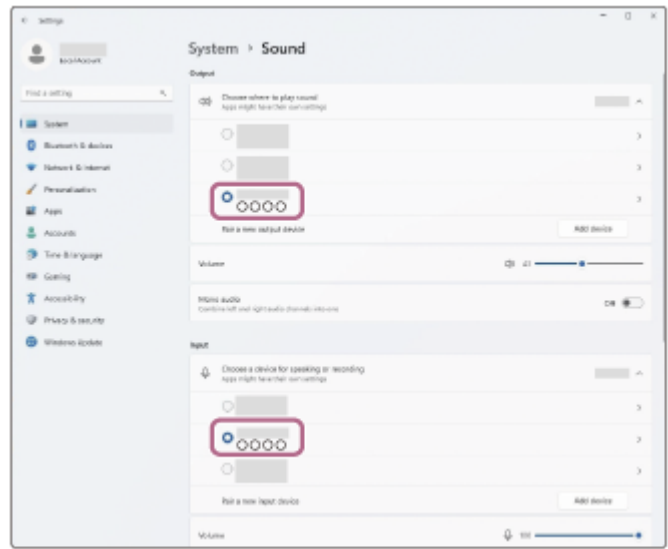

Ако [WH-CH520] не се показва за [Output] и [Input], преминете към стъпка 3.

**3.** Щракнете върху [More sound settings].

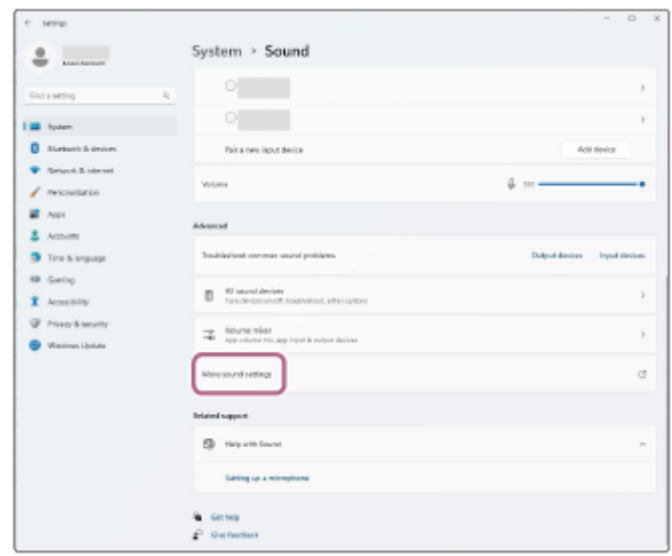

В раздела [Playback] на екрана [Sound] изберете [WH-CH520], щракнете с десния бутон върху него и **4.** изберете [Connect] от показаното меню.

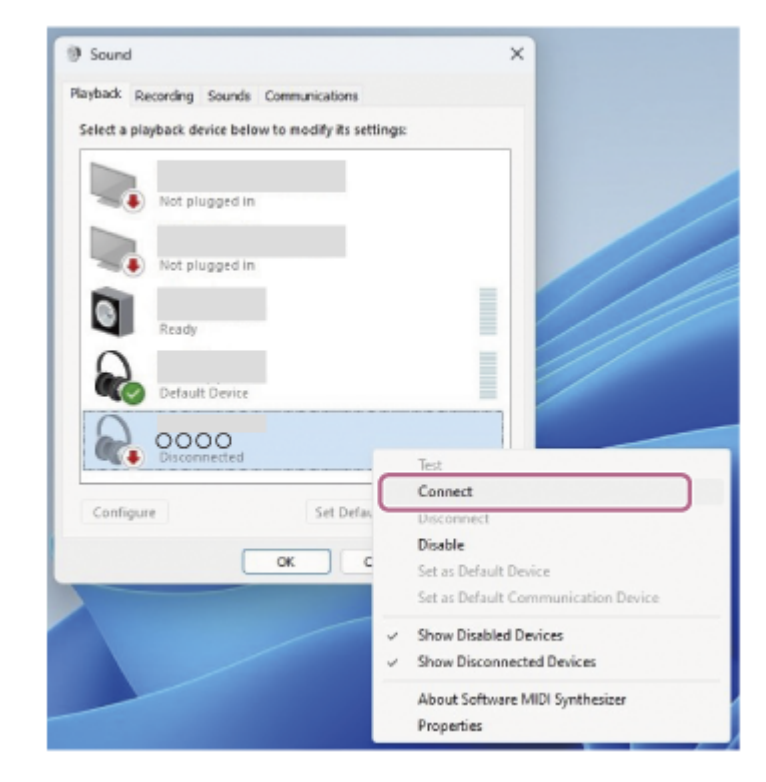

Ще чуете звук на известие, указващо, че връзката е установена.

В раздела [Recording] изберете [WH-CH520], щракнете с десния бутон върху него и изберете [Connect] от **5.** показаното меню.

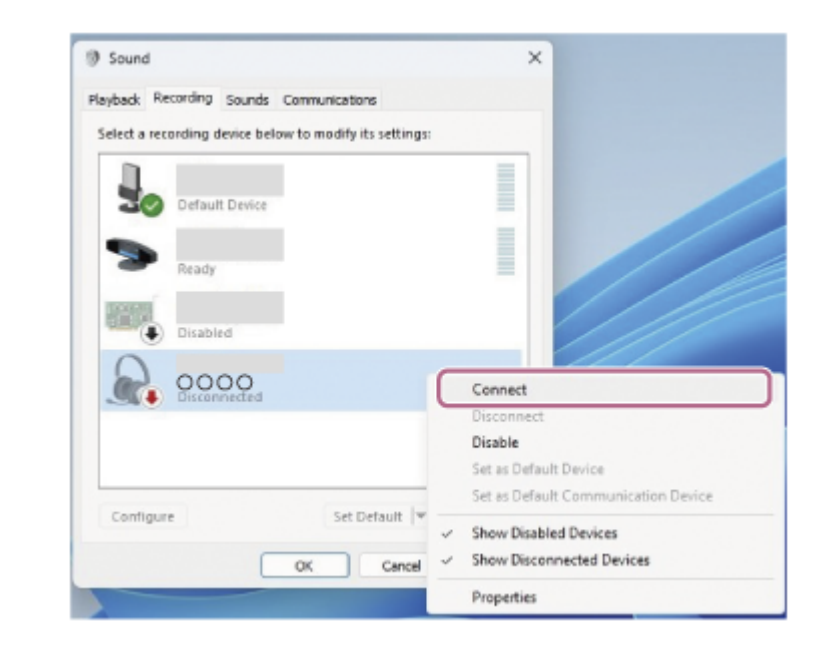

#### **Съвет**

Операцията по-горе е примерна. За повече подробности вижте инструкциите за експлоатация, предоставени с компютъра.

# **Забележка**

- Ако качеството на звука на възпроизвежданата музика е лошо, проверете дали A2DP функцията, която поддържа връзки за възпроизвеждане на музика, е активирана от настройките на компютъра. За повече подробности вижте инструкциите за експлоатация, предоставени с компютъра.
- Ако свързаното последно Bluetooth устройство се постави близо до слушалките, те може да се свържат автоматично към него, като просто включите слушалките. Ако случаят е такъв, дезактивирайте Bluetooth функцията на последно свързаното устройство или го изключете.

Ако не можете да свържете вашия компютър към слушалките, изтрийте информацията за сдвояването от компютъра и изпълнете отново процедурата по сдвояване. За операциите на вашия компютър вижте инструкциите за експлоатация, предоставени с компютъра.

### **Сродна тема**

- [Как се извършва безжична връзка с Bluetooth устройства](#page-21-0)
- [Сдвояване и свързване с компютър \(Windows® 11\)](#page-33-0)
- [Слушане на музика от устройство, свързано чрез Bluetooth връзка](#page-62-0)
- [Прекратяване на Bluetooth връзката \(след употреба\)](#page-66-0)

**2**

<span id="page-49-0"></span>[Помощно ръководство](#page-0-0)

Безжични стерео слушалки WH-CH520

# **Свързване със сдвоен компютър (Windows 10)**

Преди да започнете операцията, се уверете, че:

В зависимост от използвания компютър може да е нужно да включите вградения Bluetooth адаптер. Ако не знаете как да включите Bluetooth адаптера или не сте сигурни дали компютърът ви разполага с вграден Bluetooth адаптер, вижте инструкциите за експлоатация, предоставени с компютъра.

# **1 Събудете компютъра, ако е в режим на готовност (спящ режим) или на хибернация.**

# **Включете слушалките.**

Натиснете и задръжте бутона (1) (захранване) за около 2 секунди или повече.

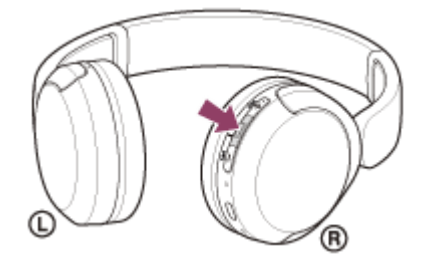

Ще чуете звук на известие, указващо, че слушалките са включени. Индикаторът (син) продължава да мига дори след като пуснете пръста си от бутона.

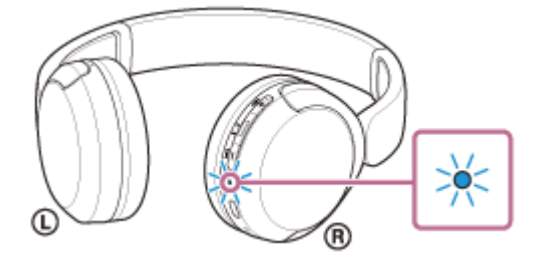

Ако слушалките са се свързали автоматично към последното свързано устройство, ще чуете звук на известие, указващо, че връзката е установена.

Проверете състоянието на връзката на компютъра. Ако няма връзка, преминете към стъпка

### **3 Изберете слушалките с помощта на компютъра.**

1. Шракнете с десен бутон върху иконата високоговорителя от лентата с инструменти, след което изберете [Open Sound settings].

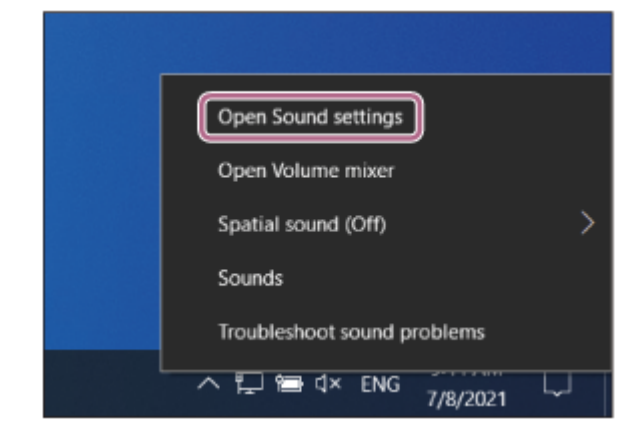

От падащото меню [Choose your output device] изберете [Headphones (WH-CH520 Stereo)]. **2.**

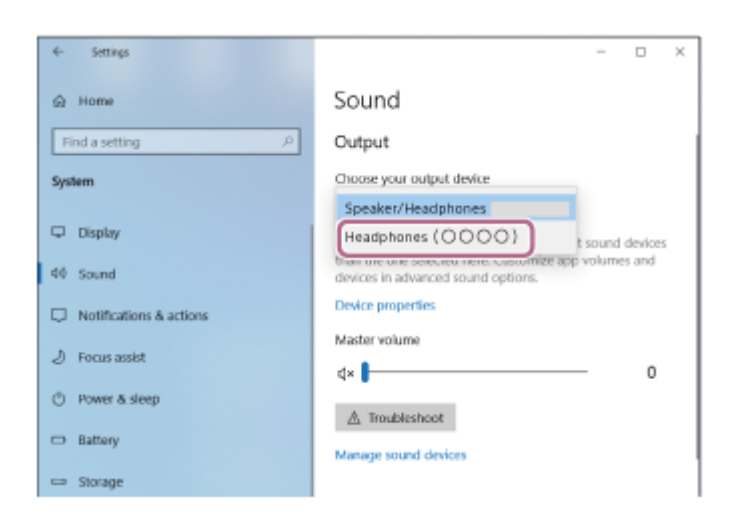

Ако [Headphones (WH-CH520 Stereo)] не се показва в падащото меню, преминете към стъпка 3.

3. Щракнете върху [Sound Control Panel], щракнете с десния бутон на мишката върху раздела [Playback] на екрана [Sound] и след това поставете отметка на [Show Disconnected Devices].

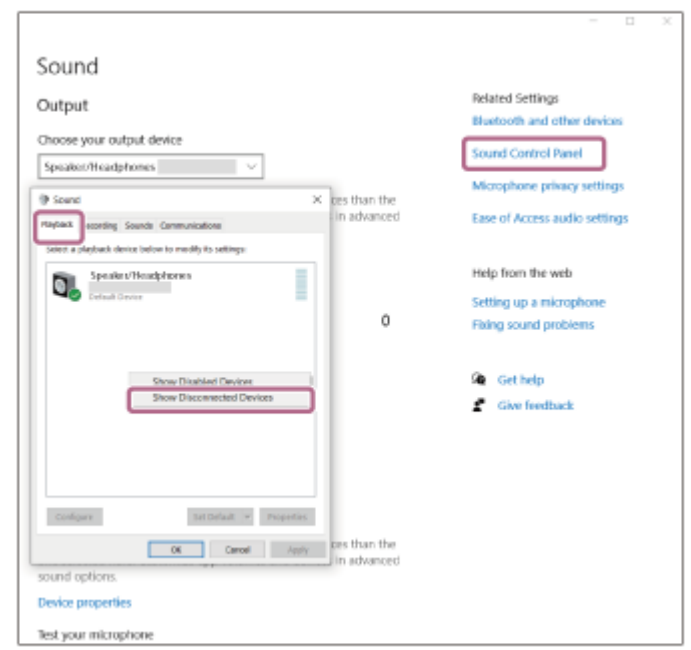

**4.** Изберете [Connect] от показаното меню.

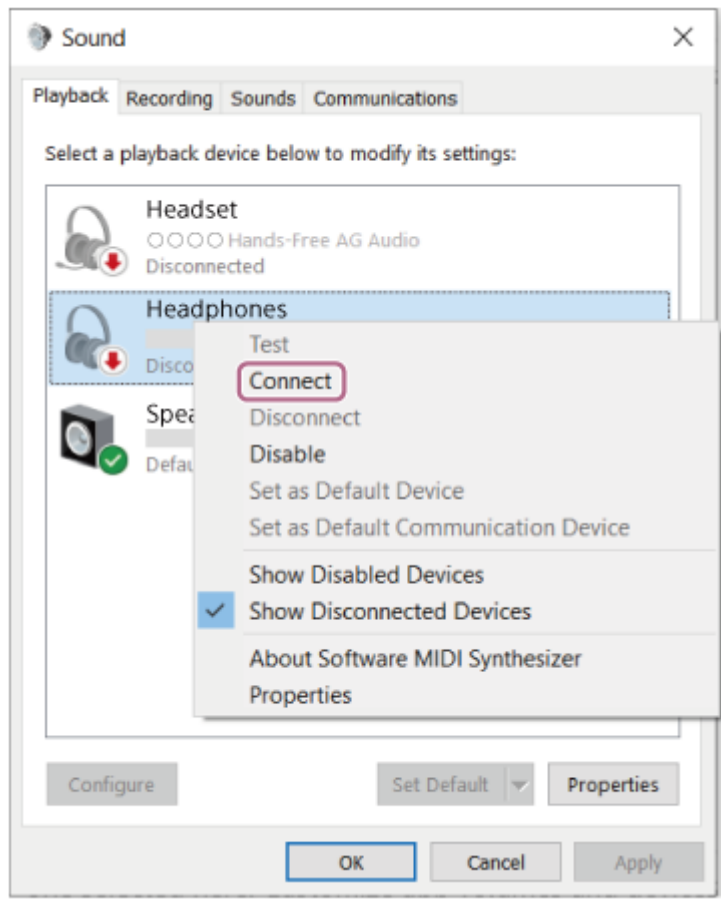

Ще чуете звук на известие, указващо, че връзката е установена.

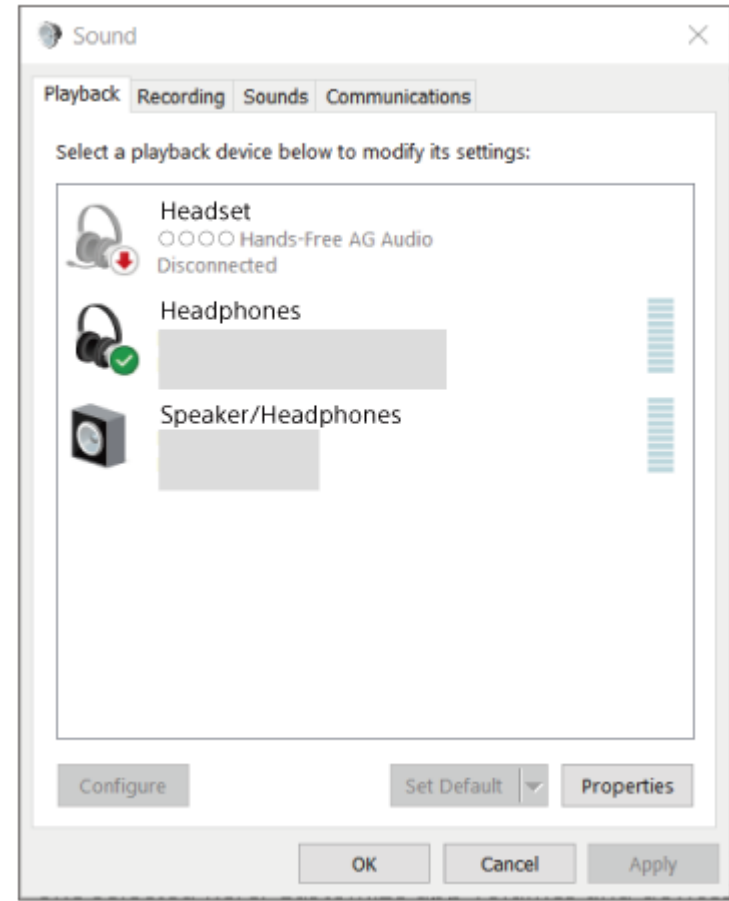

Операцията по-горе е примерна. За повече подробности вижте инструкциите за експлоатация, предоставени с компютъра.

# **Забележка**

- Ако качеството на звука на възпроизвежданата музика е лошо, проверете дали A2DP функцията, която поддържа връзки за възпроизвеждане на музика, е активирана от настройките на компютъра. За повече подробности вижте инструкциите за експлоатация, предоставени с компютъра.
- Ако свързаното последно Bluetooth устройство се постави близо до слушалките, те може да се свържат автоматично към него, като просто включите слушалките. Ако случаят е такъв, дезактивирайте Bluetooth функцията на последно свързаното устройство или го изключете.
- Ако не можете да свържете вашия компютър към слушалките, изтрийте информацията за сдвояването от компютъра и изпълнете отново процедурата по сдвояване. За операциите на вашия компютър вижте инструкциите за експлоатация, предоставени с компютъра.

#### **Сродна тема**

- [Как се извършва безжична връзка с Bluetooth устройства](#page-21-0)
- [Сдвояване и свързване с компютър \(Windows 10\)](#page-37-0)
- [Слушане на музика от устройство, свързано чрез Bluetooth връзка](#page-62-0)
- [Прекратяване на Bluetooth връзката \(след употреба\)](#page-66-0)

<span id="page-53-0"></span>Безжични стерео слушалки WH-CH520

# **Свързване със сдвоен компютър (Mac)**

# **Съвместими операционни системи**

macOS (версия 11 или по-нова)

Преди да започнете операцията, се уверете, че:

- В зависимост от използвания компютър може да е нужно да включите вградения Bluetooth адаптер. Ако не знаете как да включите Bluetooth адаптера или не сте сигурни дали компютърът ви разполага с вграден Bluetooth адаптер, вижте инструкциите за експлоатация, предоставени с компютъра.
- Задайте високоговорителя на компютъра във включен режим. Ако високоговорителят на компютъра  $\blacksquare$  е "изключен", от слушалките няма да се чува звук.

Високоговорителят на компютъра е ВКЛЮЧЕН

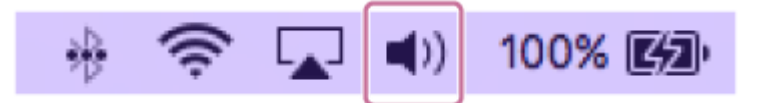

**1 Събудете компютъра, ако е в режим на готовност (спящ режим) или на хибернация.**

### **Включете слушалките.**

**2**

Натиснете и задръжте бутона (b) (захранване) за около 2 секунди или повече.

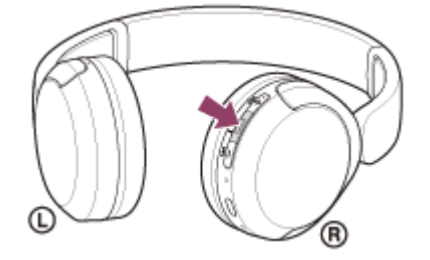

Ще чуете звук на известие, указващо, че слушалките са включени. Индикаторът (син) продължава да мига дори след като пуснете пръста си от бутона.

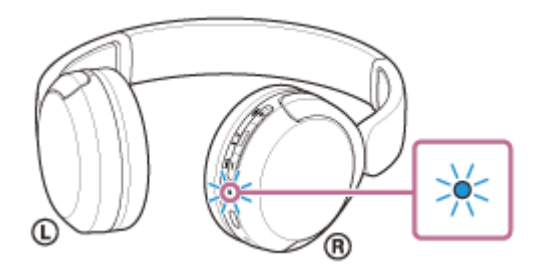

Ако слушалките са се свързали автоматично към последното свързано устройство, ще чуете звук на известие, указващо, че връзката е установена.

Проверете състоянието на връзката на компютъра. Ако няма връзка, преминете към стъпка  $\bullet$ .

#### **3 Изберете слушалките с помощта на компютъра.**

**1.** Изберете [ (System Preferences)] - [Bluetooth] от лентата в най-долната част на екрана.

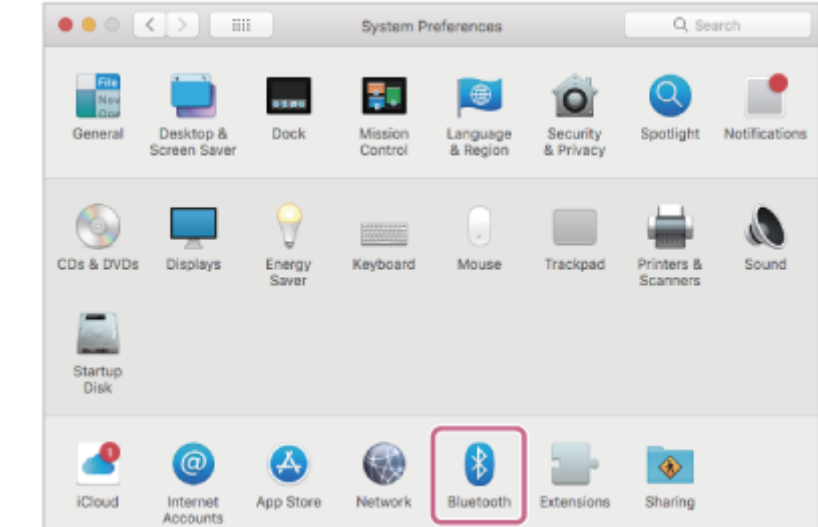

Щракнете върху [WH-CH520] на екрана [Bluetooth], докато натискате бутона за контролиране на **2.** компютъра, и изберете [Connect] от изскачащото меню.

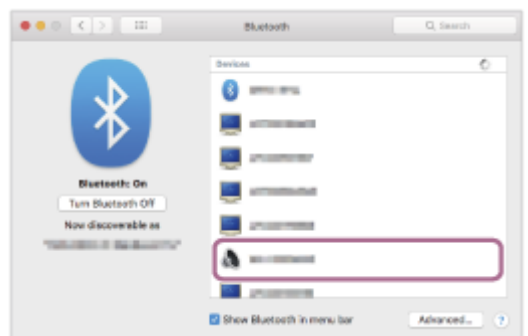

Връзката е установена. Ще чуете звук на известие, указващо, че връзката е установена.

#### **Съвет**

Операцията по-горе е примерна. За повече подробности вижте инструкциите за експлоатация, предоставени с компютъра.

#### **Забележка**

- Ако качеството на звука на възпроизвежданата музика е лошо, проверете дали A2DP функцията, която поддържа връзки за възпроизвеждане на музика, е активирана от настройките на компютъра. За повече подробности вижте инструкциите за експлоатация, предоставени с компютъра.
- Ако свързаното последно Bluetooth устройство се постави близо до слушалките, те може да се свържат автоматично към него, като просто включите слушалките. Ако случаят е такъв, дезактивирайте Bluetooth функцията на последно свързаното устройство или го изключете.
- Ако не можете да свържете вашия компютър към слушалките, изтрийте информацията за сдвояването от компютъра и изпълнете отново процедурата по сдвояване. За операциите на вашия компютър вижте инструкциите за експлоатация, предоставени с компютъра.

#### **Сродна тема**

- [Как се извършва безжична връзка с Bluetooth устройства](#page-21-0)
- [Сдвояване и свързване с компютър \(Mac\)](#page-42-0)
- [Слушане на музика от устройство, свързано чрез Bluetooth връзка](#page-62-0)
- [Прекратяване на Bluetooth връзката \(след употреба\)](#page-66-0)

<span id="page-56-0"></span>Безжични стерео слушалки WH-CH520

# **Сдвояване и свързване с Bluetooth устройство**

Операцията за регистриране на устройството, с което искате да установите връзка, се нарича "сдвояване". Първо сдвоете устройство, за да го използвате със слушалките за първи път. Преди да започнете операцията, се уверете, че:

- Устройството с Bluetooth се намира в обхват от 1 m около слушалките.
- Слушалките са достатъчно заредени.
- Имате под ръка инструкциите за експлоатация на Bluetooth устройството.

#### **Влезте в режима на сдвояване на слушалките. 1**

Включете слушалките, когато ги сдвоявате с дадено устройство за първи път, след като сте ги закупили, или сте ги върнали до първоначалните настройки (слушалките нямат информация за сдвояване). Слушалките влизат автоматично в режим на сдвояване. В този случай преминете към стъпка Когато сдвоявате второ или следващо устройство (слушалките имат информация за сдвояване за други устройства), натиснете и задръжте бутона  $\ast$  (Bluetooth) за около 5 секунди или повече, за да влезте в режим на сдвояване ръчно.

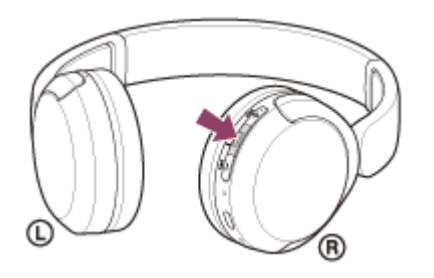

Индикаторът (син) неколкократно мига два пъти поред. Ще чуете гласовите указания "Pairing" (Сдвояване).

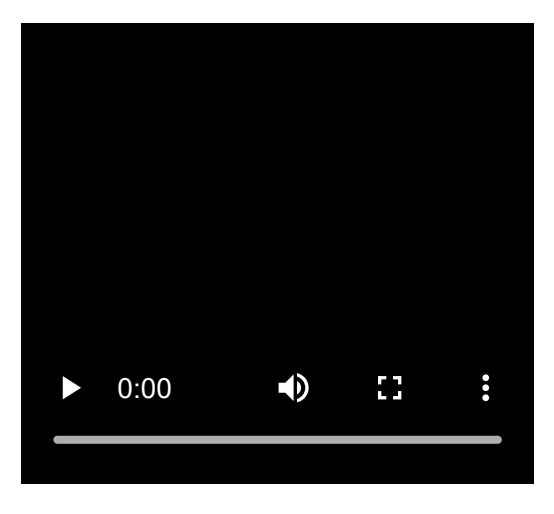

**Изпълнете процедурата по сдвояване на Bluetooth устройството, за да потърсите тези слушалки. 2**

[WH-CH520] ще се покаже в списъка с открити устройства на екрана на Bluetooth устройството. Ако това не се случи, повторете от стъпка  $\bullet$ .

### **Изберете [WH-CH520], показано на екрана на Bluetooth устройството за сдвояване.**

Ако се изисква ключ<sup>\*</sup> за достъп, въведете "0000".

**3**

Ключът за достъп може да бъде наречен "Код за достъп", "ПИН код", "ПИН номер" или "Парола".

#### **Установете Bluetooth връзката от Bluetooth устройството.**

Някои устройства се свързват автоматично със слушалките, когато сдвояването завърши. Ще чуете звук на известие, указващо, че връзката е установена. Ако връзката е неуспешна, вижте ["Свързване със сдвоено Bluetooth устройство"](#page-58-0).

#### **Съвет**

**4**

- Операцията по-горе е примерна. За повече подробности вижте инструкциите за експлоатация, предоставени с Bluetooth устройството.
- [За да изтриете цялата информация за Bluetooth сдвояване, вижте "Връщане до първоначалните настройки на](#page-112-0) слушалките за възстановяване на фабрични настройки".

# **Забележка**

- Ако до 5 минути не се осъществи сдвояване, режимът на сдвояване се отменя и слушалките ще се изключат. В такъв случай започнете операцията отново от стъпка .
- Щом Bluetooth устройствата са сдвоени веднъж, няма нужда повече да бъдат сдвоявани освен в следните случаи:
	- Информацията за сдвояването е била изтрита след ремонт и др.
	- Когато е сдвоено 9-то устройство. Слушалките могат да бъдат сдвоени с до 8 устройства. Ако се сдвои ново устройство след вече сдвоените 8, регистрационната информация за сдвоеното най-отдавна устройство се заменя с информацията за новото устройство.
	- Когато информацията за сдвояването със слушалките е била изтрита от Bluetooth устройството.
	- Когато слушалките са върнати до първоначалните настройки.

Цялата информация за сдвоявания е изтрита. В такъв случай изтрийте информацията за сдвояване на слушалките от свързаното устройството и ги сдвоете отново.

Слушалките могат да бъдат сдвоени с няколко устройства, но могат да възпроизвеждат музика само от 1 от тях в даден момент.

#### **Сродна тема**

- [Как се извършва безжична връзка с Bluetooth устройства](#page-21-0)
- [Свързване със сдвоено Bluetooth устройство](#page-58-0)
- [Слушане на музика от устройство, свързано чрез Bluetooth връзка](#page-62-0)
- [Прекратяване на Bluetooth връзката \(след употреба\)](#page-66-0)
- [Връщане до първоначалните настройки на слушалките за възстановяване на фабрични настройки](#page-112-0)

<span id="page-58-0"></span>Безжични стерео слушалки WH-CH520

# **Свързване със сдвоено Bluetooth устройство**

#### **Включете слушалките. 1**

Натиснете и задръжте бутона (<sup>1</sup>) (захранване) за около 2 секунди или повече.

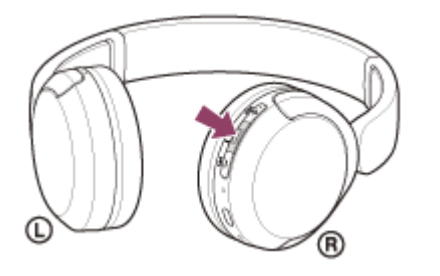

Ще чуете звук на известие, указващо, че слушалките са включени. Индикаторът (син) продължава да мига дори след като пуснете пръста си от бутона.

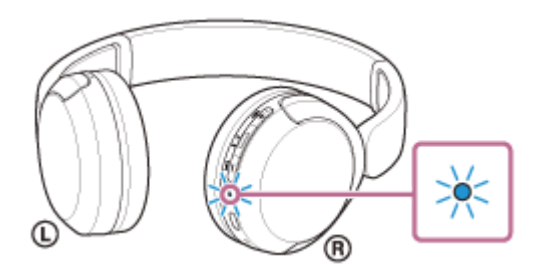

Ако слушалките са се свързали автоматично към последното свързано устройство, ще чуете звук на известие, указващо, че връзката е установена.

Проверете състоянието на връзката на Bluetooth устройството. Ако няма връзка, преминете към стъпка 2.

# **Установете Bluetooth връзката от Bluetooth устройството.**

За да видите какви операции трябва да се извършат на вашето Bluetooth устройство, вижте инструкциите за експлоатация, предоставени с Bluetooth устройството.

Когато са свързани, ще чуете звук на известие, указващо, че връзката е установена.

#### **Съвет**

**2**

Операцията по-горе е примерна. За повече подробности вижте инструкциите за експлоатация, предоставени с Bluetooth устройството.

## **Забележка**

- Ако свързаното последно Bluetooth устройство се постави близо до слушалките, те може да се свържат автоматично към него, като просто включите слушалките. Ако случаят е такъв, дезактивирайте Bluetooth функцията на последно свързаното устройство или го изключете.
- Ако не можете да свържете вашето Bluetooth устройство към слушалките, изтрийте информацията за сдвояването от Bluetooth устройството и изпълнете отново процедурата по сдвояване. За да видите какви операции трябва да се извършат на вашето Bluetooth устройство, вижте инструкциите за експлоатация, предоставени с Bluetooth устройството.

# **Сродна тема**

- [Как се извършва безжична връзка с Bluetooth устройства](#page-21-0)
- [Сдвояване и свързване с Bluetooth устройство](#page-56-0)
- [Слушане на музика от устройство, свързано чрез Bluetooth връзка](#page-62-0)
- [Прекратяване на Bluetooth връзката \(след употреба\)](#page-66-0)

Безжични стерео слушалки WH-CH520

# **Свързване на слушалките с 2 устройства едновременно (многоточкова връзка)**

Когато функцията [Connect to 2 devices simultaneously] е включена с приложението "Sony | Headphones Connect", слушалките могат да се свържат към 2 устройства едновременно чрез Bluetooth връзките, като това ви позволява следното.

Да изчаквате входящи обаждания за 2 смартфона

Можете да слушате със слушалките музика, възпроизвеждана на смартфона, да изчаквате входящо обаждане за двата смартфона и да говорите, ако се получи входящо обаждане.

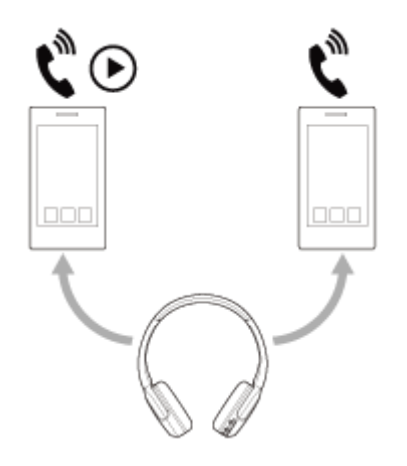

Да превключвате възпроизвеждането на музика между 2 устройства Можете да превключвате възпроизвеждането на музика от едно устройство на друго без извършване на повторно Bluetooth свързване.

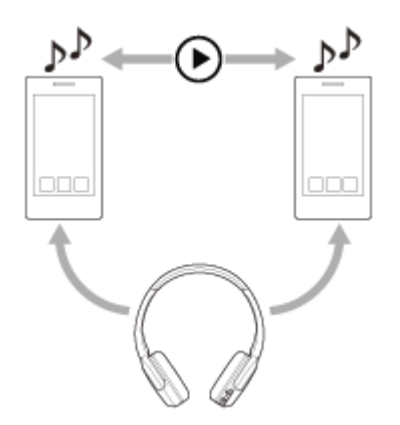

# **Свързване на слушалките с 2 устройства едновременно чрез Bluetooth връзки**

Преди да извършите свързването, се уверете, че приложението "Sony | Headphones Connect" е инсталирано на едно от 2 устройства.

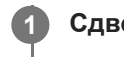

**2**

**3**

**1 Сдвоете слушалите със съответните 2 устройства.**

**Използвайте устройството, на което е инсталирано приложението "Sony | Headphones Connect", за да установите Bluetooth връзка със слушалките.**

**Включете функцията [Connect to 2 devices simultaneously] с приложението "Sony | Headphones Connect".**

Когато Bluetooth връзките между 2 устройства и слушалките са установени, друго сдвоено устройство може да бъде свързано чрез Bluetooth връзка.

Ако се опитвате да осъществите Bluetooth връзка със слушалките, като използвате третото устройство, Bluetooth връзката с последното устройство, на което е възпроизвеждана музика, ще се поддържа, а Bluetooth връзката с другото устройство ще бъде прекъсната. Тогава се установява Bluetooth връзка между третото устройство и слушалките.

# **Възпроизвеждане на музика, когато слушалките са свързани към 2 устройства чрез Bluetooth връзки**

- Когато възпроизвеждате музика, като използвате слушалките, музиката се възпроизвежда от устройството, което последно е използвано за възпроизвеждане. Ако искате да възпроизвеждате музика от другото устройство, спрете възпроизвеждането на устройството, което възпроизвежда музиката, и започнете възпроизвеждане, като използвате другото устройство.
- Дори ако започнете възпроизвеждане, като използвате второто устройство, докато музиката се възпроизвежда на първото устройството, музиката от първото устройството ще продължи да се чува през слушалките. В такъв случай, ако спрете възпроизвеждането на първото устройството, можете да слушате музика от второто устройство през слушалките.

# **Говорене на телефона, когато слушалките са свързани към 2 устройства чрез Bluetooth връзки**

- Когато слушалките са свързани едновременно към 2 смартфона и др. чрез Bluetooth връзки, двете устройства ще са в режим на готовност.
- При получаване на входящо обаждане към първото устройство през слушалките се чува мелодия на звънене. При получаване на входящо обаждане към второто устройство, докато говорите през слушалките, през второто устройство се чува мелодия на звънене. Ако завършите обаждането на първото устройство, мелодията на звънене от второто устройство ще се чува през слушалките.

### **Сродна тема**

- $\blacksquare$  [Какво можете да правите с помощта на приложението "Sony | Headphones Connect"](#page-84-0)
- [Как се извършва безжична връзка с Bluetooth устройства](#page-21-0)

# <span id="page-62-0"></span>**SONY**

[Помощно ръководство](#page-0-0)

Безжични стерео слушалки WH-CH520

# **Слушане на музика от устройство, свързано чрез Bluetooth връзка**

Ако Bluetooth устройството ви поддържа следните профили, можете да се наслаждавате на слушане на музика и да управлявате устройството от слушалките си чрез Bluetooth връзка.

- A2DP (Advanced Audio Distribution Profile) Можете да се насладите на музика с високо качество безжично.
- AVRCP (Audio Video Remote Control Profile) Можете да регулирате силата на звука и т.н.

Действието може да се различава в зависимост от Bluetooth устройството. Вижте инструкциите за експлоатация, предоставени с Bluetooth устройството.

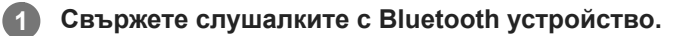

### **2 Поставете слушалките на ушите си.**

Проверете левия и десния модул на слушалките. **1.** На страната със знак  $\odot$  (ляв) има тактилна точка.

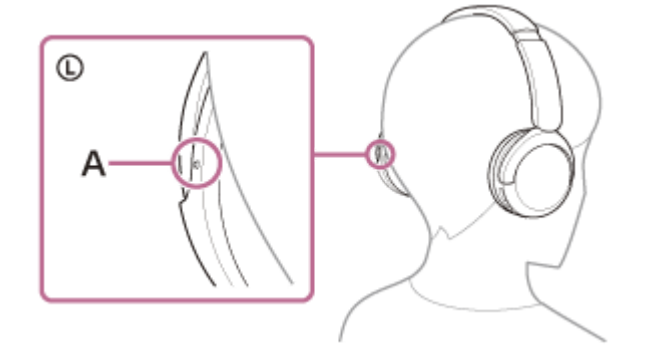

- **A:** Тактилна точка
- 2. Разтегнете плъзгача.

Разтегнете плъзгача до пълната му дължина, преди да поставите слушалките.

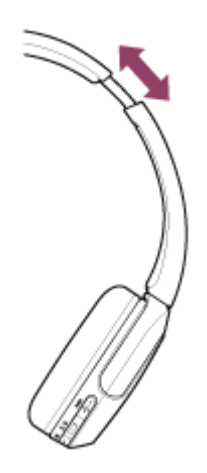

Поставете си слушалките. Поставете си слушалките така, че с всеки наушник да прилягат плътно над всеки участък от ушите ви. **3.**

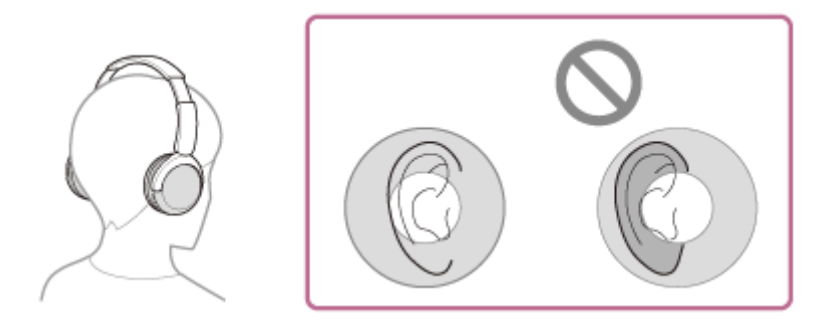

Регулирайте дължината на плъзгача. **4.** Регулирайте плъзгача до дължината, при която лентата за глава допира върха на главата ви.

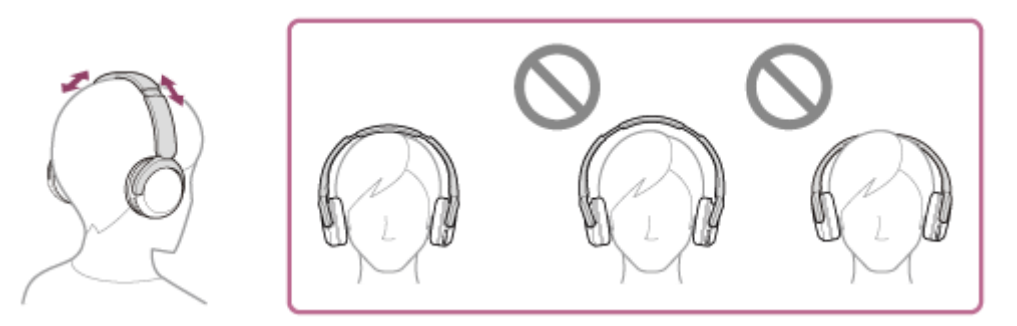

5. Регулирайте ориентацията на модулите. Регулирайте ориентацията на левия и десния модул, така че всеки наушник да приляга плътно над всеки участък от ушите ви.

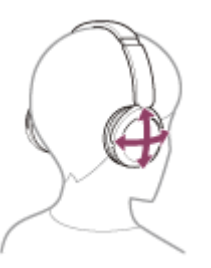

**3**

**4**

Ако поставите слушалките, без да регулирате плъзгача, възможно е слушалките да не са поставени правилно на главата ви и това до причини дискомфорт.

**Използвайте Bluetooth устройството, за да стартирате възпроизвеждане и да регулирате силата на звука до средно ниво.**

**Регулирайте силата на звука, като натиснете бутоните + (сила на звука +)/– (сила на звука –) на слушалките.**

На бутона + има тактилна точка.

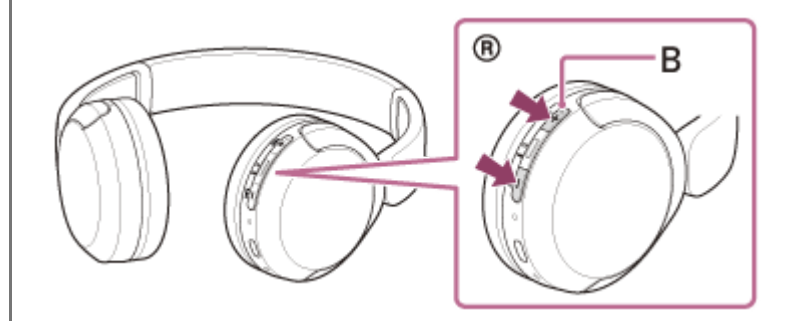

**B:** Тактилна точка

Когато силата на звука достигне максимума или минимума, се включва аларма.

# **Съвет**

- Слушалките поддържат SCMS-T защита на съдържанието. Можете да се насладите на музика и друго аудио на слушалките от устройство, като например мобилен телефон или преносим телевизор, поддържащо SCMS-T защита на съдържанието.
- В зависимост от Bluetooth устройството може да се наложи да регулирате силата на звука или да зададете настройката за аудиоизход на устройството.
- Силата на звука на слушалките по време на обаждане и по време на възпроизвеждане на музика може да се регулира отделно. Промяната на силата на звука по време на обаждане не променя силата на звука на възпроизвеждане на музика и обратно.

# **Забележка**

Ако условията за комуникация са лоши, Bluetooth устройството може да реагира неправилно на операциите на слушалките.

### **Сродна тема**

- [Как се извършва безжична връзка с Bluetooth устройства](#page-21-0)
- [Управление на аудио устройството \(Bluetooth връзка\)](#page-65-0)

# <span id="page-65-0"></span>**SONY**

[Помощно ръководство](#page-0-0)

Безжични стерео слушалки WH-CH520

# **Управление на аудио устройството (Bluetooth връзка)**

Ако Bluetooth устройството поддържа функцията за опериране на устройство (съвместим профил: AVRCP), са налични следните операции. Наличните функции може да варират според Bluetooth устройството, така че прегледайте предоставените с него инструкции за експлоатация.

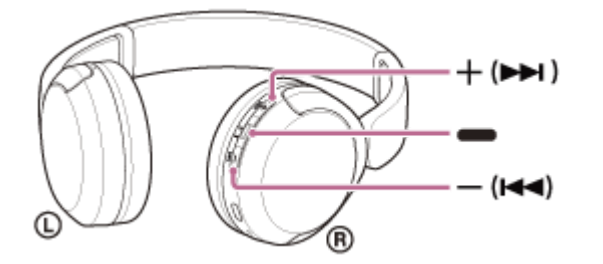

Всеки бутон има следната функция:

- (възпроизвеждане)
- Възпроизвеждане: натиснете веднъж по време на пауза.
- Пауза: натиснете веднъж по време на възпроизвеждане.
- (сила на звука –)  $\leftrightarrow$  (предишен)
- $+$  (сила на звука  $+$ )/  $\rightarrow$  (следващ)
- Регулирайте силата на звука.
- Натиснете и задръжте, докато не чуете звук на известие за преминаване към началото на предишния запис (или на текущия запис по време на възпроизвеждане)/началото на следващия запис. След като пуснете бутона, го натиснете неколкократно в рамките на 1 секунда, за да чуете звук на известие и да прескочите до началото на предишния/следващия запис.

### **Забележка**

- Ако условията за комуникация са лоши, Bluetooth устройството може да реагира неправилно на операциите на слушалките.
- Възможно е наличните функции да варират в зависимост от свързаното устройство, музикалния софтуер или използваното приложение. В някои случаи устройството може да работи по различен начин или дори да не работи, когато се изпълняват описаните по-горе операции.

<span id="page-66-0"></span>Безжични стерео слушалки WH-CH520

# **Прекратяване на Bluetooth връзката (след употреба)**

#### **Прекъснете Bluetooth връзката чрез Bluetooth устройството. 1**

Ще чуете звук на известие.

**Изключете слушалките.**

Ще чуете звук на известие.

#### **Съвет**

**2**

Когато приключите с възпроизвеждането на музика, Bluetooth връзката може да бъде прекратена автоматично в зависимост от Bluetooth устройството.

### **Сродна тема**

[Изключване на слушалките](#page-20-0)

# **SONY**

[Помощно ръководство](#page-0-0)

Безжични стерео слушалки WH-CH520

# **Относно 360 Reality Audio**

# **Какво е 360 Reality Audio?**

360 Reality Audio е ново музикално изживяване, използващо 360-градусовата триизмерна аудио технология на Sony.

Информация за разположението е приложена към всеки звуков източник, като например вокали, хор и музикални инструменти, разположени в сферично пространство.

Слушателите могат да се наслаждават на триизмерно звуково поле, сякаш са потопени в живото изпълнение на изпълнителя.

# **Условия на употреба**

Изтеглете и използвайте приложение за услуга за поточно предаване на музика (заредена), поддържащо 360 Reality Audio на вашия смартфон или таблет, снабден с iOS или Android.

С оптимизирането на звуковото поле и акустичната функция на слушалките с приложението "Sony | Headphones Connect" можете да се наслаждавате на по-истинско чувство за реалност.

За повече информация за 360 Reality Audio вижте следния URL адрес:

<https://www.sony.net/360RA/>

### **Забележка**

Услугата не е налична в някои държави и региони.

<span id="page-68-0"></span>Безжични стерео слушалки WH-CH520

# **Относно режима за качество на звука**

Следните 2 режима за качество на звука могат да бъдат избрани по време на Bluetooth възпроизвеждане. Можете да превключите настройките и да проверите режима за качество на звука чрез приложението "Sony | Headphones Connect".

**Приоритет на качеството на звука:** дава предимство на качеството на звука (по подразбиране). **Приоритет върху стабилността на връзката:** дава предимство на стабилната връзка.

- Когато искате да дадете приоритет на качеството на звука, изберете "Приоритет на качеството на звука".
- Ако връзката е нестабилна, като например при възпроизвеждане само на прекъсващ звук, изберете "Приоритет върху стабилността на връзката".

#### **Забележка**

- Времето за възпроизвеждане може да се скъси в зависимост от качеството на звука и условията, при които използвате слушалките.
- В зависимост от околните условия на обстановката, където използвате слушалките, е възможно да има прекъсвания на звука дори при избран "Приоритет върху стабилността на връзката".

#### **Сродна тема**

[Какво можете да правите с помощта на приложението "Sony | Headphones Connect"](#page-84-0)

# **SONY**

[Помощно ръководство](#page-0-0)

Безжични стерео слушалки WH-CH520

# **Поддържани кодеци**

Кодекът е "алгоритъм за кодиране на звук", който се използва при прехвърлянето на звук безжично чрез Bluetooth връзка.

Слушалките поддържат следните 2 кодека за музикално възпроизвеждане чрез A2DP връзка: SBC и AAC.

 $\blacksquare$  SBC

Това е абревиатура за Subband Codec. SBC е стандартната технология за аудиокодиране, използвана в Bluetooth устройства. Всички Bluetooth устройства поддържат SBC.

AAC

Това е абревиатура за Advanced Audio Coding.

AAC се използва основно в продукти на Apple, като например iPhone, които могат да предложат по-високо качество на звука от това на SBC.

Когато музика, кодирана в един от горните кодеци, се прехвърля от свързано устройство, слушалките се превключват автоматично на този кодек и възпроизвеждат музиката чрез него.

Ако свързаното устройство поддържа кодек с по-високо качество на звука от SBC, е възможно да се наложи да настроите предварително устройството, за да се наслаждавате на музика с желания кодек от поддържаните кодеци.

Вижте инструкциите за експлоатация, предоставени с устройството, относно настройването на кодек.

### **Сродна тема**

[Относно режима за качество на звука](#page-68-0)

Безжични стерео слушалки WH-CH520

# **За функцията DSEE**

Функцията DSEE допълва в слушалките висококачествения звук, който често се губи от компресирани звукови източници, до еквивалентно на CD качество на звука.

Звуковите източници, компресирани при поточно възпроизвеждане, MP3, кодек за Bluetooth предаване и др., се възпроизвеждат с естествен и експанзивен звук.

Функцията DSEE може да бъде зададена в приложението "Sony | Headphones Connect" и е налична само при свързване към слушалките чрез Bluetooth връзка.

# **Забележка**

Когато DSEE е зададено на [Auto], наличното време за работа е намалено.

#### **Сродна тема**

[Какво можете да правите с помощта на приложението "Sony | Headphones Connect"](#page-84-0)

# **SONY**

[Помощно ръководство](#page-0-0)

Безжични стерео слушалки WH-CH520

# **Приемане на обаждане**

Можете да се насладите на обаждане със свободни ръце с помощта на смартфон или мобилен телефон, който поддържа Bluetooth профила HFP (Hands-free Profile) или HSP (Headset Profile), чрез Bluetooth връзка.

- Ако вашият смартфон или мобилен телефон поддържа едновременно и HFP, и HSP, настройте го на HFP.
- Операцията може да се различава в зависимост от смартфона или мобилния телефон. За повече подробности вижте инструкциите за експлоатация, предоставени със смартфона или мобилния телефон.
- В зависимост от свързаното устройство или използваното от вас приложение е възможно функциите да не работят правилно дори ако опитате да ги управлявате със слушалките.

# **Мелодия на звънене**

**2**

При получаване на входящо обаждане в слушалките ще чуете мелодия на звънене и индикаторът (син) примигва бързо.

Ще чуете който и да е от посочените-по долу тонове на звънене в зависимост от смартфона или мобилния си телефон.

- Мелодията, зададена на слушалките
- Мелодията, зададена на смартфона или мобилния телефон
- Мелодията, зададена само за Bluetooth връзка на смартфона или мобилния телефон

**1 Свържете слушалките към смартфон или мобилен телефон предварително чрез Bluetooth връзка.**

# Когато чуете мелодията на звънене, натиснете бутона **-** (обаждане) на слушалките и приемете **обаждането.**

Когато получавате входящо обаждане по време на възпроизвеждане на музика, възпроизвеждането спира на пауза и се чува мелодия на звънене от слушалките.

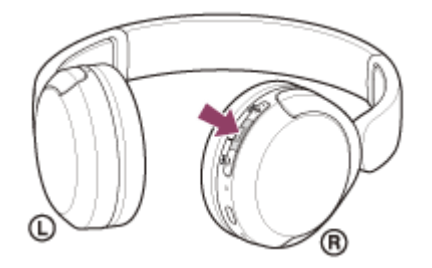

Можете да говорите, като използвате микрофона на десния модул.

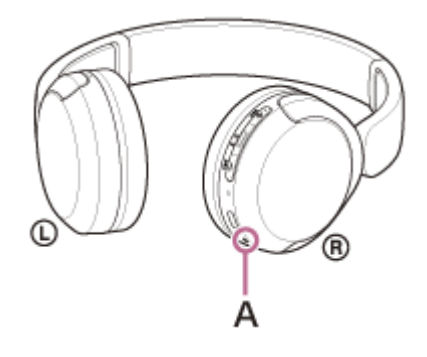

**A:** Микрофон
#### **Ако не се чува мелодия на звънене в слушалките**

- Слушалките може да не са свързани със смартфона или мобилния телефон чрез HFP или HSP. Проверете състоянието на връзката на смартфона или мобилния телефон.
- Ако възпроизвеждането на музика не прекъсне автоматично, използвайте слушалките, за да го поставите на пауза.

**Регулирайте силата на звука, като натиснете бутоните + (сила на звука +)/– (сила на звука –) на слушалките.**

Когато силата на звука достигне максимума или минимума, се включва аларма.

#### Когато приключите обаждането си, натиснете бутона **-** (обаждане) на слушалките, за да прекратите **обаждането.**

Ако приемете обаждане по време на възпроизвеждане на музика, възпроизвеждането се възобновява автоматично след приключване на обаждането.

#### **Съвет**

**3**

**4**

- Когато приемете обаждане на смартфони или мобилен телефон, някои смартфони или мобилни телефони е възможно да получават обаждане на телефона вместо слушалките. При използване на HFP или HSP връзка превключете обаждането към слушалките, като използвате смартфона или мобилния си телефон.
- Силата на звука за обажданията може да се регулира само по време на телефонен разговор.
- Силата на звука на слушалките по време на обаждане и по време на възпроизвеждане на музика може да се регулира отделно. Дори ако промените силата на звука по време на обаждане, силата на звука на възпроизвежданата музика не се променя.

#### **Забележка**

- В зависимост от свързаното устройство или приложението за възпроизвеждане, което използвате, когато получавате обаждане по време на възпроизвеждане на музика, възпроизвеждането може да не се възобнови автоматично дори след като приключите разговора.
- Използвайте смартфон или мобилния телефон на разстояние поне 50 cm от слушалките. Може да се чуе шум, ако смартфонът или мобилният телефон е твърде близо до слушалките.
- Вашият глас ще се чува в слушалките през микрофона на слушалките (функция за страничен тон). В този случай околните звуци или звуците от работата на слушалките може да се чува през слушалките. Това не е неизправност.

#### **Сродна тема**

- [Как се извършва безжична връзка с Bluetooth устройства](#page-21-0)
- [Осъществяване на обаждане](#page-73-0)
- [Функции за телефонно обаждане](#page-75-0)

**2**

<span id="page-73-0"></span>[Помощно ръководство](#page-0-0)

Безжични стерео слушалки WH-CH520

## **Осъществяване на обаждане**

Можете да се насладите на обаждане със свободни ръце с помощта на смартфон или мобилен телефон, който поддържа Bluetooth профила HFP (Hands-free Profile) или HSP (Headset Profile), чрез Bluetooth връзка.

- Ако вашият смартфон или мобилен телефон поддържа едновременно и HFP, и HSP, настройте го на HFP.
- Операцията може да се различава в зависимост от смартфона или мобилния телефон. За повече подробности вижте инструкциите за експлоатация, предоставени със смартфона или мобилния телефон.
- В зависимост от свързаното устройство или използваното от вас приложение е възможно функциите да не работят правилно дори ако опитате да ги управлявате със слушалките.

**1 Свържете слушалките към смартфон или мобилен телефон чрез Bluetooth връзка.**

#### **Използвайте своя смартфон или мобилен телефон, за да извършите обаждането.**

Когато се обаждате, тонът при набиране се чува в слушалките.

Ако проведете обаждане по време на възпроизвеждане на музика, възпроизвеждането спира на пауза. Ако не се чува тон на избиране от слушалките, превключете устройството за обаждания към слушалките, като използвате смартфона или мобилния си телефон.

Можете да говорите, като използвате микрофона на десния модул.

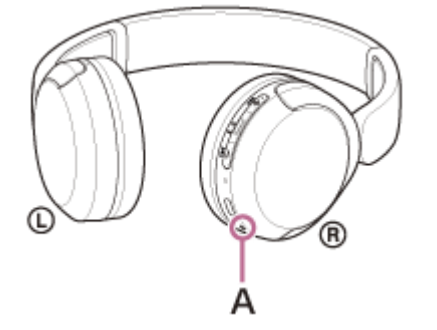

**A:** Микрофон

**3**

**4**

**Регулирайте силата на звука, като натиснете бутоните + (сила на звука +)/– (сила на звука –) на слушалките.**

Когато силата на звука достигне максимума или минимума, се включва аларма.

Когато приключите обаждането си, натиснете бутона **—** (обаждане) на слушалките, за да прекратите **обаждането.**

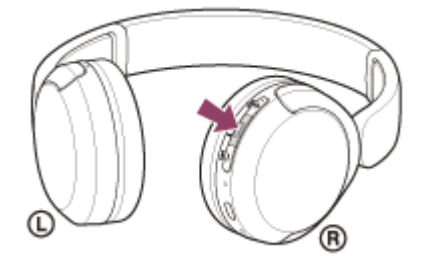

Ако проведете обаждане по време на възпроизвеждане на музика, възпроизвеждането се възобновява автоматично след приключване на обаждането.

#### **Съвет**

- Силата на звука за обажданията може да се регулира само по време на телефонен разговор.
- Силата на звука на слушалките по време на обаждане и по време на възпроизвеждане на музика може да се регулира отделно. Дори ако промените силата на звука по време на обаждане, силата на звука на възпроизвежданата музика не се променя.

#### **Забележка**

- В зависимост от свързаното устройство или приложението за възпроизвеждане, което използвате, когато провеждате разговор по време на възпроизвеждане на музика, възпроизвеждането може да не се възобнови автоматично дори след като приключите разговора.
- Използвайте смартфон или мобилния телефон на разстояние поне 50 cm от слушалките. Може да се чуе шум, ако смартфонът или мобилният телефон е твърде близо до слушалките.
- Вашият глас ще се чува в слушалките през микрофона на слушалките (функция за страничен тон). В този случай околните звуци или звуците от работата на слушалките може да се чува през слушалките. Това не е неизправност.

#### **Сродна тема**

- [Как се извършва безжична връзка с Bluetooth устройства](#page-21-0)
- [Приемане на обаждане](#page-71-0)
- [Функции за телефонно обаждане](#page-75-0)

<span id="page-75-0"></span>[Помощно ръководство](#page-0-0)

Безжични стерео слушалки WH-CH520

## **Функции за телефонно обаждане**

Наличните функции по време на обаждане може да варират в зависимост от профила, поддържан от смартфона или мобилния телефон. Освен това, дори ако профилът е същият, е възможно наличните функции да се различават в зависимост от смартфона или мобилния телефон.

В зависимост от свързаното устройство или използваното от вас приложение е възможно функциите да не работят правилно дори ако опитате да ги управлявате със слушалките.

За повече подробности вижте инструкциите за експлоатация, предоставени със смартфона или мобилния телефон.

## **Поддържан профил: HFP (Hands-free Profile)**

#### **При режим в готовност/възпроизвеждане на музика**

 $\bullet$  Натиснете бутона  $\bullet$  (обаждане) два пъти за 0,5 секунди, за да стартирате функцията за гласово набиране на смартфона/мобилния телефон, или активирайте Google™ app на смартфона с Android или Siri на iPhone.

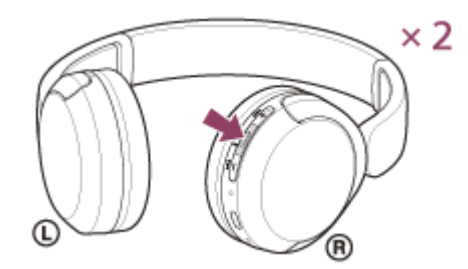

#### **Изходящо обаждане**

 $\bullet$  Натиснете бутона  $\bullet$  (обаждане) веднъж, за да отмените изходящо обаждане.

#### **Входящо обаждане**

- Натиснете бутона (обаждане) веднъж, за да приемете обаждане.
- $\bullet$  Натиснете и задръжте бутона  $\bullet$  (обаждане) за около 2 секунди или повече, за да откажете обаждане.

#### **По време на обаждане**

 $\bullet$  Натиснете бутона  $\bullet$  (обаждане) веднъж, за да завършите обаждане.

#### **Поддържан профил: HSP (Headset Profile)**

#### **Изходящо обаждане**

 $\bullet$  Натиснете бутона  $\bullet$  (обаждане) веднъж, за да отмените изходящо обаждане.

#### **Входящо обаждане**

 $\bullet$  Натиснете бутона  $\bullet$  (обаждане) веднъж, за да приемете обаждане.

#### **По време на обаждане**

• Натиснете бутона • (обаждане) веднъж, за да завършите обаждане.

## **Сродна тема**

- [Приемане на обаждане](#page-71-0)
- [Осъществяване на обаждане](#page-73-0)

**3**

<span id="page-77-0"></span>[Помощно ръководство](#page-0-0)

Безжични стерео слушалки WH-CH520

#### **Провеждане на видеоразговор на компютъра ви**

Когато провеждате видеоразговор на компютър, можете да говорите безжично от слушалките си.

**1 Свържете слушалките към компютъра си чрез Bluetooth връзка.**

**2 Стартирайте приложението за видеоразговори на компютъра си.**

#### **Проверете настройките\* на приложението за видеоразговори.**

- Когато провеждате видеоразговор на компютъра си, изберете връзките за разговори (HFP/HSP), а не връзките за възпроизвеждане на музика (A2DP). Ако изберете връзките за възпроизвеждане на музика, е възможно да не е наличен видеоразговор.
- От настройките на високоговорителя изберете връзките за разговори [Headset (WH-CH520 Hands-Free)]<sup>\*\*</sup>. ([Headphones (WH-CH520 Stereo)] \*\* е за връзки за възпроизвеждане на музика.)
- От настройките на микрофона изберете връзките за разговори [Headset (WH-CH520 Hands-Free)]<sup>\*\*</sup>.
- В зависимост от приложението за видеоразговори, което използвате, е възможно връзките за разговори [Headset (WH-CH520 Hands-Free)]<sup>\*\*</sup> или връзките за възпроизвеждане на музика [Headphones (WH-CH520 Stereo)] \*\* да не могат да се избират от настройките на високоговорителя или микрофона, а може да се показва само [WH-CH520]. Ако случаят е такъв, изберете [WH-CH520].
- Относно често задаваните въпроси и отговорите им вижте уебсайта за обслужване на клиенти.

В зависимост от приложението за видеоразговори, което използвате, е възможно тази функция да не е налична.

\*\* Възможно е названията да варират в зависимост от компютъра или приложението за видеоразговори, което използвате.

#### **Съвет**

Когато настройките на приложението за видеоразговори не могат да се проверят или връзките за разговори [Headset (WH-CH520 Hands-Free)] не могат да бъдат избрани, изберете [Headset (WH-CH520 Hands-Free)] от настройките на [компютъра си, за да осъществите връзките. Вижте "С](#page-49-0)[вързване със сдвоен компютър \(Windows 11](#page-45-0)[\)", "Свързване със](#page-49-0) сдвоен компютър (Windows 10)" или ["Свързване със сдвоен компютър \(Mac\)](#page-53-0)".

#### **Забележка**

В зависимост от компютъра или приложението, които използвате, е възможно слушалките да не работят правилно по време на видеоразговор. Това може да се подобри чрез рестартиране на компютъра.

#### **Сродна тема**

- [Как се извършва безжична връзка с Bluetooth устройства](#page-21-0)
- [Сдвояване и свързване с компютър \(Windows® 11\)](#page-33-0)
- [Сдвояване и свързване с компютър \(Windows 10\)](#page-37-0)
- [Сдвояване и свързване с компютър \(Mac\)](#page-42-0)
- [Свързване със сдвоен компютър \(Windows 11\)](#page-45-0)
- [Свързване със сдвоен компютър \(Windows 10\)](#page-49-0)
- [Свързване със сдвоен компютър \(Mac\)](#page-53-0)
- [Прекратяване на Bluetooth връзката \(след употреба\)](#page-66-0)
- [Уеб сайтове за обслужване на клиенти](#page-96-0)

Безжични стерео слушалки WH-CH520

# **Прекратяване на Bluetooth връзката (след употреба)**

#### **Прекъснете Bluetooth връзката чрез Bluetooth устройството. 1**

Ще чуете звук на известие.

**Изключете слушалките.**

Ще чуете звук на известие.

#### **Съвет**

**2**

Когато приключите с възпроизвеждането на музика, Bluetooth връзката може да бъде прекратена автоматично в зависимост от Bluetooth устройството.

#### **Сродна тема**

[Изключване на слушалките](#page-20-0)

Безжични стерео слушалки WH-CH520

## **Използване на функцията за гласово съдействие (Google app)**

С помощта на Google app, която се предоставя със смартфона с Android, можете да говорите през микрофона на слушалките, за да работите със смартфона с Android.

# **Задайте съдействието и избора на входящ звук на Google app. 1** На смартфона с Android изберете [Settings] – [Apps & notifications] – [Advanced] – [Default apps] – [Assist & voice input] и задайте [Assist app] на Google app. Операцията по-горе е примерна. За подробности вижте инструкциите за експлоатация на смартфона с Android. Забележка: може да се изисква последната версия на Google app. За подробности за Google app вижте инструкциите за експлоатация или уеб сайта за поддръжка на смартфона с Android или уеб сайта на магазина Google Play. Възможно е Google app да не може да се активира от слушалките в зависимост от спецификациите на смартфона с Android. **2 Свържете слушалките към смартфона с Android чрез Bluetooth връзка. Когато смартфонът с Android е в режим на готовност или възпроизвежда музика, натиснете бутона 3 (възпроизвеждане/обаждане) на слушалките два пъти за 0,5 секунди.** ×2 R Google app се активира. **Направете заявка до Google app чрез микрофона на слушалките. 4** ® А **A:** Микрофон За подробности относно приложенията, които работят с Google app, вижте инструкциите за експлоатация на смартфон с Android.

След активиране на Google app гласовата команда се отменя, след като измине определено време без заявки.

#### **Забележка**

- Google app не може да се активира, когато казвате "Ok Google", дори когато настройката Android на смартфона с "Ok Google" е включена.
- Когато използвате функцията за гласово съдействие, гласът ви ще се чува в слушалките през микрофона на слушалките (функция за страничен тон). В този случай околните звуци или звуците от работата на слушалките може да се чува през слушалките. Това не е неизправност.
- Възможно е Google app да не се активира в зависимост от спецификациите на смартфона или версията на приложението.
- Google app не работи, когато има връзка с устройство, което не е съвместимо с функцията за гласово съдействие.
- Внимавайте, понеже слушалките ще се изключат, когато натиснете и задържите бутона (възпроизвеждане/обаждане).

Безжични стерео слушалки WH-CH520

## **Използване на функцията за гласово съдействие (Siri)**

С помощта на Siri, която се предоставя с iPhone, можете да говорите през микрофона на слушалките, за да работите с iPhone.

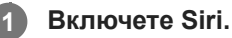

**3**

**4**

В iPhone изберете [Settings] - [Siri & Search], за да включите [Press Home for Siri] и [Allow Siri When Locked]. Операцията по-горе е примерна. За подробности вижте инструкциите за експлоатация на iPhone. Забележка: за подробности за Siri вижте инструкциите за експлоатация или уеб сайта за поддръжка на iPhone.

**2 Свържете слушалките към iPhone чрез Bluetooth връзка.**

**Когато iPhone е в режим на готовност или възпроизвежда музика, натиснете бутона (възпроизвеждане/обаждане) на слушалките два пъти за 0,5 секунди.**

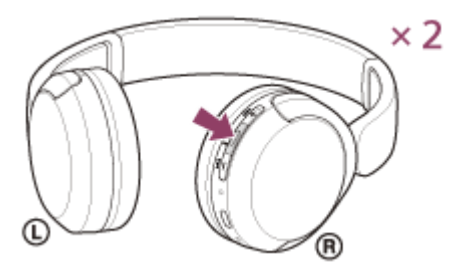

Siri се активира.

**Направете заявка до Siri чрез микрофона на слушалките.**

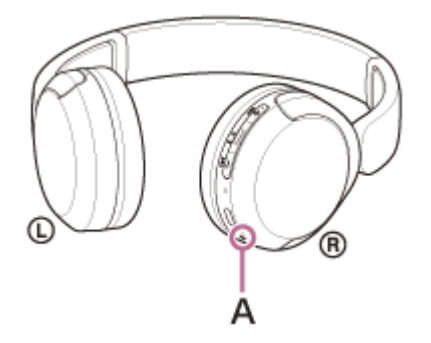

#### **A:** Микрофон

За подробности относно приложенията, които работят със Siri, вижте инструкциите за експлоатация на iPhone.

След активиране на Siri, след като измине определено време без заявки, Siri ще се дезактивира.

#### **Забележка**

Siri не може да се активира, когато казвате "Hey Siri", дори когато настройката "Hey Siri" на iPhone е включена.

- Когато използвате функцията за гласово съдействие, гласът ви ще се чува в слушалките през микрофона на слушалките (функция за страничен тон). В този случай околните звуци или звуците от работата на слушалките може да се чува през слушалките. Това не е неизправност.
- Възможно е Siri да не се активира в зависимост от спецификациите на смартфона или версията на приложението.
- Внимавайте, понеже слушалките ще се изключат, когато натиснете и задържите бутона (възпроизвеждане/обаждане).

<span id="page-84-0"></span>Безжични стерео слушалки WH-CH520

# **Какво можете да правите с помощта на приложението "Sony | Headphones Connect"**

Когато свързвате смартфона с инсталирано приложение "Sony | Headphones Connect" и слушалките чрез Bluetooth връзка, можете да правите следното.

- Да актуализирате софтуера на слушалките
- Да превключвате езика на гласовите указания
- Да включвате/изключвате гласовите указания
- Да задавате режима на Bluetooth свързване (режим за качеството на звука)
- Да изключвате слушалките
- Да проверявате състоянието на свързаност и настройките на слушалките
- Да задавате многоточковата връзка (свързване на слушалките към 2 устройства едновременно)
- Да проверявате софтуерната версия на слушалките
- Да виждате на дисплея кодека за Bluetooth връзка
- Да виждате на дисплея състоянието на настройките на функцията DSEE
- Да настройвате функцията DSEE
- Да виждате на дисплея оставащия заряд на батерията на слушалките
- Да задавате настройката на еквалайзера/CLEAR BASS
- Да персонализирате настройките на еквалайзера
- Да регулирате силата на звука по време на възпроизвеждане на музика/телефонно обаждане
- Да възпроизвеждате/поставяте на пауза музика или да преминавате към началото на предишния запис (или на текущия запис по време на възпроизвеждане)/да преминавате към началото на следващия запис
- Лесно сдвояване
- Да настройвате функцията 360 Reality Audio

Подробности относно приложението "Sony | Headphones Connect" вижте на следния URL адрес. [https://rd1.sony.net/help/mdr/hpc/h\\_zz/](https://rd1.sony.net/help/mdr/hpc/h_zz/)

#### **Съвет**

Функционирането на приложението "Sony | Headphones Connect" се различава в зависимост от аудиоустройството. Спецификациите на приложението и конструкцията на екрана могат да бъдат променяни без предварително уведомяване.

#### **Сродна тема**

- [Инсталиране на приложението "Sony | Headphones Connect"](#page-85-0)
- [Проверка на оставащия заряд на батерията](#page-17-0)
- [Относно режима за качество на звука](#page-68-0)
- [Поддържани кодеци](#page-69-0)
- [За функцията DSEE](#page-70-0)
- [Свързване на слушалките с 2 устройства едновременно \(многоточкова връзка\)](#page-60-0)
- [Относно 360 Reality Audio](#page-67-0)

<span id="page-85-0"></span>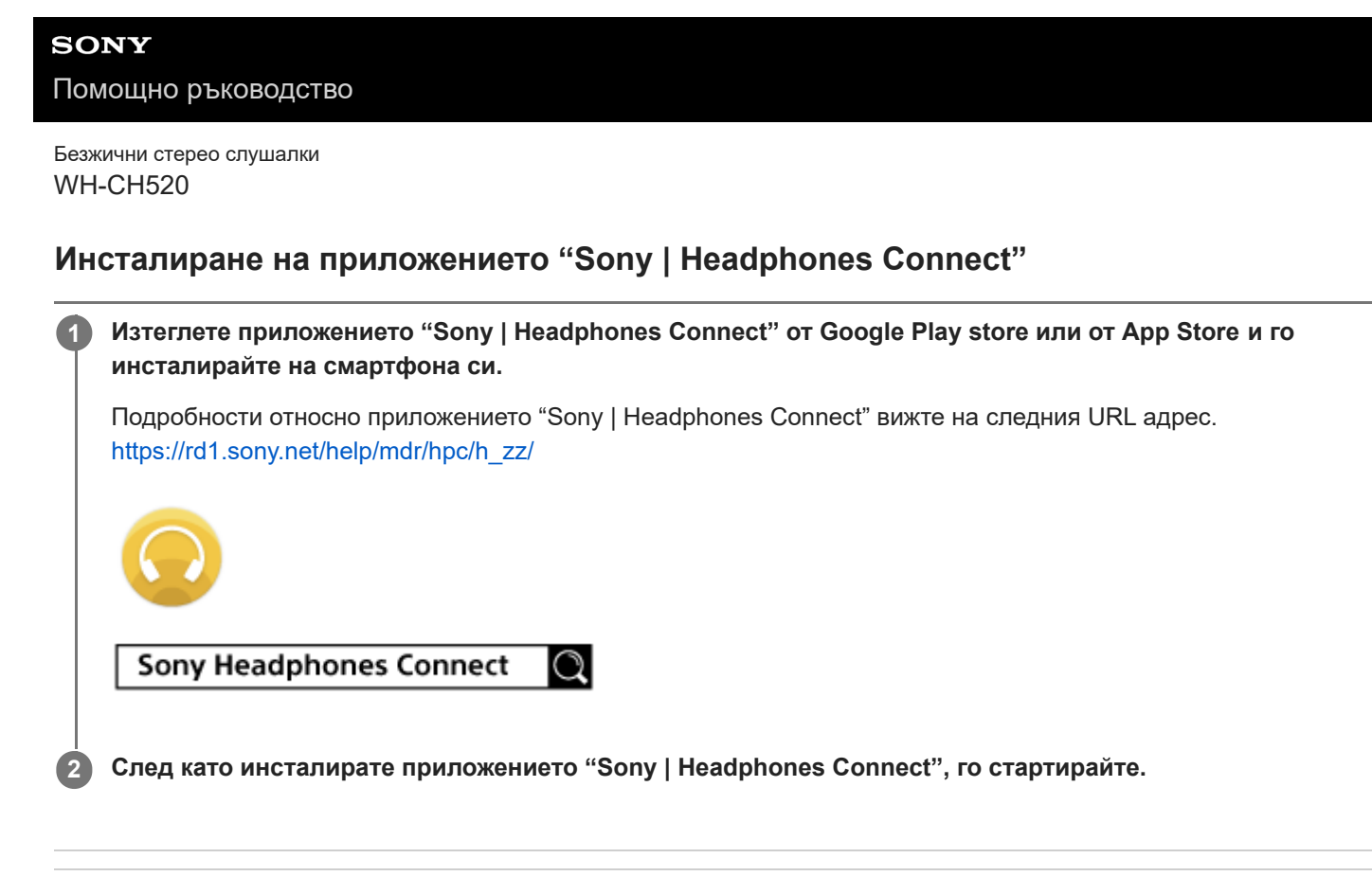

#### **Сродна тема**

[Какво можете да правите с помощта на приложението "Sony | Headphones Connect"](#page-84-0)

Безжични стерео слушалки WH-CH520

## **Достъп до информация за поддръжка от приложението "Sony | Headphones Connect"**

Можете да получите достъп до най-новата информация за поддръжка от приложението "Sony | Headphones Connect".

**1 Изберете [Help] от екрана на приложението "Sony | Headphones Connect".**

**2 Появява се екранът [Headphones Connect Help] и се показва информация за поддръжката.**

**3 Изберете съответната точка.**

[Помощно ръководство](#page-0-0)

Безжични стерео слушалки WH-CH520

## **Как да поддържате софтуера актуален (за комфортна употреба на слушалките)**

Ако излезе най-новата версия на софтуера за слушалките ви, ще се появи известие на екрана на приложението "Sony | Headphones Connect". Актуализирайте софтуера на слушалките, като следвате инструкциите на екрана. Инсталирайте най-новия софтуер на слушалките, за да се възползвате от нови функции или да разрешите някои проблеми със слушалките.

Винаги използвайте слушалките с инсталиран най-новия софтуер.

За подробности относно най-новия софтуер на слушалките и как да актуализирате софтуера вижте информацията на уеб сайта за поддръжка.

Можете да актуализирате софтуера на слушалките по следния начин.

#### **Включете слушалките. 1**

Натиснете и задръжте бутона (1) (захранване) за около 2 секунди или повече.

**Стартирайте приложението "Sony | Headphones Connect" на мобилното устройство, като например смартфон.**

**3 Актуализирайте софтуера на слушалките, като следвате инструкциите на екрана.**

#### **Забележка**

**2**

- Когато използваното за актуализацията мобилно устройство има други свързани с него Bluetooth устройства, изключете всички Bluetooth устройства, докато завърши актуализацията. Софтуерът е възможно да не се актуализира, когато мобилното устройство е свързано с други устройства, съвместими с Bluetooth Low Energy (като например преносими устройства, смарт часовници и др.).
- Имайте предвид следното, ако актуализацията не може да бъде завършена.
	- Затворете всички инсталирани на мобилното устройство приложения, с изключение на приложението "Sony | Headphones Connect".
	- Заредете напълно слушалките и мобилното устройство.
	- Преди започване на актуализацията поставете слушалките и използваното за актуализацията мобилно устройство възможно най-близо едно до друго.
	- Дръжте безжичните LAN устройства и другите Bluetooth устройства далеч от слушалките по време на актуализиране.
	- Изключете режима за пестене на енергия ٌ на мобилното си устройство преди актуализиране на софтуера. В зависимост от операционната система на мобилното ви устройство е възможно актуализацията да не бъде завършена при режим за пестене на енергия.

Възможно е наименованията да варират според използваното от вас мобилно устройство.

## **Сродна тема**

[Какво можете да правите с помощта на приложението "Sony | Headphones Connect"](#page-84-0)

Безжични стерео слушалки WH-CH520

# **Предпазни мерки**

#### **За Bluetooth комуникациите**

- Безжичната технология Bluetooth работи в обхват от около 10 m. Максималното разстояние за комуникация може да варира в зависимост от наличието на препятствия (хора, метални предмети, стени и др.) или от електромагнитната околна среда.
- Микровълните, които се излъчват от Bluetooth устройство, може да навредят на работата на електронните медицински устройства. Изключете слушалките и други Bluetooth устройства на следните места, понеже може да причинят инцидент:
	- в болници, в близост до седалки с предимство във влакове, на места с наличие на възпламеним газ, в близост до автоматични врати или пожарни аларми.
- Този продукт излъчва радиовълни, когато се използва в безжичен режим. Ако се използва в безжичен режим в самолет, да се спазват указанията на екипажа относно допустимата употреба на продукти в безжичен режим.
- Аудио възпроизвеждането на слушалките може да се забави спрямо това на предаващото устройство поради характеристиките на безжичната Bluetooth технология. В резултат на това е възможно звукът да не е в синхрон с картината, когато гледате филми или играете игри.
- Слушалките поддържат функции за сигурност, които отговарят на стандарта на Bluetooth, като средство за гарантиране на сигурността по време на комуникация посредством безжичната Bluetooth технология. Въпреки това, в зависимост от конфигурираните настройки и от други фактори, е възможно тази сигурност да не е достатъчна. Внимавайте, когато комуникирате чрез безжичната Bluetooth технология.
- Sony не поема никаква отговорност за щети или загуби в резултат на изтичане на информация по време на използване на Bluetooth комуникации.
- Bluetooth свързването с всички Bluetooth устройства не може да бъде гарантирано.
	- Bluetooth устройствата, свързани със слушалките, трябва да отговарят на стандарта Bluetooth, предписан от Bluetooth SIG, Inc., и да бъдат сертифицирани като съвместими.
	- Дори когато свързано устройство отговаря на стандарта Bluetooth, е възможно да има случаи, когато характеристиките или спецификациите на Bluetooth устройството може да направят невъзможно свързването или да доведат до различни методи за контрол, показване или работа.
	- Когато използвате слушалките, за да говорите по телефона без ръце, може да се появи шум в зависимост от свързаното устройство или околната комуникационна среда.
- В зависимост от свързаното устройство стартирането на комуникациите може да отнеме известно време.

#### **Бележка за статичното електричество**

Ако използвате слушалките при сух въздух, може да усетите дискомфорт поради статичното електричество, натрупано по тялото ви. Това не е неизправност на слушалките. Можете да намалите ефекта, като носите изработени от естествени материали дрехи, които не образуват лесно статично електричество.

#### **Бележки относно носенето на слушалките**

Тъй като слушалките плътно прилягат върху ушите, принудителното им притискане към ушите или бързото им издърпване може да доведе до увреждане на тъпанчетата. Притискането на слушалките към ушите може да произведе щракащ звук в мембраната. Това не е неизправност.

#### **Други забележки**

- Не излагайте слушалките на прекомерно сътресение, понеже това е прецизно устройство.
- Bluetooth функцията може да не работи с мобилен телефон в зависимост от условията на сигнала и заобикалящата среда.
- Не притискайте и не оставяйте тежки предмети върху слушалките, включително по време на съхранение, тъй като това може да ги деформира.
- Ако усетите дискомфорт, докато използвате слушалките, незабавно спрете да ги използвате.
- Възглавничките на наушниците може да се повредят или влошат при дълготрайна употреба и съхранение.
- Слушалките не са непромокаеми. Ако в слушалките проникнат вода или чужд материал, това може да причини пожар или токов удар. Ако в слушалките проникнат вода или чужд материал, незабавно прекратете използването им и се консултирайте с най-близкия до вас търговец на Sony.

#### **Почистване на слушалките**

Когато външността на слушалките се замърси, избършете я с мека суха кърпа. Ако слушалките са особено замърсени, напоете кърпа в разреден неутрален почистващ препарат и я изцедете добре, преди да я използвате за почистване на слушалките. Не използвайте разтворители като разредители, бензоли или алкохоли, тъй като те могат да повредят покритието на повърхността на слушалките или да причинят други повреди.

#### **Не използвайте слушалките в близост до медицински устройства**

- Радиовълните могат да повлияят на сърдечните пейсмейкъри и на медицинските устройства. Не използвайте слушалките на места с много хора, като например препълнени влакове или вътре в медицински институт.
- Слушалките имат магнит(и), който(ито) може(гат) да предизвика(т) смущения при пейсмейкъри, програмируеми шунтови клапи за лечение на хидроцефалия или други медицински устройства. Не поставяйте слушалките близо до лица, които използват такива медицински устройства. Консултирайте се с лекаря си, преди да използвате слушалките, ако използвате такова медицинско устройство.

#### **Пазете слушалките далеч от магнитни карти**

Слушалките имат магнити. Ако носите магнитна карта близо до слушалките, магнитът на картата може да бъде засегнат и да стане неизползваем.

Безжични стерео слушалки WH-CH520

## **За да избегнете изгаряне или неизправност, причинена от намокряне**

#### **Относно непромокаемостта на слушалките**

Слушалките не са непромокаеми. Ако в слушалките проникнат вода или чужд материал, това може да причини изгаряне или неизправност.

Избягвайте ситуации като посочените по-долу и внимавайте да не попадне влага върху слушалките или да не се замърсят.

Използване на слушалките в дъжд или сняг

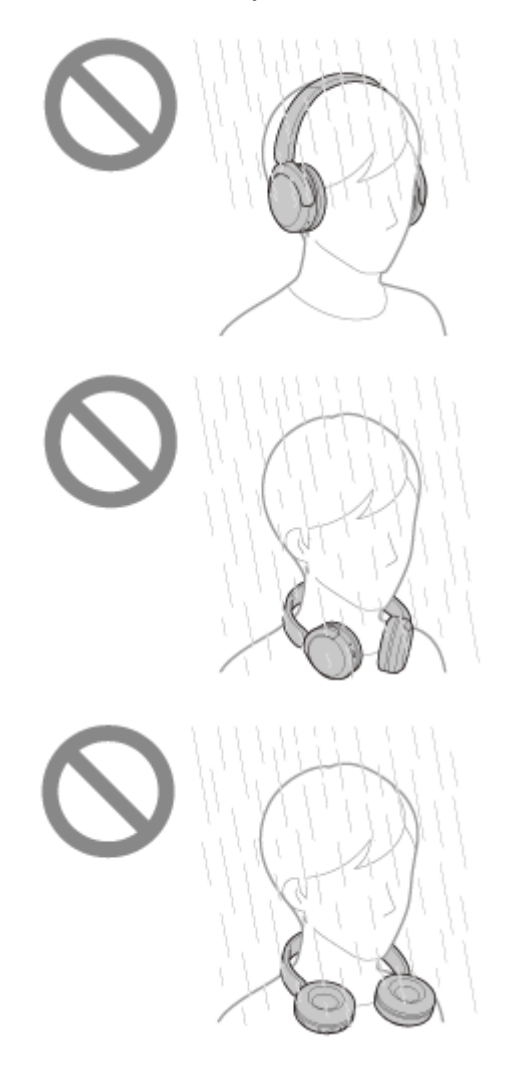

Докосване на слушалките, без да сте подсушили мокрите си ръце след извършване на домакинска работа в кухнята или измиване на ръцете в умивалнята

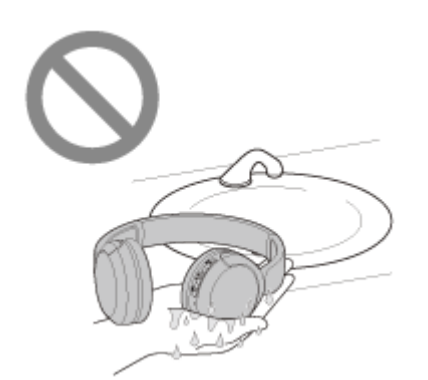

Докосване на слушалките с изпотени ръце или използване на слушалките в ситуации, при които е възможно да се напоят с пот

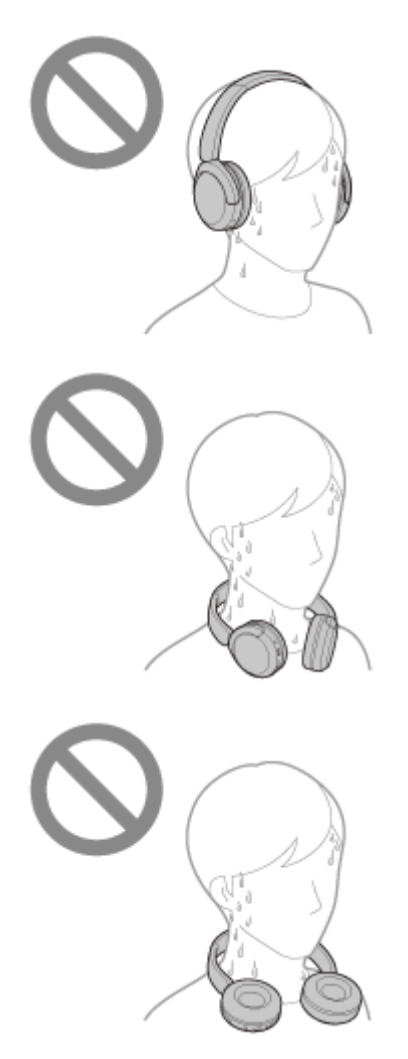

Поставяне на слушалките в чанта със студена бутилка от материал PET

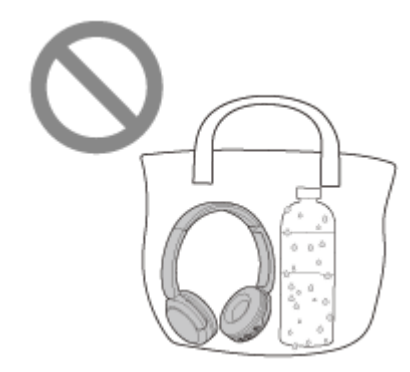

#### **Ако слушалките се намокрят или ако влезе вода в слушалките**

Ако мокри слушалки се зареждат или включат, това може да доведе до изгаряне или неизправност. Докато сте изложили слушалките на възможно най-малко вибрации, обърнете наушниците бавно надолу и оставете водата да се оттече от наушниците. След това поставете слушалките обърнати нагоре и сложете суха кърпа под USB

Type-C порта, докато спре да излиза вода отвътре. След това оставете слушалките на сенчесто, добре проветриво място, докато изсъхнат напълно.

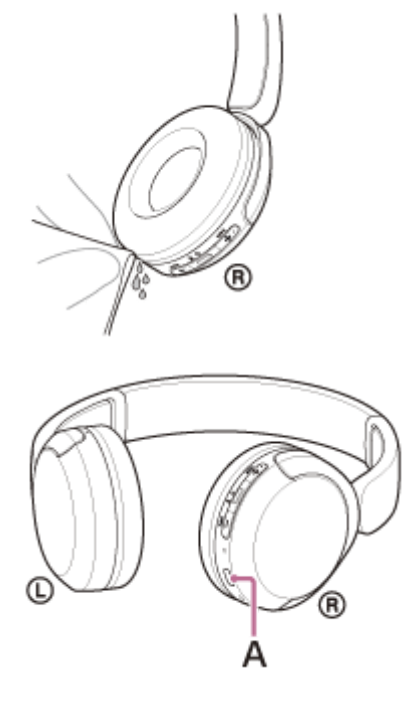

**A:** USB Type-C порт

[Помощно ръководство](#page-0-0)

Безжични стерео слушалки WH-CH520

## **Лицензи**

Този продукт съдържа софтуер, който Sony използва според лицензионно споразумение със собственика на авторските му права. Задължени сме да оповестим на клиентите съдържанието на споразумението според изискване на собственика на авторските права на софтуера. Моля, посетете следния интернет адрес и прочетете.

<https://rd1.sony.net/help/mdr/sl/23/>

Услугите, предлагани от трети страни, могат да бъдат променяни, преустановявани или прекратявани без предизвестие. Sony не носи никаква отговорност в тези случаи.

Безжични стерео слушалки WH-CH520

## **Търговски марки**

- $\bullet$  Microsoft, Windows и Windows Media са търговски марки или регистрирани търговски марки на Microsoft Corporation в САЩ и/или други държави.
- $\bullet$  iPhone, iPod touch, macOS, Mac и Siri са търговски марки на Apple Inc., регистрирани в САЩ и други държави.
- App Store е марка на услуга на Apple Inc., регистрирана в САЩ и други държави.
- **IOS е търговска марка или регистрирана търговска марка на Cisco в САЩ и други страни и се използва** лицензирано.
- Google, Android и Google Play са търговски марки на Google LLC.
- $\bullet$  Словесният знак Bluetooth® и логата са регистрирани търговски марки, собственост на Bluetooth SIG, Inc., като всяко използване на такива марки от Sony Group Corporation и нейните филиали се извършва по силата на лиценз.
- USB Type-C® и USB-C® са регистрирани търговски марки на USB Implementers Forum.
- DSEE е търговска марка или регистрирана търговска марка на Sony Group Corporation или нейните филиали.
- Всички други търговски марки и регистрирани търговски марки са търговски марки или регистрирани търговски марки на съответните им собственици. В това ръководство знаците TM и ® не са конкретизирани.

<span id="page-96-0"></span>Безжични стерео слушалки WH-CH520

## **Уеб сайтове за обслужване на клиенти**

За клиенти в САЩ, Канада и Латинска Америка: <https://www.sony.com/am/support> За клиенти в Европа: <https://www.sony.eu/support> За клиенти в Китай: [https://service.sony.com.cn](https://service.sony.com.cn/) За клиенти в други държави/региони: <https://www.sony-asia.com/support>

Безжични стерео слушалки WH-CH520

## **Какво мога да направя, за да се справя с проблем?**

Ако слушалките не функционират според очакванията, опитайте следните стъпки, за да разрешите проблема:

- Намерете симптомите на проблема в настоящето помощно ръководство и опитайте някое от изброените действия за отстраняване на проблема.
- Заредете слушалките. Възможно е да разрешите някои проблеми, като заредите батерията на слушалките.
- Рестартирайте устройството, което се свързва към слушалките. Възможно е да разрешите някои проблеми чрез рестартиране на устройството, което се свързва, като например компютъра или смартфона ви.
- Нулирайте слушалките.
- Върнете слушалките до първоначалните настройки. Тази операция нулира настройките за силата на звука и другите настройки до фабрични настройки и изтрива цялата информация за сдвояване.
- Потърсете информация за проблема в уеб сайта за обслужване на клиенти.

Ако гореспоменатите операции не решат проблема, се консултирайте с най-близкия търговец на Sony.

#### **Сродна тема**

- [Зареждане на слушалките](#page-14-0)
- [Уеб сайтове за обслужване на клиенти](#page-96-0)
- [Нулиране на слушалките](#page-110-0)
- [Връщане до първоначалните настройки на слушалките за възстановяване на фабрични настройки](#page-112-0)

Безжични стерео слушалки WH-CH520

## **Слушалките не могат да се включат.**

- Уверете се, че батерията е напълно заредена.
- Слушалките не могат да се включат, докато се зарежда батерията. Извадете USB Type-C кабела и изключете слушалките.
- Нулирайте слушалките.
- Върнете слушалките до първоначалните настройки и сдвоете отново слушалките и устройството.

#### **Сродна тема**

- [Зареждане на слушалките](#page-14-0)
- [Проверка на оставащия заряд на батерията](#page-17-0)
- [Включване на слушалките](#page-19-0)
- [Нулиране на слушалките](#page-110-0)
- [Връщане до първоначалните настройки на слушалките за възстановяване на фабрични настройки](#page-112-0)

[Помощно ръководство](#page-0-0)

Безжични стерео слушалки WH-CH520

## **Не може да се извърши зареждане.**

#### **Общи**

- Използвайте предоставения USB Type-C кабел.
- Препоръчва се зареждането да се извършва на място с околна температура между 15 °C и 35 °C. Извън този диапазон ефективното зареждане може да не е възможно.
- Нулирайте слушалките.
- Върнете слушалките до първоначалните настройки и сдвоете отново слушалките и устройството.

#### **Когато зареждате с USB AC адаптер**

- Уверете се, че USB AC адаптерът е добре включен към AC електрическия контакт.
- Когато използвате наличен в търговската мрежа USB AC адаптер, изберете такъв, който е способен да осигурява изходно напрежение от 0,5 A (500 mA) или повече.

#### **Когато зареждате с компютър**

- Проверете дали предоставеният USB Type-C кабел е правилно свързан към USB порта на компютъра.
- Проверете дали компютърът е включен. Събудете компютъра, ако е в режим на готовност (спящ режим) или на хибернация.
- Проверете дали слушалките и компютърът са свързани директно, а не чрез USB концентратор.
- Възможно е да има проблем с USB порта на свързания компютър. Опитайте да се свържете към друг USB порт на компютъра, ако има такъв.
- Актуализирайте операционната система на компютъра.
- Рестартирайте компютъра и опитайте отново процедурата за USB свързване при случаи, различни от посочените по-горе.

#### **Сродна тема**

- [Зареждане на слушалките](#page-14-0)
- [Нулиране на слушалките](#page-110-0)
- [Връщане до първоначалните настройки на слушалките за възстановяване на фабрични настройки](#page-112-0)

Безжични стерео слушалки WH-CH520

## **Времето за зареждане е твърде дълго.**

- Когато зареждате през компютър, проверете дали слушалките и компютърът са свързани директно, а не чрез USB концентратор. Също така е възможно е да подобрите това, като рестартирате компютъра и опитате отново с USB връзката.
- Проверете дали използвате предоставения USB Type-C кабел.
- Препоръчва се зареждането да се извършва на място с околна температура между 15 °C и 35 °C. Извън този диапазон ефективното зареждане може да не е възможно.

#### **Сродна тема**

[Зареждане на слушалките](#page-14-0)

[Помощно ръководство](#page-0-0)

Безжични стерео слушалки WH-CH520

## **Наличното време на работа е кратко (издръжливостта на батерията е кратка).**

- Ако зададете следните функции, наличното време за работа на батерията се съкращава.
	- Режим за качеството на звука по време на възпроизвеждане чрез Bluetooth: приоритет на качеството на звука
	- Еквалайзер
	- $-$  DSEE

Ако активирате горепосочените функции едновременно, наличното време за работа на батерията се съкращава още повече.

- Ако не сте използвали слушалките дълго време, това може да съкрати времето на използване на акумулаторната батерия. Имайте предвид, че животът на батерията ще се удължи след зареждане и разреждане няколко пъти. Дори ако съхранявате слушалките за дълго време, зареждайте батерията на всеки 6 месеца, за да избегнете преразреждане.
- Препоръчва се зареждането да се извършва на място с околна температура между 15 °C и 35 °C. Извън този диапазон ефективното зареждане може да не е възможно. Ако проблемът продължава, се свържете с найблизкия търговец на Sony.
- Ако времето на използване на вградената акумулаторна батерия намалее значително, тя трябва да бъде подменена. Консултирайте се с най-близкия търговец на Sony.

#### **Сродна тема**

[Налично време за работа](#page-16-0)

[Помощно ръководство](#page-0-0)

Безжични стерео слушалки WH-CH520

## **Няма звук**

- Проверете дали и слушалките, и свързаното устройството са включени.
- Когато се възпроизвежда музика, проверете дали слушалките и предаващото Bluetooth устройство са свързани чрез A2DP Bluetooth връзка.
- Когато използвате приложение за видеоразговори на компютър, проверете дали слушалките и компютърът са свързани чрез HFP или HSP Bluetooth връзка.

В зависимост от приложението за видеоразговори, което използвате, е възможно да не са налични настройки на микрофона.

- Когато свържете слушалките едновременно към 2 устройства с многоточкова връзка, в зависимост от свързаното устройство е възможно устройството да продължава да изпраща тихия сигнал дори ако възпроизвеждането на музиката или видеоклипа е спряло. В такъв случай слушалките остават свързани с устройството и е възможно свързването да не може да се промени към друго устройство. Ако звукът от второто устройство не може да се чува след спирането на възпроизвеждането на първото устройство, извършете следните действия в дадената последователност и проверете дали ситуацията се е подобрила.
	- С приложението "Sony | Headphones Connect" проверете дали настройката на [Connect to 2 devices simultaneously] е включена.
	- Спрете възпроизвеждането на приложението на първото устройство.
	- Изключете приложението на първото устройство.
- Увеличете силата на звука, ако е прекалено ниска.
- Проверете дали свързаното устройство възпроизвежда.
- Ако свързвате компютър към слушалките, се уверете, че аудиоизходът на компютъра е зададен за Bluetooth устройство.
- Отново извършете сдвояване на слушалките с Bluetooth устройството.
- Рестартирайте смартфона или компютъра, който използвате.
- Нулирайте слушалките.
- Върнете слушалките до първоначалните настройки и сдвоете отново слушалките и устройството.

#### **Сродна тема**

- [Как се извършва безжична връзка с Bluetooth устройства](#page-21-0)
- [Слушане на музика от устройство, свързано чрез Bluetooth връзка](#page-62-0)
- [Нулиране на слушалките](#page-110-0)
- [Връщане до първоначалните настройки на слушалките за възстановяване на фабрични настройки](#page-112-0)

[Помощно ръководство](#page-0-0)

Безжични стерео слушалки WH-CH520

## **Ниско ниво на звука**

- Регулирайте силата на звука на слушалките и на свързаното устройство.
- Отново свържете Bluetooth устройството към слушалките.
- Нулирайте слушалките.
- Върнете слушалките до първоначалните настройки и сдвоете отново слушалките и устройството.

#### **Забележка**

В зависимост от свързаното устройство е възможно силата на звука на устройството и слушалките да се или да не се синхронизират. Ако силата на звука на устройството не е синхронизирана със силата на звука на слушалките, няма да е възможно да използвате устройството за увеличаване на силата на звука на слушалките, след като силата на звука е била намалена на слушалките.

В такъв случай увеличете силата на звука и на слушалките, и на свързаното устройство.

Ако силата на звука все още е ниска дори след регулиране на силата на звука на свързаното устройство, регулирайте силата на звука с приложението "Sony | Headphones Connect".

#### **Сродна тема**

- [Нулиране на слушалките](#page-110-0)
- [Връщане до първоначалните настройки на слушалките за възстановяване на фабрични настройки](#page-112-0)

Безжични стерео слушалки WH-CH520

## **Ниско качество на звука**

- Намалете силата на звука на възпроизвеждащото устройство, ако звукът е твърде силен.
- Когато се възпроизвежда музика, проверете състоянието на връзката на слушалките и предаващото Bluetooth устройство. Когато слушалките и предаващото Bluetooth устройство са свързани чрез HFP или HSP Bluetooth връзка, превключете Bluetooth връзката към A2DP със свързаното устройство.
- Когато използвате приложение за видеоразговори на компютър, превключете Bluetooth връзката към HFP или HSP, като използвате компютъра.

По време на видеоразговор е възможно качеството на звука да се понижи поради състоянието на линията за комуникацията.

- Ако слушалките се свързват към свързаното преди това Bluetooth устройство, може да се установи само HFP/HSP Bluetooth връзката, когато са включени. Използвайте свързаното устройство, за да установите A2DP Bluetooth връзка.
- Когато слушате музика от компютър на слушалките, качеството на звука може да бъде лошо (трудно се чува гласът на вокалиста и т.н.) за първите няколко секунди след установяване на връзката. Това се дължи на компютърните спецификации (в началото на предаването се отдава приоритет върху стабилността на връзката, а няколко секунди по-късно се превключва към приоритет на качеството на звука) и не е повреда в слушалките.

Ако качеството на звука не се подобри след няколко секунди, използвайте компютъра, за да установите A2DP връзка. За операциите на вашия компютър вижте инструкциите за експлоатация, предоставени с компютъра.

#### **Сродна тема**

- [Слушане на музика от устройство, свързано чрез Bluetooth връзка](#page-62-0)
- [Провеждане на видеоразговор на компютъра ви](#page-77-0)

Безжични стерео слушалки WH-CH520

## **Звукът често прескача.**

- [Настройте слушалките към "Приоритет върху стабилността на връзката". За подробности вижте "Относно](#page-68-0) режима за качество на звука".
- Ситуацията при този проблем може да се подобри с промяна на настройките за качество на безжичното възпроизвеждане на предаващото устройство. За подробности вижте инструкциите за експлоатация, предоставени с предаващото устройство.
- Отстранете всякакви препятствия между антената на свързващото се Bluetooth устройство и вградената антена на слушалките. Антената на слушалките е вградена в частите, показани с пунктирана линия по-долу.

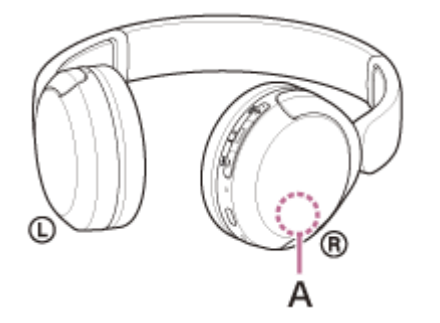

**A:** Местоположение на вградената антена

- Bluetooth комуникацията може да бъде дезактивирана или да се получи шум или прескачане на звука при изброените по-долу условия.
	- $-$  Когато има човешко тяло между слушалките и Bluetooth устройството Когато случаят е такъв, завъртете Bluetooth устройството в същата посока като антената на слушалките, за да подобрите Bluetooth комуникациите.
	- $-$  Когато между слушалките и Bluetooth устройството има препятствие, например метал или стена
	- На места с безжичен LAN, където се използва микровълнова фурна, където се генерират електромагнитни вълни т.н.
	- Където в близост има други аудио устройства за безжична комуникация или други хора, като например на железопътни гари или в препълнен влак
- Ако се наслаждавате на музика, докато използвате смартфона си, ситуацията може да се подобри, като затворите ненужните приложения или рестартирате смартфона си. Ако се наслаждавате на музика, докато използвате компютъра си, затворете ненужните приложения или прозорци и рестартирайте компютъра.
- Свържете още веднъж слушалките и Bluetooth устройството.
- Нулирайте слушалките.
- Върнете слушалките до първоначалните настройки и сдвоете отново слушалките и устройството.

#### **Сродна тема**

- [Относно режима за качество на звука](#page-68-0)
- [Нулиране на слушалките](#page-110-0)
- [Връщане до първоначалните настройки на слушалките за възстановяване на фабрични настройки](#page-112-0)

Безжични стерео слушалки WH-CH520

## **Не може да се осъществи сдвояване.**

- Приближете слушалките и Bluetooth устройството в рамките на 1 m между тях.
- Когато сдвоявате устройство за първи път след закупуването му или след връщане до първоначалните настройки или ремонт на слушалките, включете слушалките и те автоматично ще влязат в режим на сдвояване.

За да сдвоите второ или следващо устройство, натиснете и задръжте бутона  $*$  (Bluetooth) на слушалките за 5 или повече секунди, за да влезете в режим на сдвояване.

- Когато сдвоявате устройство отново след връщане до първоначалните настройки или ремонт на слушалките, е възможно да не можете да сдвоите устройството, ако е запазило информация за сдвояването за слушалките (iPhone или друго устройство). В такъв случай изтрийте информацията за сдвояване на слушалките от устройството и след това ги сдвоете отново.
- Рестартирайте свързаното устройство, като например смартфон или компютър, който използвате, и сдвоете слушалките и устройството отново.
- Нулирайте слушалките.
- Върнете слушалките до първоначалните настройки и сдвоете отново слушалките и устройството.

#### **Сродна тема**

- [Как се извършва безжична връзка с Bluetooth устройства](#page-21-0)
- [Нулиране на слушалките](#page-110-0)
- [Връщане до първоначалните настройки на слушалките за възстановяване на фабрични настройки](#page-112-0)

Безжични стерео слушалки WH-CH520

## **Не може да се установи Bluetooth връзка.**

- Проверете дали слушалките са включени.
- Проверете дали Bluetooth устройството е включено и функцията Bluetooth работи.
- Ако слушалките автоматично се свържат с Bluetooth устройство, може да не успеете да ги свържете с други устройства чрез Bluetooth връзка. В такъв случай използвайте последно свързаното Bluetooth устройство и прекъснете Bluetooth връзката.
- Проверете дали Bluetooth устройството не е в спящ режим. Ако устройството е в спящ режим, отменете спящия режим.
- Проверете дали Bluetooth връзката не е прекъсната. Ако е прекъсната, установете отново Bluetooth връзка.
- Ако информацията за сдвояване за слушалките се изтрие от Bluetooth устройството, сдвоете отново слушалките с устройството.
- Нулирайте слушалките.
- Върнете слушалките до първоначалните настройки и сдвоете отново слушалките и устройството.

#### **Сродна тема**

- [Как се извършва безжична връзка с Bluetooth устройства](#page-21-0)
- [Нулиране на слушалките](#page-110-0)
- [Връщане до първоначалните настройки на слушалките за възстановяване на фабрични настройки](#page-112-0)
# **SONY**

[Помощно ръководство](#page-0-0)

Безжични стерео слушалки WH-CH520

# **Слушалките не могат да се използват.**

- Нулирайте слушалките. Тази операция не изтрива информацията за сдвояване.
- Ако слушалките не работят добре дори ако ги нулирате, върнете слушалките до първоначалните настройки.

#### **Сродна тема**

- [Нулиране на слушалките](#page-110-0)
- [Връщане до първоначалните настройки на слушалките за възстановяване на фабрични настройки](#page-112-0)

[Помощно ръководство](#page-0-0)

Безжични стерео слушалки WH-CH520

# **Другият човек не може да се чуе или силата на звука на обаждането е ниска по време на разговори/другият човек не може да ви чува или силата на звука на обаждането при него е ниска по време на разговори.**

- Проверете дали и слушалките, и свързаното устройството са включени.
- Увеличете силата на звука на свързаното устройство и силата на звука на слушалките, ако е твърде ниска.
- Когато използвате приложение за видеоразговори, отворете настройките <sup>\*</sup> на приложението за видеоразговори и проверете дали настройката на високоговорителя или микрофона е указана като [Headset (WH-CH520 Hands-Free)]\*\*. Когато настройките на приложението за видеоразговори не могат да се проверят или връзките за разговори [Headset (WH-CH520 Hands-Free)] не могат да бъдат избрани, изберете [Headset (WH-CH520 Hands-Free)] от настройките на компютъра си, за да осъществите връзките.
	- В зависимост от приложението за видеоразговори, което използвате, е възможно тази функция да не е налична.
	- Възможно е названията да варират в зависимост от компютъра или приложението за видеоразговори, което използвате.
- Използвайте Bluetooth устройството, за да установите повторно връзката. Изберете HFP или HSP за профила.
- $\bullet$  Ако слушате музика със слушалките, спрете възпроизвеждането и натиснете бутона  $\bullet$  (обаждане), за да отговорите на входящо обаждане.
- Нулирайте слушалките.
- Върнете слушалките до първоначалните настройки и сдвоете отново слушалките и устройството.

#### **Сродна тема**

- [Как се извършва безжична връзка с Bluetooth устройства](#page-21-0)
- [Приемане на обаждане](#page-71-0)
- [Осъществяване на обаждане](#page-73-0)
- [Нулиране на слушалките](#page-110-0)
- [Връщане до първоначалните настройки на слушалките за възстановяване на фабрични настройки](#page-112-0)

<span id="page-110-0"></span>[Помощно ръководство](#page-0-0)

Безжични стерео слушалки WH-CH520

# **Нулиране на слушалките**

Ако слушалките не могат да бъдат включени или ако не може да се работи с тях, въпреки че са включени, нулирайте слушалките.

#### **Свържете слушалките към AC контакт. 1**

Използвайте предоставения USB Type-C кабел и USB AC адаптер (продава се в търговската мрежа).

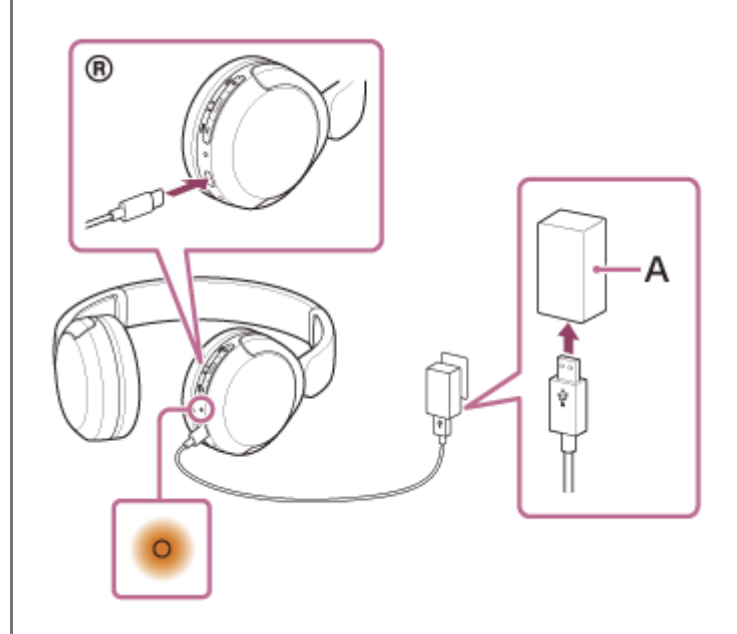

**A:** USB AC адаптер

**Натиснете бутона + (сила на звука +) и бутона – (сила на звука –) едновременно. 2**

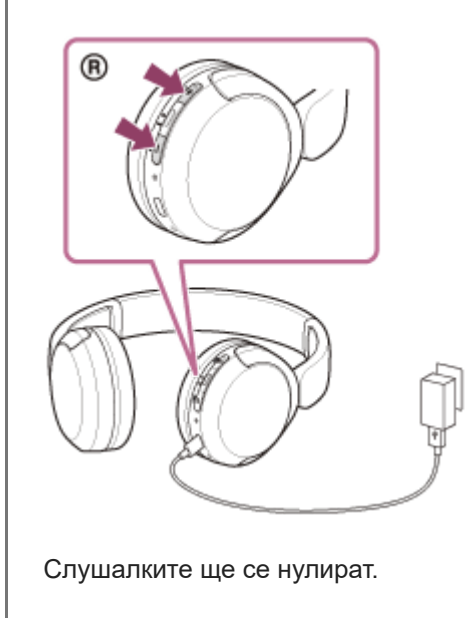

Информацията за сдвояване и другите настройки се съхраняват.

Ако слушалките не работят добре дори след нулиране, върнете слушалките до първоначалните настройки за възстановяване на фабричните настройки.

# **Сродна тема**

[Връщане до първоначалните настройки на слушалките за възстановяване на фабрични настройки](#page-112-0)

**1**

<span id="page-112-0"></span>[Помощно ръководство](#page-0-0)

Безжични стерео слушалки WH-CH520

# **Връщане до първоначалните настройки на слушалките за възстановяване на фабрични настройки**

Ако слушалките не работят добре дори след нулиране, върнете слушалките до първоначалните настройки.

#### **Изключете слушалките.**

Извадете USB Type-C кабела.

Натиснете и задръжте бутона (<sup>I</sup>) (захранване) и бутона – (сила на звука –) за около 10 секунди или **повече. 2**

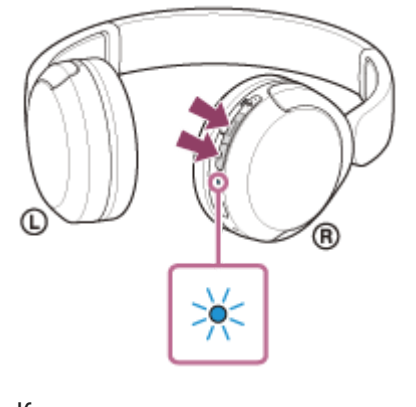

Когато връщането до първоначалните настройки завърши, индикаторът (син) мига 4 пъти ( $\bullet$  -  $\bullet$  --).

Тази операция нулира настройките за силата на звука и другите настройки до фабрични настройки и изтрива цялата информация за сдвояване. В такъв случай изтрийте информацията за сдвояване на слушалките от свързаното устройството и ги сдвоете отново.

Ако слушалките не работят добре дори след връщане до първоначалните настройки, се консултирайте с найблизкия до вас търговец на Sony.

#### **Сродна тема**

- [Изключване на слушалките](#page-20-0)
- [Нулиране на слушалките](#page-110-0)

### **SONY**

[Помощно ръководство](#page-0-0)

Безжични стерео слушалки WH-CH520

# **Спецификации**

# **Слушалки**

#### **Източник на захранване:**

Постоянен ток 3,7 V: вградена литиево-йонна акумулаторна батерия Постоянен ток 5 V: когато зареждате посредством USB

#### **Работна температура:**

От 0 °C до 40 °C

#### **Време за зареждане:**

Прибл. 3 часа

#### **Забележка**

Възможно е зареждането и времето на използване да варират в зависимост от условията на употреба.

#### **Температура на зареждане:**

От 5 °C до 35 °C

### **Маса:**

Прибл. 147 г

## **Спецификации за комуникация**

#### **Комуникационна система:**

Bluetooth спецификация версия 5.2

# **Изход:**

Bluetooth спецификация клас на мощност 1

### **Максимален комуникационен обхват:**

Зрителна линия прибл. 10 м1)

## **Честотна лента:**

2,4 GHz лента (2,4000 GHz – 2,4835 GHz)

# **Съвместими Bluetooth профили2):**

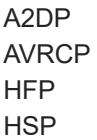

# **Поддържан кодек3):**

SBC

# **Диапазон на предаване (A2DP):**

20 Hz – 20 000 Hz (честота на дискретизация 44,1 kHz)

- 1) Действителният диапазон варира в зависимост от фактори като препятствия между устройствата, магнитни полета около микровълнова фурна, статично електричество, чувствителност на приемане, производителност на антената, операционна система, софтуерно приложение и др.
- 2) Профилите за Bluetooth стандарта посочват целта на Bluetooth комуникациите между устройствата.
- 3) Кодек: формат на преобразуване и компресия на аудио сигнал

Дизайнът и спецификациите подлежат на промяна без предизвестие.

# **Съвместими модели iPhone/iPod**

iPhone SE (3-то поколение) iPhone 13 Pro Max iPhone 13 Pro iPhone 13 iPhone 13 mini iPhone 12 Pro Max iPhone 12 Pro iPhone 12 iPhone 12 mini iPhone SE (2-ро поколение) iPhone 11 Pro Max iPhone 11 Pro iPhone 11 iPhone XS Max iPhone XS iPhone XR iPhone X iPhone 8 Plus iPhone 8 iPhone 7 Plus iPhone 7 iPhone SE iPhone 6s Plus iPhone 6s iPod touch (7-о поколение) (Към май 2022)